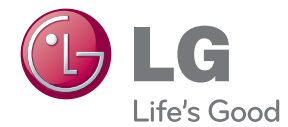

# KÄYTTÖOHJE 3D ääni Blu-ray™ kotiteatteri

Lue nämä käyttöohjeet huolellisesti ennen laitteen käyttöä ja säilytä niitä tulevaa tarvetta varten.

HX906PXN (HX906PXN, SH96TX-S/C/W, SH96SX-S)

P/NO : SAC35413303

# <span id="page-2-0"></span>**Turvallisuusohjeet**

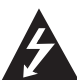

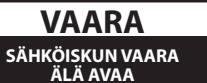

**VAARA:** ÄLÄ AVAA KOTELOA (TAI TAKALEVYÄ). JOTTA VÄLTTYISIT SÄHKÖISKUILTA. SISÄLLÄ EI OLE KÄYTTÄJÄN HUOLLETTAVISSA OLEVIA OSIA. JÄTÄ HUOLTOTOIMET VALTUUTETUN HUOLLON TEHTÄVÄKSI.

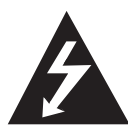

Tämä nuolikärkinen salama tasasivuisen kolmion sisällä on tarkoitettu varoittamaan käyttäjää tuotteen kotelon sisällä olevasta eristämättömästä vaarallisesta

jännitteestä, jonka voimakkuus voi riittää aiheuttamaan ihmisille sähköiskun vaaran.

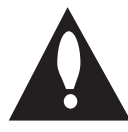

Huutomerkki tasasivuisen kolmion sisällä on tarkoitettu huomauttamaan käyttäjää tuotedokumentaation sisältämistä tärkeistä käyttö- ja huolto-ohjeista.

**VAROITUS:** TULIPALON TAI SÄHKÖISKUN VAARAN VÄLTTÄMISEKSI ÄLÄ JÄTÄ TÄTÄ LAITETTA ALTTIIKSI SATEELLE TALKOSTELIDELLE

**VAROITUS:** Älä asenna laitetta ahtaaseen tilaan, kuten kirjahyllyyn tai vastaavaan tilaan.

**VAARA:** Älä tuki mitään tuuletusaukkoja. Asenna tuote valmistajan ohjeiden mukaisesti. Kotelon aukot ovat tuuletusta varten ja ne varmistavat tuotteen luotettavan toiminnan sekä suojaavat sitä ylikuumenemiselta. Aukkoja ei saa koskaan tukkia sijoittamalla tuote vuoteelle, sohvalle, matolle tai muulle vastaavalla pinnalle. Tätä tuotetta ei saa uppoasentaa esimerkiksi kirjahyllyyn tai laitetelineeseen, ellei järjestetä riittävää tuuletusta tai asennusta tehdä valmistajan ohjeiden mukaisesti.

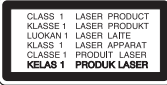

**VAARA:** Tässä tuotteessa käytetään lasertekniikkaa. Tuotteen oikean käytön varmistamiseksi lue käyttöohjekirja huolellisesti ja säilytä se myöhempää tarvetta varten. Jos laite tarvitsee huoltoa, ota yhteys valtuutettuun huoltopisteeseen. Muiden kuin tässä ohjeessa määriteltyjen toimien, säätöjen tai menetelmien käyttö voi johtaa vaaralliselle säteilylle altistumiseen. Välttyäksesi lasersäteen kohdistumiselta suoraan itseesi älä yritä avata koteloa. Avattuna näkyvissä on lasersäteilyä. ÄLÄ KATSO SÄDETTÄ KOHTI.

### **VAROITUS koskien virtajohtoa**

Useimmat laitteet suositellaan liitettäväksi omaan virtapiiriin;

Se tarkoittaa yhtä pistorasiaa, joka syöttää virtaa ainoastaan kyseiseen laitteeseen, ja jossa ei ole muita pistorasioita tai haaraliittymiä. Lue käyttöoppaan teknisten tietojen sivu ja varmistu asiasta. Älä ylikuormita pistorasioita. Pistorasioiden ylikuormitus, löysät tai vaurioituneet pistorasiat, jatkojohdot, kuluneet ja rispaantuneet virtajohdot tai murtunut sähköjohdon eriste ovat vaaraksi. Mikä tahansa näistä saattaa aiheuttaa sähköiskun tai tulipalon. Tarkista säännöllisesti laitteen virtajohto, ja jos se näyttää vaurioituneelta tai heikentyneeltä, vedä pistoke irti pistorasiasta, älä jatka laitteen käyttöä, vaan vaihdata johto uuteen tarkalleen samanlaiseen osaan valtuutetussa huoltopisteessä. Suojaa virtajohto fyysiseltä tai mekaaniselta väärinkäytöltä niin, ettei se kierry tai mene tiukalle mutkalle ja ettei se jää nipistyksiin, puristuksiin oven väliin tai ettei sen päälle a stuta. Kohdista huomio erityisesti pistokkeisiin, pistorasioihin ja kohtaan, jossa virtajohto tulee ulos laitteesta. Päävirta katkaistaan laitteesta vetämällä virtajohdon pistoke irti pistorasiasta. Varmista tuotetta asennettaessa, että virtajohdon pistokkeeseen pääsee helposti käsiksi.

Tämä laite on varustettu irrotettavalla paristolla tai akulla.

**Pariston tai akun irrottaminen laitteesta turvallisella tavalla:** Poista vanha paristo tai akkupakkaus ja asenna se takaisin noudattamalla näitä vaiheita päinvastaisessa järjestyksessä. Ympäristön saastumisen estämiseksi ja mahdollisten terveydelle haitallisten vaikutusten välttämiseksi, on vanhat paristot tai akut hävitettävä toimittamalla ne keräyspisteisiin tai kierrätyssäiliöihin. Älä hävitä paristoja tai akkuja kotitalousjätteen tai muun sekajätteen kanssa. Suosittelemme, että käytät paikallista ja ilmaista paristojen ja akkujen palautusjärjestelmää. Älä altista akkua liialliselle kuumuudelle kuten suoralle auringonvalolle, tulelle tai vastaavalle.

**VAARA:** Laitetta ei saa asettaa alttiiksi vuotavalle tai roiskevedelle eikä nesteitä sisältäviä esineitä, kuten maljakoita, saa asettaa laitteen päälle.

### **Käytöstä poistettujen laitteiden hävittäminen**

1. Tämä merkki tuotteessa tarkoittaa, että tuote kuuluu sähkö- ja elektroniikkalaiteromusta annetun EUdirektiivin 2002/96/EC soveltamisalaan.

- 2. Kaikki sähkö- ja elektroniikkatuotteet on hävitettävä erillään yhdyskuntajätteestä valtion tai paikallisten viranomaisten valtuuttamien keräysasemien kautta.
- 3. Vanhan laitteen asianmukainen hävittäminen ehkäisee mahdollisia ympäristöön ja terveyteen kohdistuvia haittavaikutuksia.
- 4. Lisätietoa vanhan laitteen hävittämisestä saat ottamalla yhteyden paikallisiin viranomaisiin, kierrätyskeskukseen tai myymälään, josta ostit laitteen.

### **Huomautus koskien langattomia tuotteita Euroopan Unionissa**

#### LG Electronics CE0984 vakuuttaa vastuullisesti, että

tämä tuote / nämä tuotteet noudattavat tärkeitä ja olennaisia määräyksiä sekä muita vastaavia direktiivien 1999/5/EC, 2004/108/EC, 2006/95/EC ja 2009/125/EC vaatimuksia.

Ota yhteyttä seuraavaan osoitteeseen mikäli haluat kopion yhdenmukaisuustodistuksesta DoC (Declaration of Conformity).

Euroopan edustaja: LG Electronics Service Europe B.V. Veluwezoom 15, 1327 AE Almere, Alankomaat (Puh: +31-(0)36-547-8888)

Vain sisätilakäyttöön.

### **RF Säteilyaltistustila**

Tämä laite tulisi asentaa ja sitä tulisi käyttää 20 cm minimietäisyydellä kehosi ja radiaattorin välillä.

### **Huomautuksia tekijänoikeuksista**

- Koska AACS (Advanced Access Content System) on hyväksytty sisällönsuojausjärjestelmänä Bluray levyformaatille, käytöltään samanlainen kuin CSS (Content Scramble System) DVD-formaatille, tiettyjä rajoituksia esiintyy AACS-suojatun sisällön toistossa, analogisignaalin lähdössä, jne. koskevat tietyt rajoitukset. Laitteen toiminta ja rajoitukset saattavat vaihdella riippuen laitteen ostopäivästä, sillä AACS on saattanut ottaa käyttöön tai muuttaa rajoituksia tämän tuotteen valmistamisen jälkeen.
- y Lisäksi, BD-ROM ja BD+ merkkejä käytetään sisällönsuojausmenetelminä Blue-ray levyformaatille, mikä tarkoittaa tiettyjä rajoituksia, mukaanlukien toistorajoituksia BD-ROM merkitylle ja/tai BD+ suojatulle sisällölle. Lisätietoja AACS-, BD-ROM- ja BD+-lyhenteistä ja tästä laitteesta on saatavissa valtuutetusta huoltopisteestä.
- Monet BD-ROM/DVD-levyt on kopiosuojattu. Täten sinun tulee kytkeä soitin suoraan TVlaitteeseen, ei videonauhuriin. Kopiosuojatun levyn toistaminen videonauhurin kautta aiheuttaa häiriöitä kuvatoistoon.
- Tässä tuotteessa käytetään kopiosuojaustekniikkaa, joka on suojattu USpatenteilla ja muilla teollisoikeuksien suojilla. Tämän tekijänoikeussuojausmenetelmän käyttö on hyväksyttävä Rovi Corporationin toimesta ja se on tarkoitettu kotitalouskäyttöön, sekä muihin rajoitettuihin katselukäyttöihin ellei muissa tapauksissa Rovi Corporation ole sitä hyväksynyt. Käänteistekniikka tai purkaminen on kielletty.
- Amerikan yhdysvaltojen muiden maiden tekijänoikeuslainsäädäntöjen mukaan tvohjelmien, videonauhojen, BD-ROM-, DVDja CD-levyjen ja muun materiaalin luvaton tallentaminen, käyttö, esittäminen, levittäminen tai muuttaminen voi johtaa siviili- tai rikosoikeudellisiin seuraamuksiin.

### **TV- värijärjestelmää koskeva tärkeä huomautus**

Tämän soittimen värijärjestelmä voi erota johtuen toistettavista levyistä.

Esimerkiksi, kun soitin toistaa NTSCvärijärjestelmällä tallennettuja levyjä, kuva lähetetään NTSC- signaalina.

Vain moniväri TV voi vastaanottaa kaikkia soittimesta lähetettyjä signaaleja.

- y Mikäli sinulla on PAL- värijärjestelmällä varustettu TV, näet vääristettyä kuvaa käytettäessä NTSC järjestelmällä tallennettuja levyjä tai videoita.
- Moniväri TV muuntaa värijärjestelmän automaattisesti tulosignaalien mukaisesti. Mikäli värijärjestelmä ei muutu automaattisesti, sammuta laite ja käynnistä uudelleen tarkastaaksesi, onko näytöllä normaalia kuvaa.
- Jos levy on tallennettu NTSC värijärjestelmällä, ja se näkyisi hyvin TV:ssä, soitin ei kuitenkaan kykene tallentamaan näitä oikein.

# **Sisällysluettelo**

### **[Aloitus](#page-2-0)**

- [Turvallisuusohjeet](#page-2-0)
- [Johdanto](#page-7-0)
- [Tässä käyttöohjeessa käytetään](#page-7-0)  [seuraavia toistettavia levyjä ja](#page-7-0)  [symboleita](#page-7-0)
- 9 Kun "Ø[" Symbol Display](#page-8-0)
- [Tiedostovaatimukset](#page-9-0)
- [AVCHD \(Advanced Video Codec High](#page-10-0)  [Definition\)](#page-10-0)
- [Tietoa DLNA:sta](#page-10-0)
- [Teräväpiirtotoiston](#page-11-0)  [laitteistovaatimukset](#page-11-0)
- [LG Etäkäyttö](#page-11-0)
- [WOL \(LAN herätys\)](#page-11-0)
- [Aluekoodi](#page-11-0)
- [Huomautuksia yhteensopivuudesta](#page-11-0)
- [Kaukosäädin](#page-12-0)
- [Etupaneeli](#page-13-0)
- [Takapaneeli](#page-14-0)

### **[Liitäntä](#page-15-0)**

- [Kaiuttimen asennus \(Etuosa\)](#page-15-0)
- [Järjestelmän sijoitus](#page-17-0)
- [Kaiuttimen liitäntä](#page-18-0)
- [Kaiuttimien liitäntä soittimeen](#page-18-0)
- [Liittäminen TV:hen](#page-19-0)
- [HDMI- liitäntä](#page-19-0)
- [Mikä on SIMPLINK?](#page-20-0)
- [ARC \(Audion paluukanava\) toiminto](#page-20-0)
- [Komponenttivideon kytkeminen](#page-21-0)
- [Video \(vasen\) -liitäntä](#page-21-0)
- [Näyttötarkkuusasetukset](#page-22-0)
- [Antenniliitäntä](#page-22-0)
- [Ulkoisen laitteen kytkennät](#page-23-0)
- [AUC-liitäntä](#page-23-0)
- [PORT. IN-liitäntä](#page-23-0)
- [OPTICAL IN-liitäntä](#page-24-0)
- [HDMI IN 1/2 liitäntä](#page-24-0)
- [Kotiverkon liitäntä](#page-25-0)
- [Langallinen verkkoliitäntä](#page-25-0)
- [Langallisen verkon käyttöönotto](#page-26-0)
- [Langattoman verkon liitäntä](#page-27-0)
- [Langaton verkkoasetus](#page-27-0)
- [USB- laitteen liitäntä](#page-30-0)
- [USB- laitteen toistettava sisältö](#page-30-0)

### **[Järjestelmäasetukset](#page-31-0)**

- [Asetukset](#page-31-0)
- [Setup-asetusten teko](#page-31-0)
- [\[NÄYTÄ\]-valikko](#page-31-0)
- [\[KIELI\]-valikko](#page-33-0)
- [\[ÄÄNI\]-valikko](#page-33-0)
- [\[LUKITUS\]-valikko](#page-34-0)
- [\[VERKKO\]-valikko](#page-35-0)
- [\[MUUT\]-valikko](#page-36-0)
- [Äänitehoste](#page-38-0)
- [3D ääniefekti](#page-38-0)

# **[Käyttö](#page-39-0)**

- [Yleinen toisto](#page-39-0)
- [Aloitusvalikon \[HOME\] käyttö](#page-39-0)
- [Levyjen toisto](#page-39-0)
- [Tiedoston toisto levyltä/USB-laitteelta](#page-39-0)
- [Blu-ray 3D-levyjen toisto](#page-40-0)
- [BD-Live™ toiminnon käyttö](#page-40-0)
- [Tiedoston toisto verkkopalvelimella](#page-41-0)
- [Wi-Fi Direct™ -yhteys](#page-42-0)
- [Video- ja audiosisällön perustoiminnot](#page-44-0)
- [Valokuvasisällön perustoiminnot](#page-44-0)
- [Levyvalikon käyttö](#page-44-0)
- [Palaa toistoon](#page-45-0)
- [Edistynyt toisto](#page-45-0)
- [Uudelleen toisto](#page-45-0)
- [Tietyn osion uudelleentoisto](#page-46-0)
- [Merkinnän haku](#page-46-0)
- [Hakuvalikon käyttö](#page-47-0)
- [Sisältölistan näkymän muuttaminen](#page-47-0)
- [Sisältötietojen näyttäminen](#page-48-0)
- [Tekstitystiedoston valinta](#page-48-0)
- [Viimeisimmän kohtauksen muisti](#page-48-0)
- [Valokuvasi lisääminen taustakuvaksi](#page-48-0)
- [Toiminnot valokuvien katselun aikana](#page-49-0)
- [Musiikin kuuntelu kuvaesityksen](#page-49-0)  [aikana](#page-49-0)
- [Kuvaruutunäyttö](#page-50-0)
- [Sisältötietojen näyttö](#page-50-0)  [kuvaruutunäytöllä](#page-50-0)
- [Toiston aloitus tietystä ajankohdasta](#page-51-0)
- [Eri audion kuuntelu](#page-51-0)
- [Tekstityksen kielen valinta](#page-51-0)
- [Katselu toisesta kuvakulmasta](#page-51-0)
- [TV:n kuvasuhteen muuttaminen](#page-52-0)
- [Tekstityksen koodisivun muuttaminen](#page-52-0)
- [Kuvatilan muuttaminen](#page-52-0)
- [Audio CD- levyn tallennus](#page-53-0)
- [Gracenote Media tietokannan](#page-54-0)  [katselutiedot](#page-54-0)
- [iPodin toisto](#page-55-0)
- [IPodin tiedostojen katselu näytöllä](#page-55-0)
- [IPodin käyttö IN-tilassa](#page-56-0)
- [Radiotoiminnot](#page-57-0)
- [Radion kuuntelu](#page-57-0)
- [Radioasemien uudelleenasetus](#page-57-0)
- [Tallennetun aseman poisto](#page-57-0)
- [Kaikkien tallennettujen asemien](#page-57-0)  [poisto](#page-57-0)
- [Huonon FM vastaanoton](#page-57-0)  [parantaminen](#page-57-0)
- [Katso tietoja radioasemasta](#page-57-0)
- [Premium:in käyttö](#page-58-0)
- [LG Apps -palvelun käyttö](#page-58-0)
- [Sisäänkirjautuminen](#page-59-0)
- [My Apps sovellusten hallinta](#page-59-0)

### **[Vianetsintä](#page-60-0)**

- [Vianetsintä](#page-60-0)
- [Yleistä](#page-60-0)
- [Verkko](#page-61-0)
- [Kuva](#page-62-0)
- [Son](#page-62-0)
- [Asiakastuki](#page-62-0)
- [Huomautus koskien avointa](#page-62-0)  [lähdekoodia](#page-62-0)

### **[Liite](#page-63-0)**

- [TV:n ohjaus toimitukseen kuuluvalla](#page-63-0)  [kaukosäätimellä](#page-63-0) – [Kaukosäätimen asetus TV:n](#page-63-0)  [ohjaamista varten](#page-63-0) [Verkko-ohjelman päivitys](#page-64-0) – [Huomautus koskien verkon päivitystä](#page-64-0) – [Ohjelmistopäivitys](#page-64-0) [Tietoa Nero MediaHome 4 Essentials](#page-66-0)  [ohjelmistosta](#page-66-0) – [Nero MediaHome 4 Essentials](#page-66-0)  [asennus](#page-66-0) – [Tiedostojen ja kansioiden jakelu](#page-67-0) [Aluekoodilista](#page-68-0) [Kielikoodilista](#page-69-0) [Tavaramerkit ja lisenssit](#page-70-0) [Videon ulostulon resoluutio](#page-72-0) [Tekniset tiedot](#page-73-0) [Huolto](#page-75-0) – [Laitteen käsittely](#page-75-0)
- [Huomautuksia levyistä](#page-75-0)
- [Tärkeää tietoa koskien verkkopalveluja](#page-76-0)

# <span id="page-7-0"></span>**Johdanto**

# **1**

# **Tässä käyttöohjeessa käytetään seuraavia toistettavia levyjä ja symboleita**

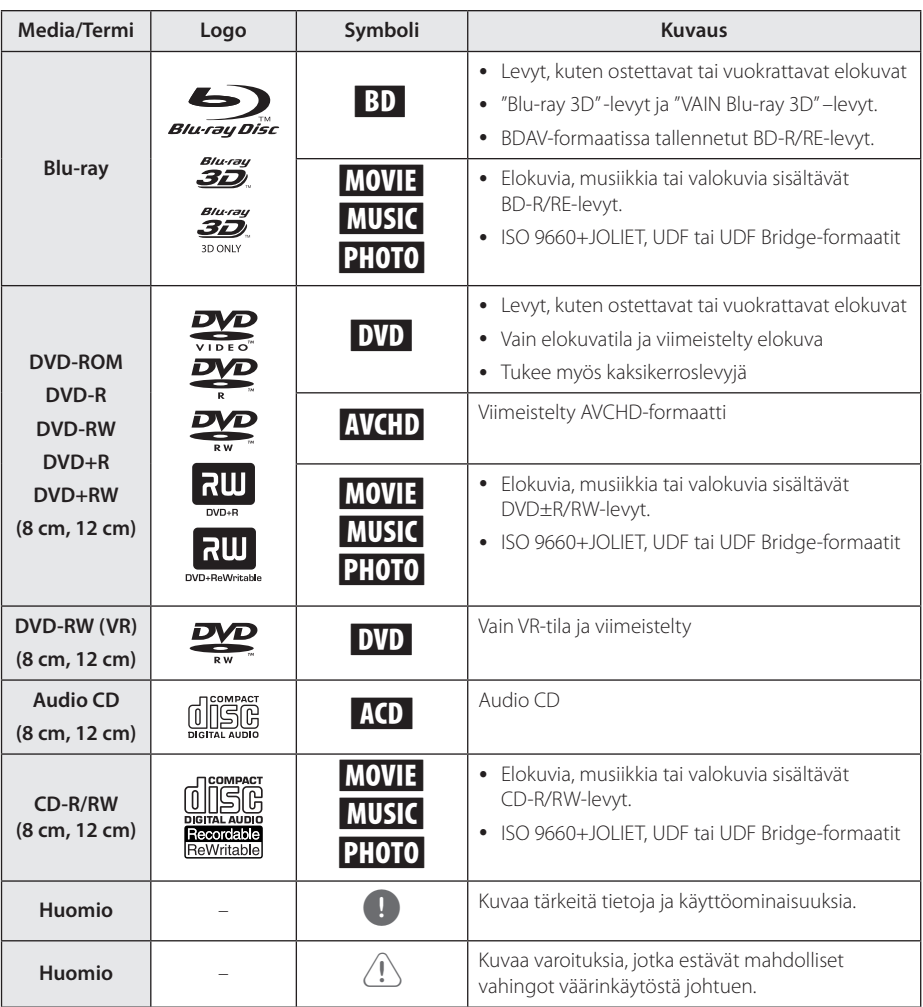

- <span id="page-8-0"></span>y Tämä laite ei voi toistaa kaikkia CD-R/RW- (tai DVD±R/RW)-levyjä, jos tallennuslaitteen tai CD-R/RW- tai (DVD±R/RW)-ominaisuudet estävät tämän.
- Kaikkia tallennettuja (CD-R/RW- tai DVD±R/ RW, BD-R/RE)-levyjä ei voida toistaa, jos tallennusohjelma tai viimeistely estävät tämän.
- Tietokoneella, DVD- tai CD-tallentimella tallennettuja BD-R/RE-, DVD±R/RW- ja CD-R/RW-levyjä ei voi toistaa jos levy on vaurioitunut tai likainen, tai jos soittimen lukupäässä on likaa tai kondensoitunutta vettä.
- Jos tallennat levyn tietokoneessa, sitä ei aina voida toistaa, vaikka muoto olisi yhteensopiva, jos levyä laadittaessa käytetyn ohjelman asetukset estävät tämän. (Saat lisätietoa ohjelman julkaisijalta).
- Tämän soittimen hyvä toiston laatu saavutetaan, kun levyt ja tallenteet ovat standardien mukaisia.
- Valmiiksi tallennetut DVD-levyt toistetaan automaattisesti näiden standardien mukaisesti. Tallennettaville levyille on olemassa useita eri tiedostomuotoja. Esimerkiksi MP3- ja WMA-tiedostoille on määritetty muoto CD-R-levyjä varten).
- y Asiakkaiden tulisi huomioida, että lupa vaaditaan MP3/WMA-tiedostojen ja musiikin lataamiseen internetistä. Yrityksellämme ei ole oikeutta antaa tällaista lupaa. Lupa on aina pyydettävä tekijänoikeuksien omistajalta.
- Sinun täytyy asettaa levyformaatin toiminto kohtaan [Mastered], jotta levyt voidaan tehdä yhteensopiviksi LG:n soittimien kanssa formatoidessa uudelleenkirjoitettavia levyjä. Asetettaessa toiminnon kohtaan Live System, et voi käyttää sitä LG-soittimessa. (Mastered/Live File System: Levyn formatointijärjestelmä käyttöjärjestelmälle Windows Vista)

# Huomio **Kun "0" Symbol Display**

" $Q$ " saattaa ilmestyä TV-ruudulle käytön aikana ja osoittaa sen, että käyttöohjeessa mainittu toiminto ei ole käytettävissä tietyssä tallenteessa.

# <span id="page-9-0"></span>**Tiedostovaatimukset**

# **Elokuvatiedostot**

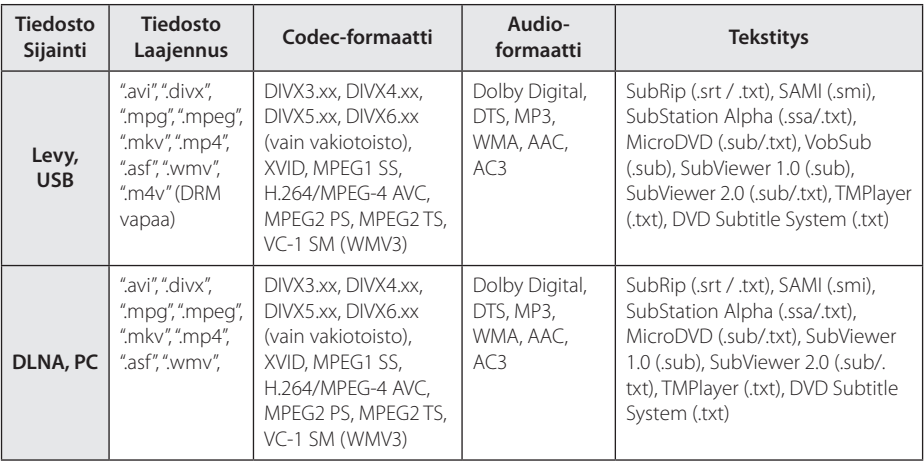

### **Musiikkitiedostot**

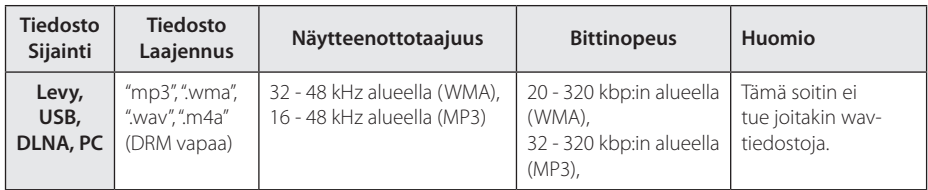

### **Valokuvatiedostot**

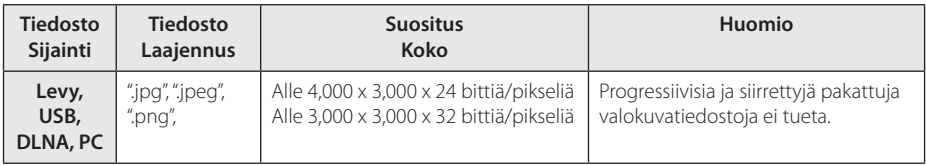

- <span id="page-10-0"></span>• Tiedoston nimi on rajoitettu 180 merkkiin.
- y Enintään tiedostoja/kansiossa: Alle 2000 (tiedostojen ja kansioiden kokonaismäärä)
- Tiedostojen koosta ja määrästä riippuen, mediasisällön lukeminen voi kestää useita minuutteja.
- Tiedoston yhteensopivuus voi poiketa palvelimesta riippuen.
- Koska yhteensopivuutta DLNApalvelimilla testataan nipussa DLNApalvelinympäristössä (Nero MediaHome 4 Essentials), tiedostovaatimukset ja toistotoiminnot voivat poiketa mediapalvelimista riippuen.
- Sivun 10 tiedostovaatimukset eivät aina ole täysin yhteensopivia. Tiedostoominaisuuksissa ja mediapalvelimen tehossa voi olla rajoituksia.
- Elokuvatekstitystiedoston toisto on käytössä vain PC:n jakelukansiossa tai tämän soittimen mukana toimitetulla Nero MediaHome 4 Essentials ohjelmistolla luoduissa DLNA-mediapalvelimissa.
- y Palvelimella olevia kannettavia mediatiedostoja, kuten USB-asema, DVDasema jne. ei ehkä jaeta oikealla tavalla.
- y Tämä laite ei tue ID3 Tag sisältäviä MP3 tiedostoja.
- y Näytöllä näkyvä audiotiedoston kokonaistoistoaika ei ehkä ole oikea VBRtiedostoille.
- y CD-levyllä tai USB 1.0/1.1 laitteessa olevia HD-elokuvatiedostoja ei ehkä toisteta oikein. Blu-ray-levy, DVD tai USB 2.0 suositellaan toistamaan HD-elokuvatiedostoja.
- Tämä soitin tukee H.264/MPEG-4 AVC profiilia Pää, Korkea Tasolla 4.1. Korkeamman tason tiedostoa varten näkyy näytöllä varoitusviesti.
- Tämä soitin ei tue GMC\*1 tai Qpel\*2 tallennettuja tiedostoja.
	- \*1 GMC Global Motion Compensation
	- \*2 Qpel Quarter pixel

# Huomio **AVCHD (Advanced Video Codec High Definition)**

- Tämä soitin toistaa AVCHD-levyjä. Näitä levyjä käytetään usein videokameroissa.
- AVCHD-formaatti on teräväpiirtoinen digitaalinen videoformaatti.
- MPEG-4 AVC/H.264 -formaatti pakkaa kuvan tehokkaammin kuin perinteiset kuvanpakkausformaatit.
- Tämä soitin toistaa AVCHD-levyjä, joissa on käytetty x.v.Color-formaattia.
- Voi olla, että laite ei pysty toistamaan joitakin AVCHD-formaatissa olevia levyjä, riippuen niiden tallennusasetuksista.
- AVCHD-levyt on viimeisteltävä.
- y "x.v.Color" tarjoaa laajemman väriskaalan kuin tavanomainen DVD-videolevy.

# **Tietoa DLNA:sta**

Tämä soitin on DLNA hyväksytty mediasoitin joka näyttää ja toistaa elokuvia, valokuvia ja musiikkia yhteensopivalta DLNA- digitaaliselta mediapalvelimelta (PC ja kuluttajatuotteet).

Digital Living Network Alliance (DLNA) on kuluttajaelektroniikan, tietokoneteollisuuden ja kannettavien laitevalmistajien maailmanlaajuinen teollisuusorganisaatio. Digital Living mahdollistaa kuluttajille digitaalisen median helppokäyttöisen jakelun kotiverkon välityksellä.

DLNA hyväksyntälogo helpottaa näiden tuotteiden löytämistä, jotka noudattavat DLNA Interoperatiivisia määräyksiä. Tämä laite noudattaa DLNA Interoperatiivisia määräyksiä v1.5.

Kun PC on käytössä DLNA- palveluohjelmassa tai muu DLNA yhteensopiva laite on liitettynä tähän soittimeen, muutamien ohjelma-asetuksien muutos tai muiden laitteiden käyttö voi olla pakollista. Katso lisätietoja ohjelman tai laitteen käyttöohjeesta.

# <span id="page-11-0"></span>**Teräväpiirtotoiston laitteistovaatimukset**

Teräväpiirtotoistoon:

- Teräväpiirtonäyttö, jossa COMPONENT- tai HDMItuloliittimet.
- · BD-ROM-teräväpiirtolevyt.
- HDMI- tai HDCP-yhteensopiva DVI-tulo näyttölaitteessa vaaditaan joidenkin sisältöjen toistamiseksi (levyn tekijöiden määritysten mukaisesti).

PC:n jakelukansion tiedostojen toistamiseksi kotiverkkosi kautta, on PC-vaatimukset kuten alapuolella kuvattu.

- Windows® XP (Service Pack 2 tai uudempi), Windows Vista® (ei Service Pack vaatimusta), Windows 7® (ei Service Pack vaatimusta)
- 1.2 GHz Intel® Pentium® III tai AMD Sempron™ 2200+ prosessorit
- y Verkkoympäristö: 100 Mb Ethernet, WLAN (IEEE 802.11a/b/g/n)
- y PC:stä on jaettava yli vähintään 1 kansio. Katso lisätietoja tiedoston jakoasetuksista käyttöjärjestelmäsi tukilinkistä.

# **LG Etäkäyttö**

Voit käyttää tätä soitinta IPhonesi kautta tai Android puhelin kautta kotiverkossasi. Tämä soitin ja puhelimesi on liitettävä langattomaan verkkolaitteeseesi liitäntäpisteeksi. Katso lisätietoa "LG Etäkäytöstä" vierailemalla "Apple iTunes" tai "Google Apps Marketplace" sivustoilla.

# **WOL (LAN herätys)**

Käyttäjät voivat käynnistää tämän soittimen käyttämällä tietokoneeseesi tai älypuhelimeesi sijoitettua WOL-toimintoa kotiverkossasi. Tämän ominaisuuden käyttämiseksi, on tämä soitin liitettävä WOL-liitäntäpisteeseen tai reitittimeen langallisen verkkoyhteyden kautta. Katso lisätietoja vastaavan sovelluksen tai verkkolaitteen käyttöohjeista.

# **Aluekoodi**

Tämän laitteen aluekoodi on painettu laitteen takaosaan. Tämä laite voi toistaa vain BD-ROM- ja DVD-levyjä jotka on merkitty laitteen takaosaan tai kaikkia "ALL".

# **Huomautuksia yhteensopivuudesta**

- Johtuen siitä, että BD-ROM on uusi formaatti, joidenkin levyjen, digitaalisten yhteyksien tai muiden yhteensopivuusseikkojen kanssa voi esiintyä ongelmia. Mikäli yhteensopivuusongelmia ilmenee, ota yhteys valtuutettuun huoltopalveluun.
- Tällä laitteella voit nauttia toiminnoista, kuten kuva kuvassa, toisioääni- ja virtuaalipaketit, jne. BD-ROM:lla, joka tukee BONUSVIEW:tä (BD-ROM versio 2 Profiili 1 versio 1.1/ Lopullisen vakioprofiili). Toissijaista videota ja audiota voidaan toistaa kuva kuvassa toiminnon yhteensopivalta levyltä. Katso lisätietoja toistotavoista levyn ohjeista.
- Teräpiirtosisällön ja taajuusmuunnetun standardin DVD-sisällön katselemiseksi näyttölaitteesi voi vaatia HDMI-tehokasta sisääntuloa tai HDCP-tehokasta DVI-sisääntuloa.
- Jotkut BD-ROM- ja DVD-levyt voivat rajoittaa joidenkin käyttökomentojen ja toimintojen käyttöä.
- Voit käyttää USB-laitetta joiden levyä koskevien tietojen tai ladattujen on-line-sisältöjen tallentamiseen. Käyttämäsi levy valvoo kuinka kauan tätä tietoa säilytetään.

# <span id="page-12-0"></span>**Kaukosäädin**

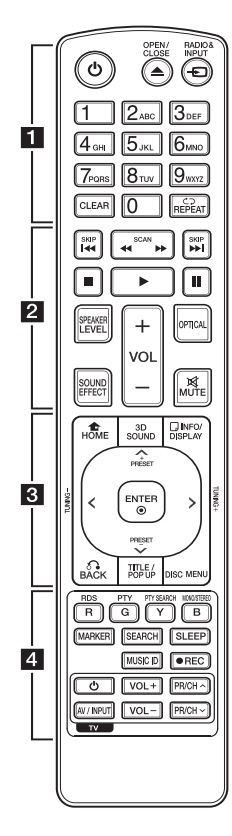

### **Pariston asennus**

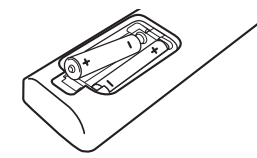

Avaa kaukosäätimen pohjassa oleva paristokotelon kansi ja aseta sinne R03 (AAA-koko) -paristo  $\bullet$ ja  $\bullet$  navat oikein päin.

#### • • • • • • a•

1 **(POWER):** Kytkee laitteen päälle/pois.

B **(OPEN/CLOSE):** Avaa ja sulkee levykelkan.

**RADIO&INPUT:** Vaihtaa tulolähteen.

**Numeronäppäimet 0-9** Valitsee numeroidut toiminnot tai syöttää kirjaimet näppäinvalikossa.

**CLEAR:** Poistaa merkin hakuvalikossa tai numeron salasanaa syötettäessä.

**REPEAT (CD):** Toistaa uudelleen halutun osion tai jakson.

### • • • • • • **p** • • • • •

**<4/>
<br />
(SCAN):** Haku taaksepäin tai eteenpäin.

**EGITAL (SKIP):** Siirry seuraavaan tai edelliseen tiedostoon/raitaan/kappaleeseen.

**K (STOP):** Pysäyttää toiston.

z **(PLAY):** Aloittaa toiston.

M **(PAUSE):** Keskeyttää toiston.

**SPEAKER LEVEL:** Asettaa halutun kaiuttimen äänitason.

**SOUND EFFECT:** Valitsee äänitehostetilan.

**VOL +/-:** Säätää kaiuttimen äänenvoimakkuutta.

**OPTICAL:** Vaihtaa tulolähteeksi optisen tulon.

**MUTE:** Mykistää laitteen äänen.

• • • • • • **8** • • • • •

**HOME (**n**):** Näyttää [Home Menu] -valikon tai poistuu siitä.

**3D SOUND:** valitsee 3D-ääniefekti toimintatilan.

**INFO/DISPLAY (**m**):** Näyttää/ piilottaa kuvaruutuvalikon.

**Nuolipainikkeet:** Käytetään valikkovaihtoehtojen valitsemiseen.

**PRESET +/-:** Valitsee radioohjelmat.

**TUNING +/-:** Virittää halutun radioaseman.

**ENTER (**b**):** Vahvistaa valikon kohdan valinnan.

**BACK (**x**):** Poistuu valikosta tai jatkaa toistoa. Toiston jatkamistoiminto ei ehkä toimi kaikilla BD-ROM-levyillä.

**TITLE/POP-UP:** Näyttää DVD:n päävalikon tai BD-ROM-levyn ponnahdusvalikon, mikäli tällainen on käytettävissä.

**DISC MENU:** Siirtyy levyn valikkoon.

• • • • • • 4 • • • • •

#### **Värilliset (R, G, Y, B) painikkeet:**

- Käytetään navigoitaessa BD ROM -valikoissa. Niitä käytetään myös [Elokuva], [Valokuva], [Musiikki], [Premium] ja [LG Apps]. - B painike: Valitsee monon/

stereon FM-tilassa.

**RDS:** Radiodatajärjestelmä.

**PTY:** Näyttää RDS-ohjelmatyypin.

**PTY SEARCH:**  Hakee ohjelmatyypin.

**MARKER:** Merkitse mikä tahansa kohta toistossa.

**SEARCH:** Näyttää hakuvalikon tai poistuu siitä.

**SLEEP:** Asettaa tietyn aikajakson laitteen sammutustoiminnolle.

**MUSIC ID:** Kun laite on liitettynä verkkoon, on mahdollista saada tietoja sen hetkisestä kappaleesta toiston aikana.

X **(REC):** Tallentaa Audio-CDlevyn.

**TV-painikkeet:** Katso sivu 64.

# <span id="page-13-0"></span>**Etupaneeli**

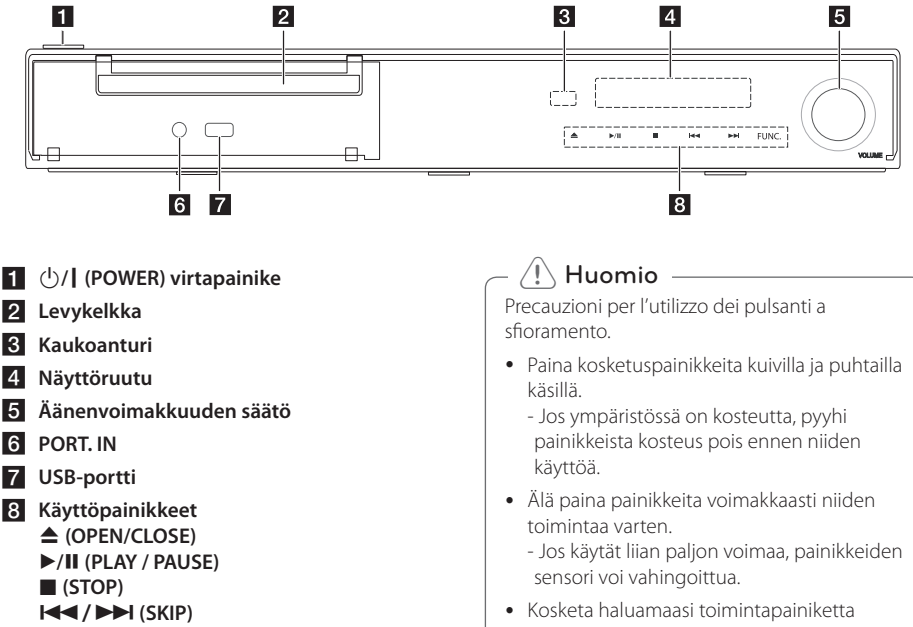

oikean toiminnon käyttämisesi. • Ole varovainen, ettei painikkeisiin kosketeta johtavilla materiaaleilla, kuten esim. metallikohteilla. Siitä saattaa aiheutua

toimintahäiriöitä.

**FUNC. (Toiminta)**

Vaihtaa tulolähteen tai toiminnon.

# <span id="page-14-0"></span>**Takapaneeli**

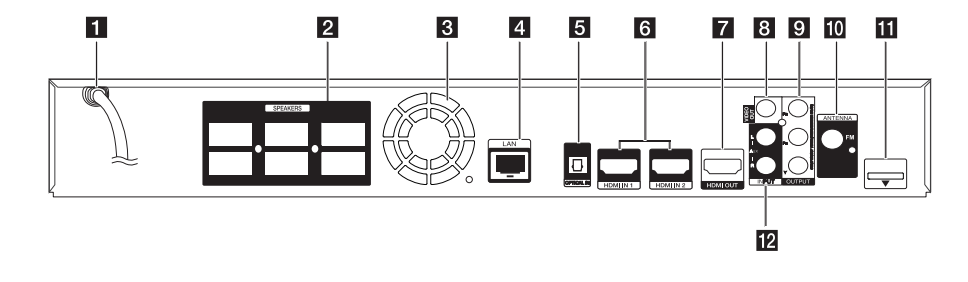

- **1** Virtajohto
- b **Kaiuttimien liitäntä**
- **3** Cooling Fan
- d **LAN-liitäntä**
- **6** OPTICAL IN
- **6** HDMI IN 1/2
- **Z** HDMI OUT
- **8** VIDEO OUT
- **P** COMPONENT VIDEO (Y PB PR) **OUTPUT (PROGRESSIVE SCAN)**
- j **Antennin liitäntä**
- k **iPod (24-nastainen)**
	- Liitä koristeltuun iPod-telakkaan.
- l **AUX (L/R) INPUT**

# <span id="page-15-0"></span>**Kaiuttimen asennus (Etuosa)**

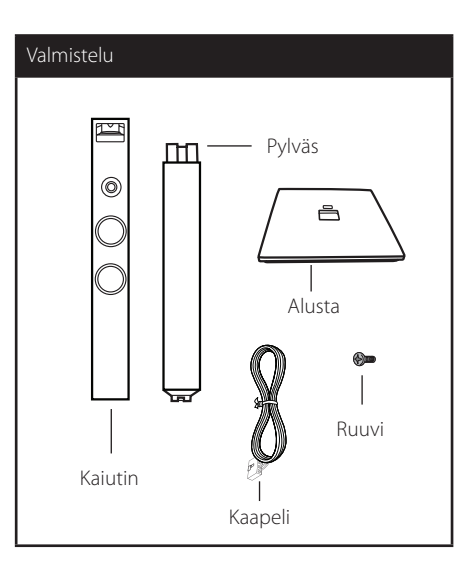

1. Kiinnitä jalusta pylvääseen. Varmista, että pylväs ja jalusta ovat kuvan mukaisessa asennossa..

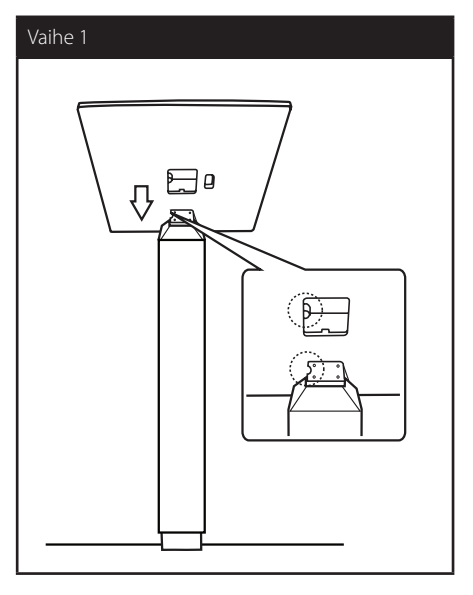

2. Kiinnitä sitten liitäntä toimitetulla ruuvilla. Varo, ettei pylväs tai jalusta pääse putoamaan asennuksen aikana.

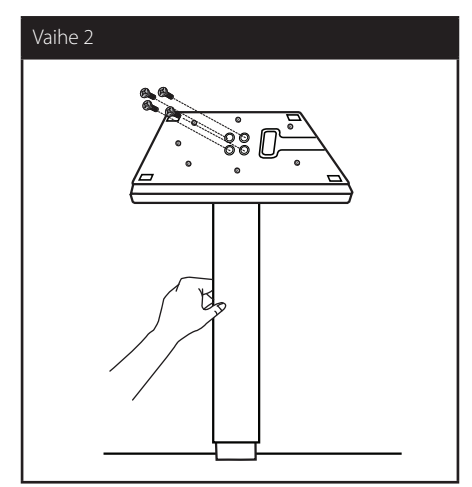

3. Kiinnitä kaiutin pylvääseen ja varmista liitos mukana toimitetulla ruuvilla.

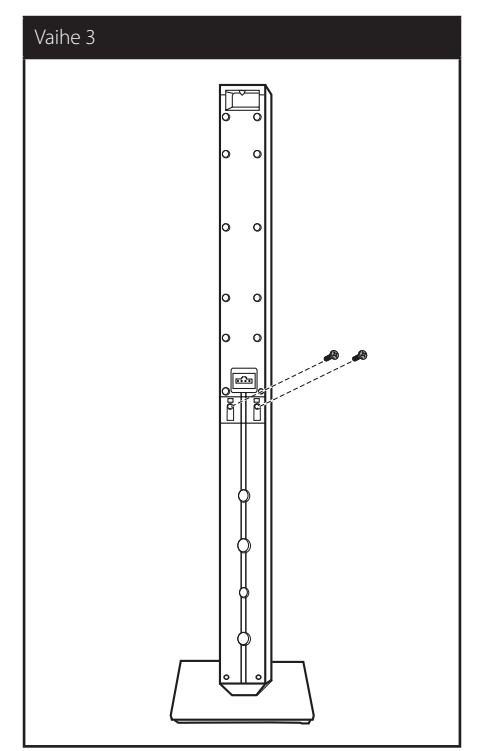

4. Pujota kaiutinjohto jalustan pohjassa olevan reiän läpi.

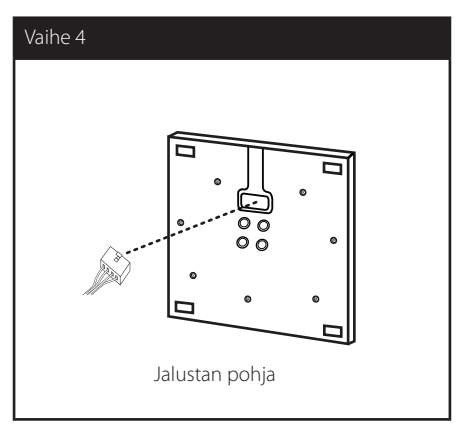

5. Liitä kaiuttimen johto kaiuttimeen.

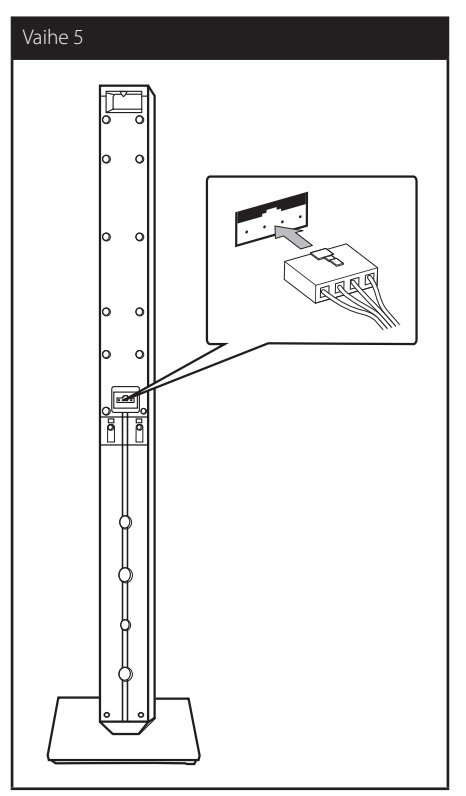

# $\left\langle \right\rangle$  Huomio -

Ole varovainen, ettei kaiutin putoa alas. Jos kaiutin kaatuu, se saattaa vaurioitua ja aiheuttaa henkilö- tai esinevahinkoja.

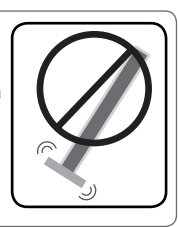

# <span id="page-17-0"></span>**Järjestelmän sijoitus**  $\mathbf{A}$

Seuraavassa kuvassa on esimerkki järjestelmän sijoittamisesta. Ota huomioon, että näiden ohjeiden kuvat poikkeavat laitteen todellisesta ulkonäöstä ja A että ne ovat vain viitteellisiä.

Parhaan mahdollisen surround-äänen vastaanottamiseksi, kaikkien muiden kaiuttimien, paitsi bassokaiuttimen täytyy olla samalla etäisyydellä kuuntelupaikasta ( $\spadesuit$ ).

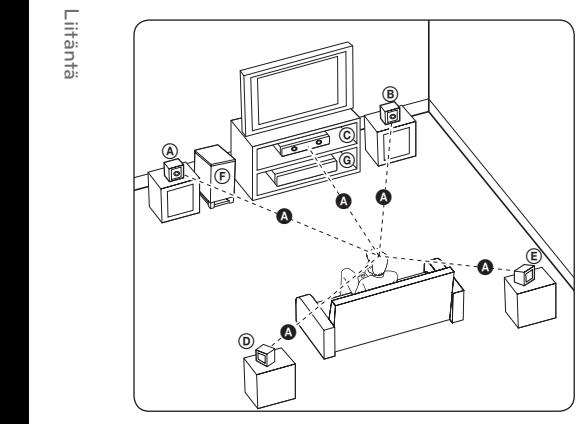

### **(A)** Vasen etukaiutin (L) **B** Oikea etukaiutin (R):

Aseta etukaiuttimet näytön tai monitorin sivuille ja niin näytön pinnan kanssa tasossa kuin mahdollista.

# **C** Keskikaiutin:

Aseta keskikaiutin näytön tai monitorin ala- tai yläpuolelle.

### D E F G A A B C **Vasen surround-kaiutin (L)**

### E F G A A B C **Oikea surround-kaiutin (R):**

Aseta nämä kaiuttimet kuuntelunpaikan taakse E osoittaen hieman sisäänpäin.

### F G A A B C **Bassokaiutin:**

Bassokaiuttimen sijainti ei ole tarkka koska matalat bassoäänet eivät ole suuntaavia. Mutta on aina parempi asettaa bassokaiutin etukaiuttimien lähelle. Käännä sitä hieman huoneen keskiosaa kohti seinäheijastumien pienentämiseksi.

### G A A B C **Yksikkö**

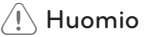

E

 $\overline{\phantom{a}}$ 

- **Ole varovainen ja varmista ettei lapset** aseta käsiään tai mitään muita esineitä \*kaiuttimien aukkoihin. \*Kaiuttimen aukko: Runsaan bassoäänen reikä kaiuttimen kotelossa (suojattu).
- Aseta keskikaiutin turvalliselle etäisyydelle lasten ulottumattomiin. Muussa tapauksessa voi seurauksena olla kaiuttimen putoaminen alas ja henkilötapaturma ja/tai omaisuusvahinko.
- Kaiuttimet voivat sisältää magneettisia osia, joten värihäiriöitä voi esiintyä CRT- TVnäytöllä tai PC-näytöllä. Käytä kaiuttimia kaukana TV-näytöstä tai PC-näytöstä.
- Tämä laite on suunniteltu erityisesti 3D-äänen toistoon. Muut kuin laitteiston mukana toimitetut kaiuttimet eivät välttämättä toimi normaalisti.

# <span id="page-18-0"></span>**Kaiuttimen liitäntä**

# **Kaiuttimien liitäntä soittimeen**

1. Liitä kaiutinjohdot laitteeseen. Kunkin kaiuttimen liitin on värikoodattu. Liitä kaiutin vastaavan väriseen liittimeen. Työnnä liitintä sisäänpäin, kunnes se napsahtaa paikalleen.

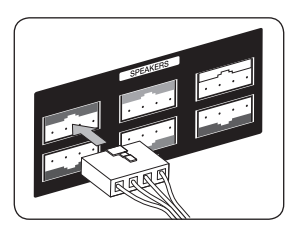

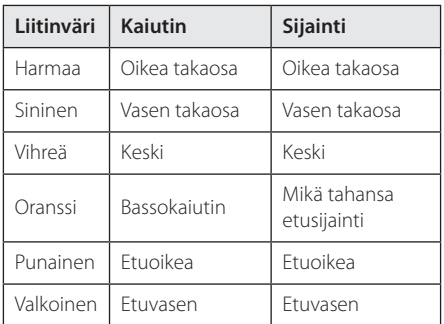

2. Liitä kaiuttimen johto kaiuttimeen.

# <span id="page-19-0"></span>**Liittäminen TV:hen**

Tee yksi seuraavista liitännöistä riippuen omistamastasi laitteen ominaisuuksista.

- HDMI- liitäntä (sivu 20)
- Komponenttivideon kytkeminen (sivu 22)
- Video (vasen) -liitäntä (sivu 22)

### , Huomio

- Riippuen TV:stä ja muista laitteista, joita haluat liittää, toistimen liittämiseen on tarjolla useita vaihtoehtoja. Käytä vain yhtä tässä käyttöohjeessa kuvattua liitäntää.
- Katso tarvittaessa TV:si, stereolaitteidesi tai muun laitteesi käyttöohjeita tehdäksesi parhaiten sopivat liitännät.
- Tarkasta, että soitin on liitetty suoraan TV:sioon. Viritä TV oikealle videotulokanavalle.
- Älä liitä toistinta videonauhurin kautta. Kopioinninsuojausjärjestelmä saattaa vääristää DVD-kuvaa.

# **HDMI- liitäntä**

Jos sinulla on HDMI-televisio tai monitori, voit liittää sen tähän toistimeen HDMI-kaapelilla (Tyyppi A, erittäin nopea HDMI™-kaapeli ja Ethernet). Kytke toistimen HDMI-liitin HDMI-yhteensopivan television tai näytön HDMI-liittimeen.

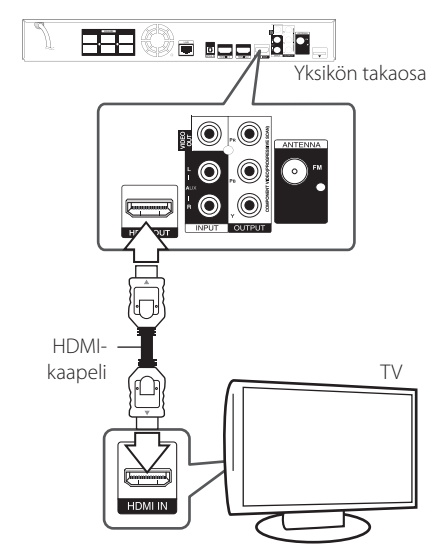

Aseta television tuloksi HDMI (katso ohjeita television käyttöoppaasta).

### **Lisätietoa HDMI:stä**

- Jos liität laitteen HDMI- tai DVI-yhteensopivaan laitteeseen, menettele seuraavasti:
	- Kokeile sammuttaa HDMI/DVI-laite ja tämä soitin. Kytke sitten HDMI/DVI-laite päälle ja jätä se päälle noin 30 sekunniksi, sitten kytke päälle tämä soitin.
	- Tarkista, onko liitetyn laitteen videotulo asetettu oikein tälle laitteelle.
	- Liitetty laite on yhteensopiva 720x576p, 1280x720p, 1920x1080i tai 1920x1080p videotulon kanssa.
- Kaikki HDCP-yhteensopivat HDMI- tai DVI-laitteet eivät välttämättä toimi tämän laitteen kanssa.
	- Kuva ei näy oikein ei-HDCP-laitteen kanssa.

# , Huomio

- <span id="page-20-0"></span>• Jos liitetty HDMI- laite ei hyväksy soittimen audion ulostuloa, HDMI- laitteen audion ääni voi vääristyä tai sitä ei ole ollenkaan.
- y Kun käytät HDMI- liitäntää, voit vaihtaa resoluution HDMI- ulostulolle. (Katso kohta "Näyttötarkkuusasetukset" sivulla 23.)
- Valitse videon ulostulotyyppi HDMI OUT liitännästä käyttämällä [HDMI-väriasetukset] väriasetustoimintoa asetusvalikossa [Asetukset] (katso sivu 33).
- Resoluution muuttaminen yhdistämisen jälkeen saattaa aiheuttaa toimintahäiriöitä. Ratkaistaksesi ongelman, sammuta soitin ja käynnistä se uudelleen.
- y Jos HDMI-liitännän HDCP ei ole hyväksytty, TV-ruutu muuttuu mustaksi. Tarkista tässä tapauksessa HDMI-liitäntä tai irrota HDMIkaapeli.
- Mikäli näytöllä on kohinaa tai viivoja, tarkasta HDMI- kaapeli (pituus on rajoitettu 4.5m).

# **Mikä on SIMPLINK?**

**MPLINK** 

Joitakin tämän laitteen toimintoja ohjataan TV:n kaukosäätimellä, kun tämä laite ja LG TV, jossa on SIMPLINK, liitetään toisiinsa HDMI-liitännällä.

LG TV:n kaukosäätimellä ohjattavia toimintoja: Toisto, Tauotus, Selaus, Hyppy, Pysäytys, Virran katkaisu jne.

Katso TV:n käyttöoppaasta yksityiskohdat SIMPLINKtoiminnosta.

LG TV, jossa on SIMPLINK-toiminto, on merkitty yllä kuvatulla logolla.

# , Huomio

Riippuen toistettavan levyn tyypistä toi toistotilasta, voi olla, että jotkut SIMPLINKtoiminnot eivät toimi halutulla tavalla tai ollenkaan.

# **ARC (Audion paluukanava) toiminto**

ARC-toiminto mahdollistaa HDMI-tehoisen TV:n lähettää audiovirtaa tämän soittimen HDMI OUTliitäntään.

Käytä tätä toimintoa:

- TV:n täytyy tukea HDMI-CEC ja ARC-toimintoja ja HDMI-CEC ja ARC täytyy olla asetettuna päälle (asento ON).
- HDMI-CEC ja ARC asetusmenetelmä voi poiketa TV:stä johtuen. Katso lisätietoja ARC-toiminnosta TV:n käyttöohjeesta.
- Sinun on käytettävä HDMI-kaapelia (Tyyppi A, erittäin nopea HDMI™-kaapeli ja Ethernet).
- Sinun täytyy liittää ARC-toimintoa tukeva HDMI IN-liitin käyttämällä tämän soittimen HDMI OUTliitäntää.
- Voit liittää vain yhden Kotiteatterin ARCyhteensopivaan TV:hen.

# <span id="page-21-0"></span>**Komponenttivideon kytkeminen**

Liitä soittimen komponenttivideon ulostuloliitäntä (COMPONENT VIDEO OUT) vastaavaan TV liitäntään käyttämällä komponenttivideokaapelia. Kuulet äänen järjestelmän kaiuttimista.

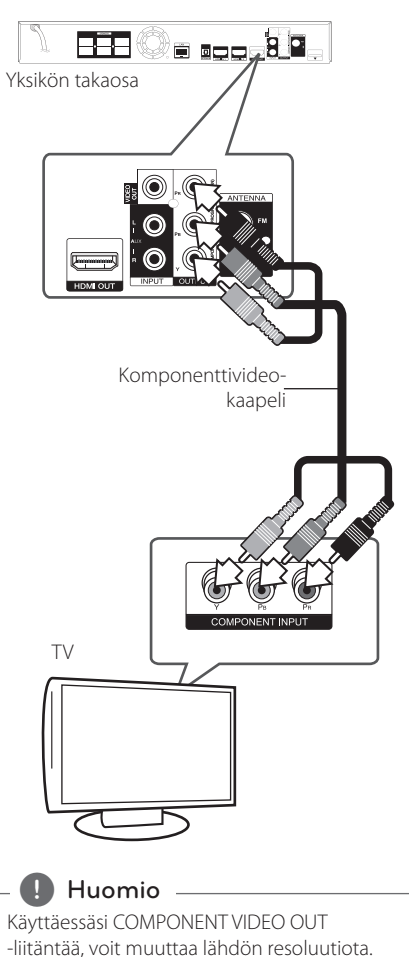

# (Katso "Näyttötarkkuusasetukset" sivulla 23.)

# **Video (vasen) -liitäntä**

Kytke toistimen VIDEO OUT-liitin TV:n VIDEO INliittimeen videokaapelilla. Kuulet äänen järjestelmän kaiuttimista.

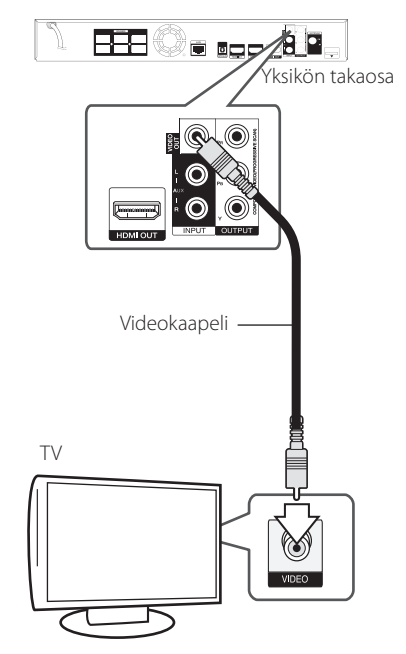

# <span id="page-22-0"></span>**Näyttötarkkuusasetukset**

Tämä laite tarjoaa useita eri tarkkuusasetuksia HDMI OUT- ja COMPONENT VIDEO OUT -liitännöille. Voit muuttaa resoluutiota asetusvalikosta [Asetukset].

- 1. Paina painiketta  $(1)$ .
- 2. Paina painiketta  $\lt/$  ia valitse asetus [Asetukset] ja paina tämän jälkeen ENTER ( $\odot$ ). [Asetukset]-valikko tulee esiin.
- 3. Valitse [NÄYTÄ]  $\Lambda$  / V painikkeilla; siirry sitten seuraavalle tasolle > -painikkeella.
- 4. Valitse [Resoluutio] käyttäen  $\Lambda/V$  -painikkeita; siirry sitten kolmannelle tasolle ENTER  $(⑤)$ -painikkeella.

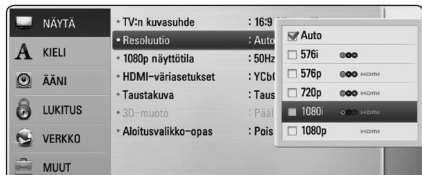

5. Valitse sopiva tarkkuus  $\Lambda/V$  -painikkeilla ja vahvista valinta ENTER (@) -painikkeella.

# **Huomio** -

- y Mikäli TV ei hyväksy soittimeen asettamaasi resoluutiota, voit asettaa resoluution 576p seuraavalla tavalla
	- 1. Paina ▲ avataksesi levykelkan
	- 2 Paina (STOP) yli 5 sekunnin ajan.
- Koska useat tekijät vaikuttavat videon ulostulon resoluutioon, katso kohta "Videon ulostulon resoluutio" sivulla 73.

# **Antenniliitäntä**

Liitä mukana toimitettu antenni radion kuuntelemista varten.

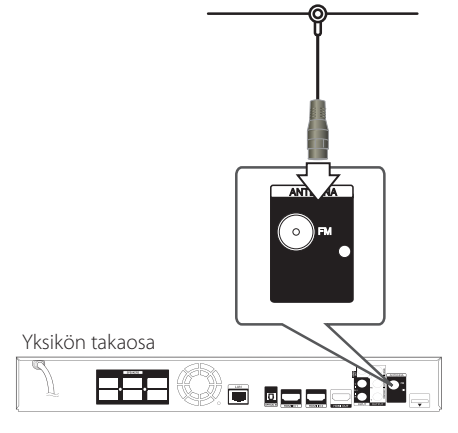

# $\blacksquare$  Huomio.

Kun FM-johtoantenni on liitetty, pidä sitä niin vaakasuorassa kuin mahdollista. Varmista, että olet pidentänyt FM-johtoantennin täyteen pituuteensa.

# <span id="page-23-0"></span>**Ulkoisen laitteen kytkennät**

# **AUC-liitäntä**

Voit nauttia äänestä ulkoiselta komponentilta suoraan tämän järjestelmän kaiuttimien kautta.

Liitä komponenttisi analoginen ulostuloliitin tämän laitteen AUX L/R (INPUT) tuloliitäntään. Ja tämän jälkeen valitse [AUX] toiminto painamalla RADIO&INPUT ja ENTER (<sup>O</sup>).

Voit myös käyttää etupaneelin painiketta FUNC. tulotilan valitsemiseksi.

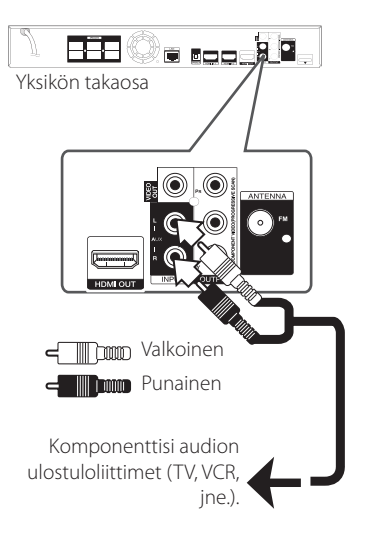

# **PORT. IN-liitäntä**

Voit nauttia äänestä kannettavalta audiosoittimelta suoraan tämän järjestelmän kaiuttimien kautta.

Liitä kannettavan audiosoittimen kuulokkeiden (tai linjan ulostulo) liitin tämän laitteen PORT.INliitäntään. Ja tämän jälkeen valitse [PORTABLE] toiminto painamalla RADIO&INPUT ja ENTER  $(③)$ .

Voit myös käyttää etupaneelin painiketta FUNC. tulotilan valitsemiseksi.

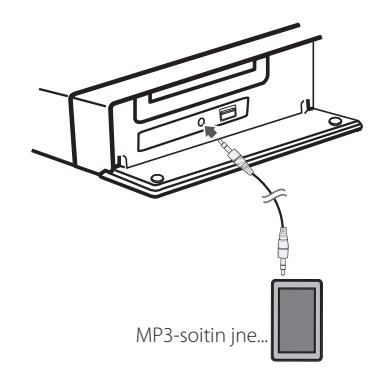

# <span id="page-24-0"></span>**OPTICAL IN-liitäntä**

Voit nauttia äänestä komponenttisi digitaaliselta optiselta liitännältä suoraan tämän järjestelmän kaiuttimien kautta.

Liitä komponenttisi optinen ulostuloliitin tämän laitteen OPTICAL IN-liitäntään. Ja tämän jälkeen valitse [OPTICAL] toiminto painamalla RADIO&INPUT ja ENTER (·). Tai paina OPTICAL suoraan valitsemiseksi.

Voit myös käyttää etupaneelin painiketta FUNC. tulotilan valitsemiseksi.

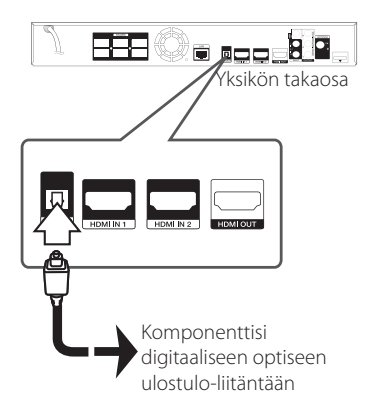

# **HDMI IN 1/2 liitäntä**

Voit nauttia kuvasta ja äänestä komponentiltasi suoraan tämän liitännän kautta.

Liitä komponenttisi HDMI OUT-liitin tämän laitteen HDMI IN 1 tai 2 liitäntään. Ja tämän jälkeen valitse [HDMI in 1/2] toiminto painamalla RADIO&INPUT ja  $ENTFR$  $(O)$ .

Voit myös käyttää etupaneelin painiketta FUNC. tulotilan valitsemiseksi.

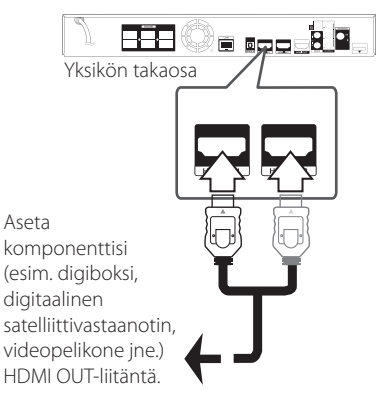

, Huomio

- y Et voi muuttaa videoresoluutiota tilassa HDMI IN 1/2. Liitetyn komponentin videoresoluution vaihto.
- Jos videon tulosignaali on epänormaali tietokoneesi ollessa liitettynä HDMI In 1/2 liitäntään, muuta tietokoneesi resoluutio asetukselle 576p, 720p, 1080i tai 1080p.
- y HDMI tuloliitännän videosignaalia ei voi lähettää komponentti- tai komposiittivideon ulostulona.
- y Soitin lähettää audiota HDMI-tuloista sekä HDMI-lähtöön että soittimen kaiuttimiin.

# <span id="page-25-0"></span>**Kotiverkon liitäntä**

Tämä soitin voidaan liittää paikallisalueverkkoon (LAN) takapaneelin LAN-portin tai sisäisen langattoman moduulin kautta. Liittämällä laitteen kotitalouden laajakaistaverkkoon, sinulla on pääsy palveluihin, kuten ohjelmapäivitykset, BD-Live interaktiivisuus ja on-line-sisältöpalvelut.

# **Langallinen verkkoliitäntä**

Paras suorituskyky varmistetaan käyttämällä langallista verkkoa koska suoraan verkkoon liitetyt laitteet eivät altistu radiotaajuushäiriöille.

Katso lisätietoja ja ohjeita verkkolaitteesi asiakirjoista.

Liitä soittimen LAN- liitäntä vastaavaan Modeemisi tai reitittimen liitäntään käyttämällä yleisesti saatavaa LAN- tai Ethernet- kaapelia.

- **D** Huomio
- Kun kytket tai irrotat verkkokaapelia, pidä kiinni kaapelin pistokeosasta. Kun irrotat johtoa, älä vedä itsestään kaapelista, vaan paina pistokkeen hakasta ja vedä pistoke irti liitännästä.
- y Älä kytke puhelinjohtoa LAN-liitäntään.
- On olemassa monenlaisia verkkoliitäntätyyppejä, joten on hyvä noudattaa puhelinyhtiön tai internetpalveluntarjoajan ohjeita.
- Mikäli haluat tarkastella PC:n tai DLNApalvelimen sisältöä, on tämä soitin liitettävä samaa paikalliseen verkkoon reitittimen kautta.

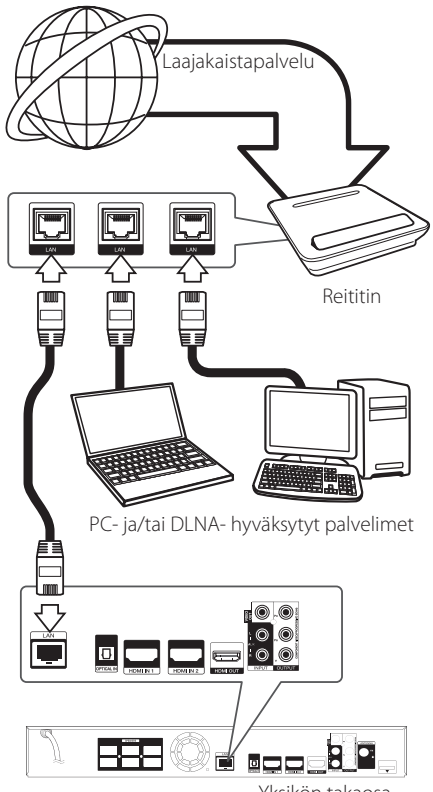

Yksikön takaosa

# <span id="page-26-0"></span>**Langallisen verkon käyttöönotto**

Mikäli paikallisessa verkossa (LAN) on DHCPpalvelin, tämä soitin tunnistetaan automaattisesti IP- osoitteen mukaan. Kun fyysiset liitännät on suoritettu, muutama kotiverkko voi vaatia soittimen verkkoasetuksien säätämistä. Säädä verkkoasetukset [VERKKO] seuraavalla tavalla.

# **Valmistelut**

Ennen langallisen verkon käyttöönottoa, on sinun liitettävä laajakaista internet kotiverkkoosi.

1. Valitse liitäntäasetus [Yhteyden asetus] asetusvalikosta [Asetukset] ja paina tämän jälkeen ENTER (<sup>o)</sup>.

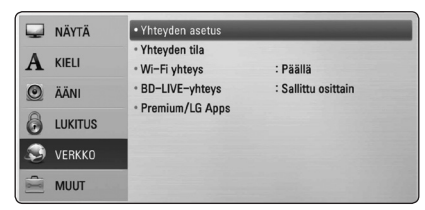

2. Liitäntäasetusvalikko [Yhteyden asetus] ilmestyy näytölle. Paina painiketta  $\Lambda$  / V ja valitse toiminto langallinen [Lankaverk.] ja paina tämän jälkeen ENTER $(③)$ .

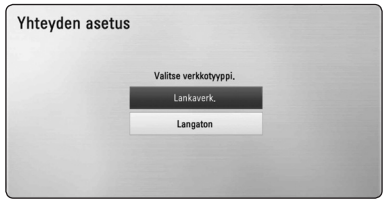

3. Paina painikkeita  $\Lambda$  / V /  $\lt$  /  $>$  ja valitse IPtila dynaamisen [Dynaam.] ja staattisen [Staat.] väliltä.

Normaalisti valitse dynaaminen [Dynaam.] automaattisen IP- osoitteen tunnistamiseksi.

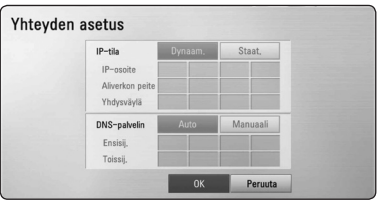

# , Huomio

Jos verkossa ei ole DHCP- palvelinta ja haluat asettaa IP- osoitteen manuaalisesti, valitse staattinen [Staat.] ja tämän jälkeen aseta IPosoite [IP-osoite], aliverkon peite [Aliverkon peite], väylä [Yhdysväylä] ja DNS- palvelin  $IDNS-palvelin]$  käyttämällä painikkeita  $\Lambda$ / V/ $\lt/$  ja numeerisia painikkeita. Mikäli syötät virheellisen numeron, korjaa se painamalla painiketta CLEAR korostetun osan tyhjentämiseksi.

- 4. Valitse [OK] ja paina ENTER  $(\odot)$  ja aseta verkkoasetukset.
- 5. Soitin pyytää sinua testaamaan verkkoliitännän. Valitse [OK] ja paina ENTER (<sup>O</sup>) ja lopeta verkkoliitäntä.
- 6. Mikäli valitset testauksen [Testi] ja painat ENTER (<sup>O</sup>) kohdan 5 mukaisesti, verkkoliitännän tila näytetään näytöllä. Voit myös testata tätä kohdassa liitäntätila

[Yhteyden tila] asetusvalikossa [Asetukset].

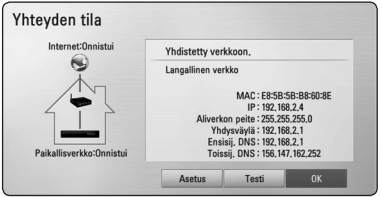

### <span id="page-27-0"></span>**Langattoman verkon liitäntä**

Toinen liitäntävaihtoehto on käyttää liitäntäpistettä tai langatonta reititintä. Verkkorakenne ja yhteysmenetelmä vaihtelevat riippuen käytettävästä laitteistosta ja verkkoympäristöstä.

Tämä soitin on varustettu IEEE 802.11n (Kaksoiskaistataajuudella, 5 GHz ja 2.4 GHz kaistataajuus) langattomalla moduulilla, joka myös tukee 802.11a/b/g standardeja. Parhaan langattoman suorituskyvyn saavuttamiseksi, suosittelemme käyttämään IEEE 802.11n hyväksyttyä Wi-Fi-verkkoa (liitäntäpiste tai langaton reititin).

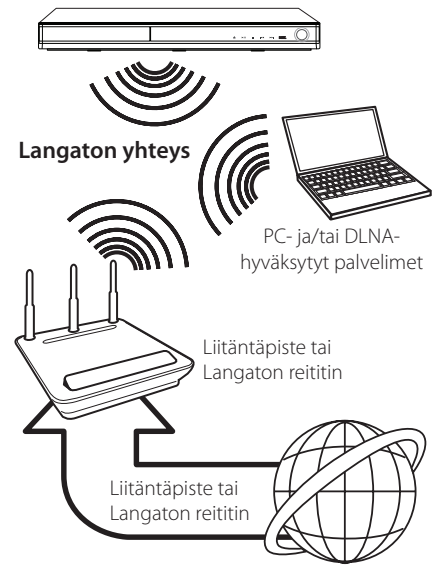

Katso liitäntäpisteen tai langattoman reitittimesi mukana toimitetuista asennusohjeista lisätietoa liitäntävaiheista ja verkkoasetuksista.

Parhaan suorituskyvyn saavuttamiseksi, on paras vaihtoehto aina tämän soittimen suora langallinen liitäntä kotiverkkosi reitittimeen tai kaapeli-/DSLmodeemiin.

Mikäli päätät käyttää langatonta vaihtoehtoa, huomioi, että suorituskyky voi joskus heikentyä kotitaloudessa käytettävistä muista sähkölaitteista johtuen.

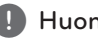

### , Huomio

Saatavana olevat taajuusalueet ja kanavat 5 GHz kaistalle ovat kuvattu alapuolella. Maasta riippuen voi eroavaisuuksia ja rajoituksia olla käytössä. Yritä asettaa liitäntäpisteesi toiselle kanavalle jos sinulla on vaikeuksia langattomassa verkkoyhteydessä.

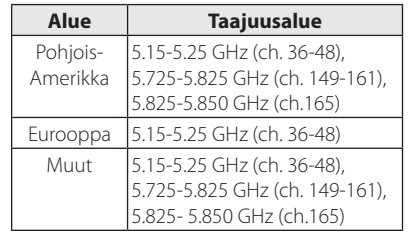

# **Langaton verkkoasetus**

Langatonta verkkoliitäntää varten on soittimeen asetettava verkkoyhteys. Tämä säätö voidaan suorittaa asetusvalikossa [Asetukset]. Säädä verkkoasetuksia [VERKKO] seuraavalla tavalla. Access Pointin tai langattoman reitittimen käyttöa vaaditaan ennen soittimen liittämistä verkkoon.

### **Valmistelut**

Ennen langattoman verkon käyttöönottoa, suorita seuraavat vaiheet:

- liitä laajakaista internet langattomaan kotiverkkoon.
- ota käyttöön Access Point tai langaton reititin.
- ota huomioon SSID ja verkon suojauskoodi.
- 1. Valitse toiminto liitäntäasetus [Yhteyden asetus] asetusvalikosta [Asetukset] ja paina tämän jälkeen ENTER $(③)$ .

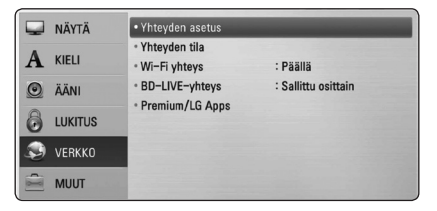

- 2. Liitäntäasetusvalikko [Yhteyden asetus] ilmestyy näytölle. Paina painiketta  $\Lambda$  / V ja valitse toiminta langaton [Langaton] ja paina ENTER  $\mathcal{O}(n)$ .
- 3. Valitse toiminto kyllä [Kyllä] ja jatka eteenpäin painamalla ENTER  $\textcircled{\textbf{a}}$ ) Uusi liitäntäasetus nollaa sen hetkiset verkkoasetukset.
- 4. Soitin hakee kaikkia käytettäviä Access Pointeja ja langattomia reitittimiä ja näyttää ne näytöllä. Paina painiketta  $\Lambda$  / V ja valitse Access Point tai langaton reititin listalta ja paina tämän jälkeen  $ENTER(\odot)$

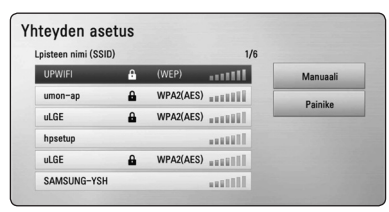

Mikäli sinulla on suojaus Access Pointiin tai langattomaan reitittimeen, vahvista, että soittimeen syötetty WEP- tai WPA- avain vastaa täysin reitittimen tietoja. Sinun on syötettävä suojakoodi tarvittaessa.

### , Huomio

- WEP- suojaustilassa on yleisesti 4 avainta käytettävissä Access Pointin tai langattoman reitittimen asetukselle. Mikäli Access Point tai langaton reititin käyttää WEP- suojausta, syötä avaimen nro. 1 suojakoodi kotiverkkosi liittämiseksi.
- Access Point on laite, joka mahdollistaa liitännän kotiverkkoosi langattomasti.
- Mikäli liitäntäpisteesi tai langaton reititin tukee PIN-koodirakennetta perustuen WPS (Wi-Fi suojausasetukset), paina keltaista (Y) painiketta ja huomio näytön koodinumero. Ja tämän jälkeen syötä PIN-numero liitäntäpisteesi tai langattoman reitittimen asetusvalikosta liittämistä varten. Katso verkkolaitteesi asiakirjat.

**[Manuaali] –** Access Point ei ehkä lähetä sen liitäntäpisteen nimeä (SSID). Tarkasta reitittimen asetukset tietokoneesi kautta ja aseta reititin lähettämään liitäntäpisteen nimen SSID, tai syötä Access Pointin nimi manuaalisesti (SSID) kohdassa [Manuaali].

**[Painike] –** Mikäli Access Point tai langaton reititin tukee painikekonfiguraatiotapaa, valitse tämä toiminto ja paina Access Pointin tai langattoman reitittimen painiketta 120 kierroksen ajan. Sinun ei tarvitse tietää Access Pointin nimeä (SSID) ja Access Pointin tai langattoman reitittimen suojakoodia.

5. Paina painiketta  $\Lambda$  /  $V$  /  $\lt$  /  $>$  ja valitse IPtila dynaamisen [Dynaam.] ja staattisen [Staat.] väliltä.

Normaalisti valitse dynaaminen [Dynaam.] automaattisen IP- osoitteen tunnistamiseksi.

, Huomio

Jos verkossa ei ole DHCP- palvelinta ja haluat asettaa IP- osoitteen manuaalisesti, valitse staattinen [Staat.] ja tämän jälkeen aseta IPosoite [IP-osoite], aliverkon peite [Aliverkon peite], väylä [Yhdysväylä] ja DNS- palvelin [DNS-palvelin] käyttämällä painikkeita  $\Lambda$  /  $V$  /  $\leq$  /  $>$  ia numeerisia painikkeita. Mikäli syötät virheellisen numeron, korjaa se painamalla painiketta CLEAR korostetun osan tyhjentämiseksi.

- 6. Valitse [OK] ja paina ENTER  $(\odot)$  ja aseta verkkoasetukset.
- 7. Soitin pyytää sinua testaamaan verkkoliitännän. Valitse [OK] ja paina ENTER (<sup>o</sup>) ja lopeta verkkoliitäntä.
- 8. Mikäli valitset testauksen [Testi] ja painat ENTER (b) kohdan 7 mukaisesti, verkkoliitännän tila näytetään näytöllä. Voit myös testata tätä kohdassa liitäntätila [Yhteyden tila] asetusvalikossa [Asetukset].

### **Verkkoliitäntää koskeva huomautus:**

- y Useat verkkoliitäntäongelmat käyttöönoton aikana voidaan usein korjata asettamalla reititin tai modeemi uudelleen. Kun soitin on liitetty kotiverkkoon, katkaise virta nopeasti, ja/tai irrota virtajohto kotiverkon reitittimestä tai kaapelimodeemista. Tämän jälkeen käynnistä virta uudelleen ja/tai liitä virtajohto uudelleen.
- Internet palveluntarjoajasta riippuen (ISP), internet palveluja vastaanottavien laitteiden määrää voidaan rajoittaa käytettävien palvelusääntöjen mukaisesti. Pyydä lisätietoja ottamalla yhteys internet palveluntarjoajaasi  $(ISP)$
- y Yhtiömme ei ole vastuussa mistään soittimen käyttöhäiriöistä ja/tai internet liitäntäominaisuuksista jotka johtuvat laajakaista internetliitäntäsi tai muiden liitettyjen laitteiden yhteyshäiriöistä/käyttöhäiriöistä.
- Suoran internet yhteyden mahdollistavia BD-ROM- levyjä, jotka ei ole luotu tai toimitettu yhtiömme kautta, yhtiömme ei ole vastuussa niiden toiminnallisuudesta tai jatkuvasta käytettävyydestä. Muutamia levyjä, jotka koskevat internet yhteyden tarjoajan materiaalia eivät ehkä ole yhteensopivia tämän soittimen kanssa. Mikäli sinulla on kysymyksiä näistä, ota yhteys levyn tuottajaan.
- Toiset internet sisällöt voivat vaatia nopeampaa laajakaistayhteyttä.
- Vaikka soitin olisi oikein liitetty ja konfiguroitu, muutamia internet sisältöjä ei voi käyttää oikein johtuen internetin ruuhkasta, internet palvelun kaistanopeudesta ja laadusta, tai sisällön tuottajasta johtuvista ongelmista.
- Muutamat internetyhteyden toiminnot eivät ole mahdollisia johtuen laajakaista internetyhteyden palvelun tarjoajan (ISP) rajoituksista.
- Kaikki internet palveluntarjoajan (ISP) veloittamat kulut ovat rajoituksetta sinun vastuullasi.
- y 10 Base-T tai 100 Base-TX LAN- väylä vaatii langallisen yhteyden tätä soitinta varten. Mikäli internet palvelusi ei mahdollista tämän tyyppistä liitäntää, soitinta ei voi liittää ko. palveluun.
- Sinun on käytettävä reititintä xDSL- palvelun käyttämiseksi.
- DSL- modeemia tarvitaan DSL- palvelun käyttämiseen ja kaapelimodeemia tarvitaan kaapelimodeemipalveluiden käyttämiseen. Riippuen palveluntarjoajasi (ISP) sisäänkirjautumistavasta ja sopimusehdoista, et ehkä voi käyttää internetyhteyttä tämän soittimen kanssa tai samanaikaisesti liitettävien laitteiden määrää voi olla rajoitettu. (Mikäli palveluntarjoajasi (ISP) rajoittaa ehtoja yhteen laitteeseen, tätä soitinta ei voi liittää silloin jos PC on samanaikaisesti liitettynä tähän yhteyteen.
- y Reitittimen käyttö ei ehkä ole sallittu tai sen käyttöä voidaan rajoittaa riippuen interpalveluntarjoajasi (ISP) määräyksistä ja rajoituksista. Mikäli sinulla on kysymyksiä näistä, ota yhteys suoraan internetpalveluntarjoajaasi (ISP).
- Langaton verkko toimii radiotaajuudella 2.4GHz jota käytetään myös muiden kotitaloudessa käytettävien laitteiden kuten langaton puhelin, Bluetooth® laitteet, mikroaaltouuni toimintaan ja nämä voivat aiheuttaa verkon suorituskyvyn heikentymistä.
- y Sammuta kaikki käyttämättömät verkkolaitteet kotiverkostasi. Toiset laitteet voivat muodostaa verkkoruuhkia.
- Parempaa tiedonsiirtoa varten, aseta soitin niin lähelle liitäntäpistettä eli Access Pointia kuin mahdollista.
- Joissakin tapauksissa, aseta Access Point tai langaton reititin vähintään 0.45 m yläpuolelle lattiasta vastaanoton parantamiseksi.
- y Siirrä soitinta lähemmäksi Access Pointia jos mahdollista, tai sijoita soitin uudelleen niin, että soittimen ja liitäntäpisteen välissä ei ole mitään esteitä.
- y Langattoman vastaanottolaatu riippuu monista tekijöistä kuten Access Point liitäntäpisteen tyypistä, soittimen ja liitäntäpisteen välisestä etäisyydestä ja soittimen sijoituspaikasta.
- Aseta Access Point liitäntäpisteesi tai langaton reititin perustilaan. Ad-hoc- tilaa ei tueta.

# <span id="page-30-0"></span>**USB- laitteen liitäntä**

Tämä soitin voi toistaa USB- laitteelta elokuvia, musiikkia ja valokuvatiedostoja.

# **USB- laitteen toistettava sisältö**

1. Aseta USB- laite USB- liitäntään kunnes se sovittuu paikalleen.

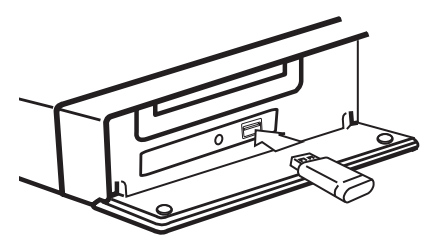

Kun liität USB- laitteen aloitusvalikossa HOME, soitin toistaa musiikkitiedostoja USB- laitteesta automaattisesti. Jos USB- laite sisältää erityyppisiä tiedostoja, tiedostotyypin valintavalikko näkyy näytöllä.

Tiedoston lataus voi kestää muutamia minuutteja riippuen USB- laitteelle tallennettujen sisältöjen määrästä.

Paina  $ENTFR$  ( $\odot$ ) kun peruutustoiminto [Peruuta] on valittuna latauksen pysäyttämiseksi.

- 2. Paina painiketta  $(1)$ .
- 3. Valitse elokuva [Elokuva], valokuva [Valokuva] tai musiikki [Musiikki] käyttämällä painikkeita  $\langle$  /  $\rangle$ , ja paina ENTER ( $\odot$ ).
- 4. Valitse toiminto [USB] käyttämällä painikkeita  $\Lambda$  / V, ja paina ENTER ( $\odot$ ).

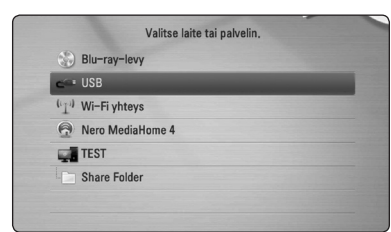

- 5. Valitse tiedosto käyttämällä painikkeita W/S/A/D, ja paina painiketta PLAY tai ENTER (@) tiedoston toistamiseksi.
- 6. Irrota USB- laite varovaisesti.

# , Huomio

- y Tämä soitin tukee USB flash-asemaa/ulkoista HDD-kiintolevyä formaatissa FAT16, FAT32 ja NTFS tiedostoihin (musiikki, valokuva, elokuva) siirtymisen aikana. BD-Live ja Audio CD-levyn tallennuksen aikana vain FAT16 ja FAT32 formaatteja tuetaan. Käytä USB flash- muistia/ulkoista HDD- kiintolevyä joka on formatoitu FAT16 tai FAT32 formaatissa käytettäessä BD-Live ja Audio CD- levyn tallennusta.
- y USB-laitetta voidaan käyttää paikalliseen tallentamiseen BD-Live-levyjen suorittamiseksi Internetissä.
- y Tämä laite voi tukea max. 8 USB-laitteen osiota.
- y Älä poista USB-laitetta käytön aikana (toisto jne.).
- USB-laitetta, joka vaatii lisäohjelman asennusta sen tietokoneeseen liittämisen aikana ei tueta.
- USB-laite: USB-laite, joka tukee USB1.1 ja USB2.0.
- Elokuva, musiikki ja valokuvatiedostoja voidaan toistaa. Jokaisen tiedoston toimintojen yksityiskohdat on kuvattu vastaavilla sivuilla.
- Säännöllistä varmuuskopioiden tekemistä suositellaan tietojen menetyksen estämiseksi.
- Jos käytät USB-jatkokaapelia, USB HUBia tai USB Multi-readeria, USB-laitetta ei välttämättä tunnisteta.
- y Eräät USB-laitteet eivät välttämättä toimi tämän soittimen kanssa.
- y Digitaalista kameraa ja matkapuhelinta ei tueta.
- y Laitteen USB–liitäntää ei voi liittää tietokoneeseen. Tätä laitetta ei voi käyttää muistilaitteena.

# <span id="page-31-0"></span>**Asetukset**

# **Setup-asetusten teko**

Voit muuttaa soittimen asetuksia asetusvalikosta [Asetukset].

1. Paina painiketta  $($ 

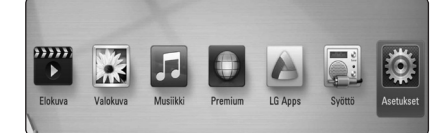

2. Paina painiketta  $\lt/$  ia valitse asetus [Asetukset] ja paina tämän jälkeen ENTER (<sup>O</sup>). [Asetukset]-valikko tulee esiin.

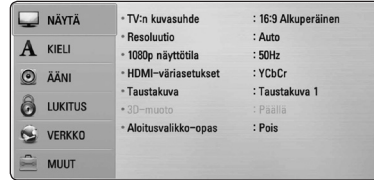

3. Paina painiketta  $\Lambda/V$  ja valitse ensimmäinen asetustoimintoa ja paina tämän jälkeen D siirtyäksesi seuraavalle tasolle.

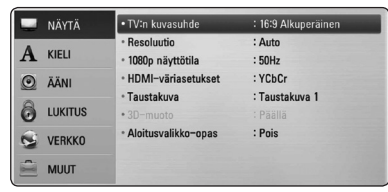

4. Paina painiketta  $\Lambda/V$  ja valitse toinen asetustoimintoa ja paina tämän jälkeen ENTER (<sup>o</sup>) siirtyäksesi kolmannelle tasolle.

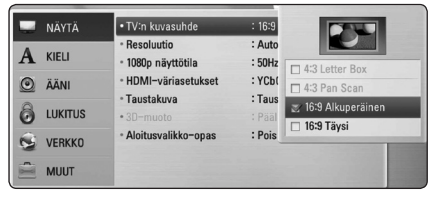

5. Paina  $\Lambda$  / V ja valitse haluttu asetus ja paina ENTER (<sup>O</sup>) valintasi vahvistamiseksi.

# **[NÄYTÄ]-valikko**

### **TV:n kuvasuhde**

Valitse TV:n kuvasuhde TV- tyypin mukaisesti.

### **[4:3 Letter Box]**

Valitse tämä, kun laite liitetään TVvastaanottimeen, jonka vakiokuvasuhde on 4:3. Tällöin elokuvatoiston yhteydessä kuvaruudun ylä- ja alaosissa näkyvät mustat palkit.

### **[4:3 Pan Scan]**

Voit valita tämän, kun laite liitetään TVvastaanottimeen, jonka vakiokuvasuhde on 4:3. Tällöin laajakuva näytetään koko kuvaruudulla, mutta molemmat reunat jätetään näyttämättä.

### **[16:9 Alkuperäinen]**

Valitse tämä kun 16:9 laajakuva TV on liitettynä. Tyyppiä 4:3 oleva kuva näytetään alkuperäisessä 4:3 kuvasuhteessa siten, että vasemmassa ja oikeassa reunassa näkyvät mustat palkit.

### **[16:9 Täysi]**

Valitse tämä kun 16:9 laajakuva TV on liitettynä. Tyyppiä 4:3 oleva kuva suhteutetaan vaakatasossa (lineaarisessa suhteessa) täyttämään koko ruudun.

### , Huomio

Et voi valita kuvasuhteita [4:3 Letter Box] ja [4:3 Pan Scan] jos resoluutio on asetettu korkeammaksi kuin 720p.

### **Resoluutio**

Asettaa Komponentin ja HDMI videosignaalin ulostuloresoluution. Katso lisätietoja resoluution asetuksesta sivuilta 23 ja 73.

### **[Auto]**

Jos HDMI OUT -liitäntä on yhdistetty näyttötietoja (EDID) tarjoavaan TV-laitteeseen, laite valitsee automaattisesti laitteeseen liitetylle TV:lle parhaiten sopivat tarkkuusasetukset.

### **[1080p]**

lomittamaton 1080-juovainen kuva.

### **[1080i]**

lomitettu 1080-juovainen kuva.

### **[720p]**

lomittamaton 720-juovainen kuva.

### **[576p]**

lomittamaton 576-juovainen kuva.

### **[576i]**

lomitettu 576-juovainen kuva.

### **1080p näyttötila**

Kun 1080p on valittuna, valitse [24 Hz], 1080p/24 Hz-videomateriaalille, kun laitteeseen on kytketty 1080p/24 Hz-HDMI-liitännällä varustettu näyttölaite.

# , Huomio

- Kun valinta [24 Hz] on aktiivinen, kuvassa voi havaita jonkin verran häiriötä kuvan vaihtuessa video- ja elokuvamateriaalin välillä. Jos häiriötä esiintyy, valitse [50 Hz].
- y Vaikka jos näyttötila [1080p näyttötila] asetetaan [24 Hz], ja jos TV ei ole yhteensopiva 1080p/24Hz kanssa, sen hetkisen videon ulostulon kehystaajuus on 60 Hz, joka vastaa videolähteen formaattia.

### **HDMI-väriasetukset**

Valitse sopiva asetus HDMI OUT -liitännälle. Tarkista sopiva asetus näyttölaitteen ohjekirjasta.

### **[YCbCr]**

Valitse tämä asetus HDMI-näyttölaitteelle.

### **[RGB]**

Valitse tämä asetus DVI-näyttölaitteelle.

### **Taustakuva**

Muuttaa alkuperäisen näytön taustan.

### **3D-muoto**

Valitse ulostulotila Blu-ray 3D-levyn toistoa varten.

### **[Pois]**

Blu-ray 3D-levyjen toisto lähetetään kuten 2D-tilassa normaalina BD-ROM-levyn toistona.

### **[Päällä]**

Blu-ray 3D-levyjen toisto lähetetään kuten 3D tilassa.

### **Aloitusvalikko-opas**

Tämä toiminto mahdollistaa sinun joko näyttää, tai poistaa oppaan aloitusvalikosta (HOME). Aseta tämä toiminto päälle [Päällä] oppaan näyttämiseksi.

# <span id="page-33-0"></span>**[KIELI]-valikko**

### **Näytä valikko**

Valitse [Asetukset] -valikon ja ruutunäytön kieli.

### **Levyn valikko/Levyn ääniraita/Levyn tekstitys**

Valitse äänitoiston (levyn audioraita), tekstityksen ja levyvalikoiden kieli.

#### **[Alkuperäinen]**

Valitse levyn alkuperäiskieli, jolla levy on alunperin tuotettu.

#### **[Muu]**

Valitse toinen kieli ENTER (·) -näppäimellä. Syötä numeropainikkeilla nelinumeroinen kielikoodi sivulta 70 ja paina ENTER  $(③)$ 

#### **[Pois] (Vain levytekstitys)**

Kytkee tekstityksen pois.

### , Huomio

Levystä riippuen kieliasetuksesi ei ehkä toimi.

# **[ÄÄNI]-valikko**

### **Kaiutinasetukset**

Parhaan mahdollisen äänen saavuttamiseksi käytä kaiuttimen asetusnäyttöä liitettyjen kaiuttimien äänenvoimakkuuden asettamiseksi ja niiden etäisyyden asettamiseksi kuuntelupaikkaasi nähden. Suorita testaus kaiuttimien äänenvoimakkuuden säätämiseksi samalle tasolle.

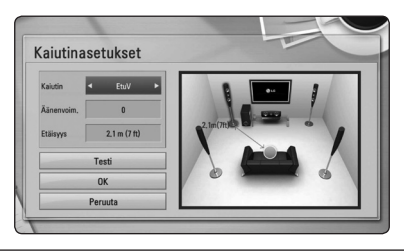

### **[Kaiutin]**

Valitse säädettävä kaiutin.

### **[Äänenvoim.]**

Säädä jokaisen kaiuttimen ulostulon tasoa.

### **[Etäisyys]**

Säädä jokaisen kaiuttimen ja kuuntelupaikan etäisyyttä.

### **[Testi/ Äänit.pysäy]**

Kaiuttimet lähettävät äänisävyn.

### **[OK]**

Vahvistaa asetuksen.

#### **[Peruuta]**

Peruuttaa asetuksen.

### <span id="page-34-0"></span>**HD AV synk**

Joskus Digitaalinen TV suorittaa viiveen kuvan ja äänen välillä. Mikäli tätä tapahtuu, voit tasata äänen asetusviivettä niin, että ääni odottaa kuvan ilmestymistä: tätä kutsutaan toiminnoksi HD AV Sync. Paina  $\Lambda$  V painiketta liikkuaksesi ylös- tai alaspäin viivemäärien välillä ja voit asettaa minkä tahansa viiveen 0 – 300 ms välille.

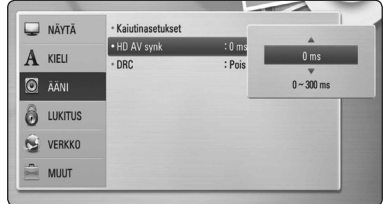

### **DRC (Dynaaminen aluesäätö)**

Tämä toiminto mahdollistaa elokuvan kuuntelemisen alhaisella äänenvoimakkuudella ilman äänen kirkkauden menettämistä.

### **[Pois]**

Ottaa tämän toiminnon pois käytöstä.

### **[Päällä]**

Pakkaa Dolby Digital, Dolby Digital Plus tai Dolby TrueHD audion ulostulon dynaamisen alueen.

### **[Auto]**

Dolby TrueHD audion ulostulon dynaaminen alue määritetään itsestään. Ja Dolby Digital ja Dolby Digital Plus dynaaminen alue toimii samalla tavalla

käyttötilassa [Päällä].

### , Huomio

DRC-asetusta voidaan muuttaa vain jos levyä ei ole asetettu paikalleen tai jos laite on täysin pysäytetyssä tilassa.

# **[LUKITUS]-valikko**

[LUKITUS] lukitusasetukset ovat vaikuttavat vain BD-ROM a DVD- toistotoimintoihin.

Päästäksesi käsittelemään [LUKITUS]-asetuksia, sinun pitää syöttää 4-numeroinen turvakoodi, jonka olet itse luonut.

Jos et ole vielä syöttänyt salasanaa, ruudulle ilmestyy siihen kehote. Syötä 4-numeroinen salasana kaksi kertaa ja paina ENTER  $(\odot)$  uuden salasanan luomiseksi.

### **Salasana**

Voit luoda uuden salasanan tai vaihtaa sen.

### **[Ei mitään]**

Syötä 4-numeroinen salasana kaksi kertaa ja paina ENTER (<sup>O</sup>) uuden salasanan luomiseksi.

### **[Vaihda]**

Syötä nykyinen salasana ja paina ENTER  $(\odot)$ . Syötä 4-numeroinen salasana kaksi kertaa ja paina ENTER  $\circledbullet$ ) uuden salasanan luomiseksi.

### **Jos unohdat salasanan**

Jos unohdat salasanasi, voit poistaa sen seuraavasti:

- 1. Poista levy levyasemasta.
- 2. Valitse [Salasana]-vaihtoehto [Asetukset] valikosta.
- 3. Käytä numeropainikkeita syöttääksesi "210499". Salasana on poistettu.

### , Huomio

Mikäli syötät virheellisesti ennen painikkeen ENTER  $(\odot)$ , painamista, korjaa painamalla CLEAR. Tämän jälkeen syötä salasana oikein.

### <span id="page-35-0"></span>**DVD ikäraja**

Luokiteltujen DVD- levyjen jaksojen toisto perustuu niiden sisältöön. (Kaikki levyt eivät ole luokiteltuja.)

### **[1-8 ikäraja]**

Ykkönen (1) on korkein ikäraja ja kahdeksan (8) matalin.

#### **[Avaa]**

os valitset lukituksen avauksen [Avaa], Parental Control -valvonta ei ole toiminnassa ja levyn voi toistaa kokonaan.

### **Blu-ray-levy ikäraja**

Aseta BD-ROM-levyn toistamiseen ikäraja. Käytä numeerisia painikkeita ja syötä ikäraja BD-ROM-levyjen katselua varten.

### **[255]**

Kaikki BD-ROM-levyt toistetaan.

### **[0-254]**

BD-ROM-levyihin merkityt toistorajoitukset voimassa.

#### , Huomio

- y BD-luokitusta [Blu-ray-levy ikäraja] käytetään vain Blu-ray-levyille, jotka sisältävät lisäluokitustoiminnot.
- y MPAA-luokitustasoa käyttäville alueille katso esimerkkilisätietoja alapuolella kuvatusta taulukosta.

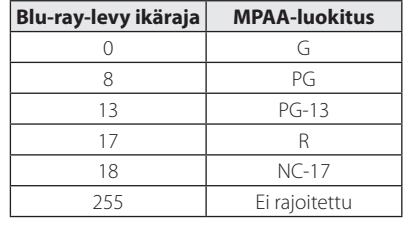

### **Aluekoodi**

Syötä sen alueen koodi, jonka luokituksia on käytetty toistettavissa DVD-levyissä; katso lista sivulla 69.

# **[VERKKO]-valikko**

Verkkoasetuksia [VERKKO] tarvitaan ohjelmapäivitysten, BD-Live- ja on-linesisältöpalveluiden käyttämiseen.

### **Yhteyden asetus**

Jos kotiverkkosi ympäristö on valmis soittimen liittämistä varten, soitin on asetettava langattomaan tai langalliseen verkkoliitäntään verkkoyhteyttä käyttämällä. (Katso kohta "Kotiverkon liitäntä" sivuilla 26-30.)

### **Yhteyden tila**

Voit tarkastaa halutessasi soittimen verkkotilan valitsemalla toiminnon liitäntätila [Yhteyden tila] ja painamalla ENTER  $(\odot)$  verkkoliitännän ja internetyhteyden tarkastamiseksi.

### **Wi-Fi yhteys**

Tämä soitin on Wi-Fi Direct™ hyväksytty laite. Wi-Fi Direct™ on menetelmä, joka liittää toisiinsa liitetyt laitteet ilman liitäntäpisteen tai reitittimen yhteyttä. Aseta tämä toiminto päälle [Päällä] Wi-Fi Direct™ tilan ottamiseksi käyttöön. Katso lisätietoja laiteliitäntäsivulta 43.
### **BD-LIVE-yhteys**

Voit asettaa rajoituksia BD-Live-toimintojen vaatimalle Internet-yhteyden käyttölle.

#### **[Sallittu]**

Internet-yhteys sallittu kaikelle BD-Livesisällölle.

#### **[Sallittu osittain]**

Internet-yhteys sallittu vain sellaiselle

BD-Live-sisällölle, jolla on sisällönhaltijan hyväksyntä. Internet-yhteys ja AACS Online-toiminnot on kielletty kaikelta hyväksymättömältä BD-Live-sisällöltä.

#### **[Kielletty]**

Internet-yhteys kielletty kaikelta BD-Livesisällöltä.

### **Premium/LG Apps**

#### **[Maa-asetukset]**

Valitse alueesi oikeiden palveluiden ja sisällön näyttämiseksi ominaisuuksissa [Premium] ja [LG Apps].

#### **[Tunnustenhallinta]**

Näyttää [Tunnustenhallinta] -valikon. Voit hallita kaikkia niitä tunnuksia, joilla on kirjauduttu tähän yksikköön.

#### **[Rekisteröintikoodi]**

Näyttää tämän soittimen yksilöllisen koodin [Premium] ja [LG Apps] ominaisuuksien käyttämiseksi.

# **[MUUT]-valikko**

### **DivX® VOD**

TIETOA DIVX VIDEOSTA: DivX® on DivX, Inc. yhtiön digitaalinen videoformaatti. Tämä on yleisesti DivX Certified® hyväksytty laite joka toistaa DivX- videota. Vieraile sivustolla.divx.com ja etsi lisätietoa ja ohjelmatyökaluja tiedostojesi muuntamiseksi DivXvideomuotoon.

TIETOA DIVX-TILAUSVIDEOISTA (VIDEO-ON-DEMAND): Tämä DivX Certified ® laite on rekisteröitävä ostettujen tai vuokrattujen DivXtilausvideoiden (VOD) toistamista varten. Rekisteröintikoodisi vastaanottamiseksi, on sinun etsittävä laitteesi asetusvalikosta DivX VOD-kappale. Siirry sivustolle www.divx.com ja katso lisätietoja rekisteröinnin lopettamiseksi.

#### **[Rekisteröi]**

Näyttää soittimesi rekisteröintikoodin.

#### **[Poista rekisteröinti]**

Ottaa soittimesi pois käytöstä ja näyttää deaktivointikoodin.

#### , Huomio

Kaikki tämän soittimen rekisteröintikoodilla ladatut videot palvelusta DivX VOD ovat toistettavissa vain tällä soittimella.

### **Pikakäynnistys**

Tätä soitinta voidaan pitää vähän virtaa kuluttavassa valmiustilassa, jolloin se käynnistyy viiveettä, kun yksikkö käynnistetään. Aseta tämä asetus tilaan [Päällä], jos haluat aktivoida [Pikakäynnistys] -toiminnon.

### $\blacksquare$  Huomio –

Jos [Pikakäynnistys] -asetus on tilassa [Päällä] ja sähkövirta kytkeytyy uudelleen päälle esimerkiksi virtakatkon seurauksena, soitin käynnistyy automaattisesti valmiustilaan. Odota soittimen siirtymistä valmiustilaan, ennen kuin käytät soitinta.

#### **Autosammutus**

Näytön säästäjä ilmestyy näytölle kun jätät laitteen pysäytystilaan n. viiden minuutin ajaksi. Mikäli asetat tämän toiminnon päälle [Päällä], laite sammuttaa itsensä automaattisesti sen jälkeen, kun näytön säästäjä on ollut käytössä 25 minuuttia. Aseta tämä toiminto pois päältä [Pois] näytön säästäjän jättämiseksi päälle niin kauan, kunnes laitetta käytetään käyttäjän toimesta.

### **Verkkotoisto**

Tämä toiminto sallii käyttäjän hallita DLNAmediapalvelimelta tulevaa median toistoa DLNA hyväksytyn älypuhelimen toimesta. Useimmilla DLNA hyväksytyillä älypuhelimilla on toiminto median toistamiseksi kotiverkossasi. Aseta tämä toiminto päälle [Päällä] jolloin voit käyttää älypuhelintasi tässä laitteessa. Katso lisätietoja DLNA hyväksytyn älypuhelimen tai sovelluksen ohjeista.

- , Huomio
- Tämä laite ja DLNA hyväksytty älypuhelin on liitettävä samaan verkkoon.
- Verkkotoiminnon [Verkkotoisto] käyttämiseksi DLNA hyväksytyllä älypuhelimella, paina painiketta HOME  $(\triangle)$ aloitusvalikon näyttämiseksi ennen tämän laitteen liitäntää.
- Samalla kun käytät laitetta verkkotoiminnolla [Verkkotoisto], kaukosäädin ei ole käytössä.
- Käytettävissä olevat tiedostoformaatit on kuvattu sivulla 10 ja ne eivät aina tue verkkotoimintatoimintoa [Verkkotoisto].

#### **Alusta**

#### **[Tehdasasetukset]**

Voit palauttaa soittimeen sen alkuperäiset tehdasasetukset.

#### **[Pyyhi Blu-ray-muisti]**

Alustaa tosiaikaiset BD-sisällöt liitetystä USBmuistilaitteesta.

#### , Huomio

Mikäli palautat soittimeen sen alkuperäiset asetukset käyttämällä toimintoa tehdasasetukset [Tehdasasetukset], sinun täytyy asentaa kaikki aktivointitoiminnot online-palveluja ja verkkoasetuksia varten uudelleen.

### **Ohjelmisto**

#### **[Tiedot]**

Näyttää sen hetkisen ohjelmaversion.

#### **[Päivitys]**

Voit päivittää ohjelma liittämällä laitteen suoraan ohjelmanpäivityspalvelimeen (katso sivut 65-66).

#### **Vastuuvapauslauseke**

Paina ENTER (<sup>O</sup>) Verkkopalvelun vastuuvapautuslausekkeen näyttämiseksi.

# **Äänitehoste**

Voit valita sopivan äänitilan. Paina äänitehon painiketta SOUND EFFECT toistuvasti niin kauan, kunnes haluttu tila näkyy etupaneelin näytöllä tai TV-ruudulla. Taajuuskorjaimen nimikkeet voivat vaihdella äänilähteestä ja -tehosteista riippuen.

**[Luonnol.]:** Ääni on mukavan luonnollinen.

**[Bypass]:** Il software con segnali audio surround multicanale viene riprodotto in base alla modalità di registrazione.

**[Bassoteho]:** Vahvistaa basson äänitehoa vasemmalta ja oikealta etukaiuttimelta ja bassokaiuttimelta.

**[Selkeä]:** Lauluääni on kirkas, ja sen laatua parannetaan.

**[Virtuaal.]:** Voit nauttia dynaamisemmasta äänestä parannetun keskikanavan ansiosta.

**[Peli]:** Ääni on aidompi pelattaessa virtuaalisia videopelejä.

**[Yö]:** Tehosteesta on hyötyä, kun katsot elokuvia myöhään illalla tai yöllä äänenvoimakkuuden ollessa matala.

**[Up Scaler]:** Kun kuuntelet MP3-tiedostoja tai muulla tavalla pakattua musiikkia, voit parantaa äänenlaatua. Tila on käytettävissä vain 2-kanavaisten äänilähteiden kanssa.

**[Kuuluvuus]:** Basso- ja diskanttiääniä tehostetaan.

**[Käyttäj.EQ]:** Voit säätää ääntä nostamalla tai laskemalla määrätyn taajuuden tasoa.

### **Käyttäjän EQ asetus [Käyttäj.EQ]:**

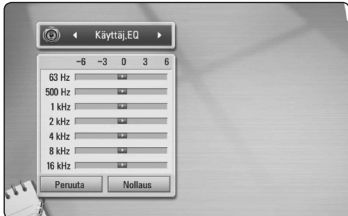

- 1. Paina  $\Lambda$  / V ja valitse haluttu taajuus.
- 2. Paina  $\lt/$  p ja valitse haluttu taso.

Valitse peruutustoiminto [Peruuta] ja tämän jälkeen paina ENTER ( $\odot$ ) asetuksen peruuttamiseksi. Valitse nollaustoiminto [Nollaus] ja paina tämän  $i$ älkeen ENTER ( $\odot$ ) kaikkien säätöjen nollaamiseksi.

**[Luonnoll.]:** Voit nauttia luonnollisesta äänitehosta samalla 5.1 kanavalla.

# **3D ääniefekti**

3D ääni lähettää äänen ei ainoastaan eteen- ja taaksepäin, vaan myös ylöspäin luoden laajemman alueen, jolloin voit nauttia mukaansatempaavammasta ja elokuvateatterimaisesta ympärysäänestä. Paina 3D SOUND toistuvasti, kunnes haluttu toimintatila tulee näkyviin etupaneelin näytöllä tai televisiossa.

**[3D Elokuva]:** Tässä toimintatilassa saadaan erinomainen ympärysääni ja voit nauttia elokuvateatterimaisesta elokuvakokemuksesta kotonasi.

**[3D Musiikki]:** Tässä toimintatilassa saadaan erinomainen ympärysääni ja voit nauttia konserttisalimaisesta musiikkikokemuksesta kotonasi.

**[3D Pois]:** Ottaa tämän toiminnon pois käytöstä.

# **Yleinen toisto**

## **Aloitusvalikon [HOME] käyttö**

Aloitusvalikko saadaan esiin painamalla HOMEpainiketta (n). Paina  $\Lambda/V/\langle\!/$  ia valitse luokka ja paina ENTER  $(③)$ .

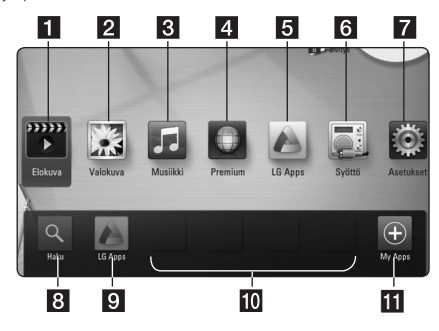

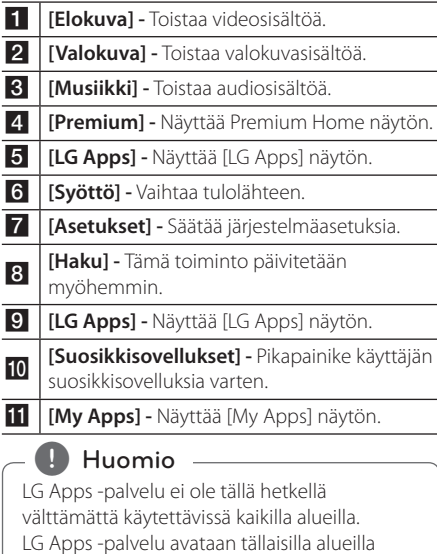

myöhemmin ohjelmistopäivityksen yhteydessä.

# **Levyjen toisto BD DVD ACD**

- 1. Paina painiketta ▲ (OPEN/CLOSE), ja aseta levy levykelkkaan.
- 2. Paina painiketta ▲ (OPEN/CLOSE) levykelkan sulkemiseksi.

Toisto käynnistyy automaattisesti useille Audio CD-, BD-ROM- ja DVD-ROM- levyille.

- 3. Paina painiketta  $($ <sup>1</sup>).
- 4. Valitse [Elokuva] tai [Musiikki] painamalla  $\lt/$ ). ja paina ENTER  $(③)$ .
- 5. Valitse toiminto [Blu-ray-levy], [DVD], [VR] tai [Ääni] painamalla  $\Lambda$  / V ja paina ENTER ( $\odot$ ).
	- , Huomio
	- Tässä käyttöohjeessa kuvatut toistotoiminnot eivät ole aina käytettävissä jokaisessa tiedostossa tai mediassa. Muutamia toimintoja on rajoitettu monista tekijöistä riippuen.
	- BD-ROM-levyjen otsikoista riippuen, voidaan USB-laitteen liitäntää tarvita kunnollisen toiston varmistamiseksi.
	- y Päättämättömiä DVD VR -formaatin levyjä ei voi toistaa tässä soittimessa.
	- Tietyt DVD-VR-levyt on valmistettu CPRMdatalla DVD-tallentimessa. Tämä laite ei tue tämän tyyppisiä levyjä.

# **Tiedoston toisto levyltä/USBlaitteelta**

## **MOVIE MUSIC PHOTO**

Tämä soitin voi toistaa levyllä tai USB-laitteella olevia elokuvia, musiikkia ja valokuvatiedostoja.

- 1. Aseta dataa sisältävä levy levykelkkaan tai liitä USB-laite.
- 2. Paina painiketta  $(1)$ .
- 3. Valitse elokuva [Elokuva], valokuva [Valokuva] tai musiikki [Musiikki] käyttämällä painikkeita  $\langle$  / $\rangle$ , ia paina ENTER ( $\odot$ ).
- 4. Valitse toiminto levy [Data] tai [USB] käyttämällä painikkeita  $\Lambda$  / V, ja paina ENTER ( $\odot$ ).
- 5. Valitse tiedosto käyttämällä painikkeita  $\Lambda$  /  $V$  /  $\leq$  /  $\geq$ , ja paina  $\blacktriangleright$  (PLAY) tai ENTER ( $\odot$ ) tiedoston toistamiseksi.

## **Blu-ray 3D-levyjen toisto**

### **BD**

Tämä soitin voi toistaa eri kuvauksia sekä vasemmalle että oikealle sisältäviä 3D-levyjä.

#### **Esivalmistelu**

Blu-ray 3D-otsikon toistamiseksi stereoskooppisessa 3D-tilassa, sinun täytyy:

- y Tarkasta, onko TV:ssäsi 3D valmius ja onko siinä HDMI sisääntulo(t).
- y Käytä tarvittaessa 3D-laseja 3D kokemuksen vastaanottamiseksi.
- y Tarkasta, onko BD-ROM-otsikko Blu-ray 3D-levyllä vai ei
- y Liitä HDMI-kaapeli (Tyyppi A, erittäin nopea HDMI™-kaapeli ja Ethernet) soittimen HDMIulostulon ja TV:n HDMI-sisääntulon välille.
- 1. Paina painiketta HOME (1), ja aseta toiminto [3D-muoto] asetusvalikossa [Asetukset] päälle [Päällä] (sivu 33).
- 2. Paina avaus ja sulkupainiketta ▲ (OPEN/CLOSE) ja aseta levy levykelkkaan.
- 3. Paina painiketta ▲ (OPEN/CLOSE) levykelkan sulkemiseksi.

Toisto käynnistetään automaattisesti.

4. Katso 3D-ready TV:n käyttöohjeistasi lisätietoa..

Sinun on ehkä säädettävä näyttöasetuksia ja kohdistusta TV:n asetuksista 3D-tehokkuuden parantamiseksi.

### $^{\prime}$ ! $\backslash$  Huomio -

- 3D-sisällön katselu pitkäaikaisesti voi aiheuttaa huimausta ja väsymystä.
- Emme suosittele sairaiden, lapsien ja raskaana olevien henkilöiden katsomaan 3D-sisältöä.
- y Mikäli sinulla on päänsärkyä, olet väsynyt tai sinulla on huimausta 3D-sisällön katselemisen aikana, suosittelemme jyrkästi keskeyttämään toiston ja lepäämään niin kauan, kunnes olosi on jälleen normaali.

# **BD-Live™ toiminnon käyttö**

## **BD**

BD-ROM:lla, joka tukee verkonlaajennustiminnolla varustettua BD-LIVE:ä (BD-ROM versio 2 profiili 2) voit nauttia useammista toiminnoista, kuten uusien elokuvatrailereiden lataamisesta yhdistämällä tämän laitteen internetiin.

- 1. Tarkista verkkoyhteys ja -asetukset (sivut 26-30).
- 2. Aseta USB- muistilaite etupaneelin USBliitäntään.

USB- muistilaitteeseen voidaan ladata bonus sisältöä.

3. Paina painiketta HOME  $($ <sup>1</sup>), ja aseta toiminto [BD-LIVE-yhteys] asetusvalikossa [Asetukset] (sivu 37).

Joidenkin levyjen BD-Live-toiminnot eivät ehkä toimi, jos [BD-LIVE-yhteys] -asetukseksi on valittu [Sallittu osittain].

4. Aseta BD-ROM- levy toiminnolla BD-Live. Nämä toiminnot voivat poiketa levystä riippuen. Katso levyn mukana toimitetut ohjeet.

Älä irrota laitteeseen kytkettyä USB-laitetta latauksen aikana tai Blu-Ray-levyn ollessa levyasemassa. Tämä voi vahingoittaa USBlaitetta ja voi olla, etteivät BD-live-toiminnot toimi kunnolla vahingoittuneen USBlaitteen kanssa. Jos liitetty USB-laite näyttää vahingoittuneen toimenpiteestä, voit alustaa liitetyn USB-laitteen PC:ltä ja käyttää sitä uudelleen tämän soittimen kanssa.  $\setminus$  Huomio

**D** Huomio

- Joidenkin BD-Live sisältöjen käyttöoikeuksia saatetaan rajata joillakin alueilla sisällöntuottajan omalla päätöksellä.
- y BD-Live-sisällön lataaminen voi kestää useita minuutteja.

# **Tiedoston toisto verkkopalvelimella MOVIE MUSIC PHOTO**

Tämä soitin voi toistaa elokuvia, musiikkia ja valokuvatiedostoja PC:stä tai DLNA-palvelimelta kotiverkossasi.

- 1. Tarkista verkkoyhteys ja -asetukset (sivut 26-30).
- 2. Paina painiketta  $(1)$ .
- 3. Valitse elokuva [Elokuva], valokuva [Valokuva] tai musiikki [Musiikki] käyttämällä painikkeita  $\langle$  / $\rangle$ , ja paina ENTER ( $\odot$ ).
- 4. Valitse DLNA-mediapalvelin tai PC:n jakelukansio painamalla  $\bigwedge$  / V ja paina tämän jälkeen ENTER  $\mathcal{O}(n)$ .

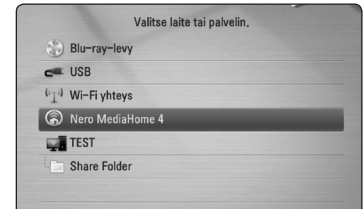

Mikäli haluat hakea saatavilla olevaa mediapalvelinta uudelleen, paina vihreää (G) painiketta.

5. Valitse tiedosto painamalla  $\Lambda/V/\langle\!/$ paina ENTER  $(\odot)$  tiedoston toistamiseksi.

#### , Huomio

- Tiedostovaatimukset ovat kuvattu sivulla 10.
- Tiedostojen kuvakkeet, joita ei voi toistaa voidaan näyttää, mutta niitä ei voi toistaa tässä soittimessa.
- Tekstitystiedoston ja elokuvatiedoston nimet täytyy olla samanlaisia ja sijaita samassa kansiossa.
- Toisto- ja käyttölaatuun voi vaikuttaa kotiverkkosi olosuhteet.
- Sinulla voi olla yhteysongelmia johtuen palvelimesi ympäristöstä.

### **Verkkokäyttäjän ID:n ja salasanan syöttö**

Tietokoneesi ympäristöstä riippuen, sinun täytyy ehkä syöttää verkkokäyttäjän ID ja salasana jaettavaan kansioon pääsemistä varten.

- 1. Näppäimistövalikko ilmestyy automaattisesti jos verkkokäyttäjän ID ja salasanaa vaaditaan.
- 2. Paina painikkeita  $\Lambda$  / V /  $\lt$  /  $>$  ia valitse merkki ja paina tämän jälkeen ENTER  $(①)$  valinta vahvistamiseksi virtuaaliselta näppäimistöltä.

Syötä kirjain painomerkillä painamalla INFO/DISPLAY (m) nähdäksesi laajennetun merkistön.

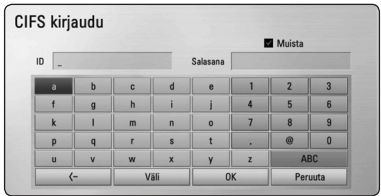

#### **[Peruuta] –** Paluu edelliseen näyttöön.

**[Väli] –** Lisää välilyönnin kursorin senhetkiseen sijaintipaikkaan.

**[<–] –** Poistaa kursorin paikkaa edeltävän merkin.

#### **[ABC / abc / #+-=&] –** Vaihtaa

näppäimistövalikon asetukset isoiksi kirjaimiksi, pieniksi kirjaimiksi tai symboleiksi.

3. Kun olet syöttänyt verkkokäyttäjän ID:n ja salasanan, valitse [OK] painamalla painikkeita  $\Lambda$  /  $V$  /  $\leq$  /  $>$  ja paina ENTER ( $\odot$ ) kansioon pääsemiseksi.

Verkkokäyttäjän ID ja salasana tallennetaan muistiin seuraavaa kertaa varten kun kirjaudut kansioon toimintojen helpottamiseksi. Jos et halua verkkokäyttäjän ID:n ja salasanan tallentamista, paina punaista painiketta (R) muistilaatikon [Muista] merkinnän poistamiseksi ennen kansioon siirtymistä.

# **Wi-Fi Direct™ -yhteys**

### **Wi-Fi Direct™ -sertifioidun laitteen yhdistäminen**

## **MOVIE MUSIC PHOTO**

Tällä laitteella voi toistaa elokuva-, musiikki- ja valokuvatiedostoja, jotka on tallennettu Wi-Fi Direct™ -sertifioituun laitteeseen. Wi-Fi Direct™ -tekniikan avulla soitin voi olla suoraan yhteydessä Wi-Fi Direct™ -sertifioituun laitteeseen ilman verkkolaitetta (esimerkiksi tukiasemaa).

- 1. Paina painiketta [Wi-Fi yhteys] ja aseta toiminto päälle [Päällä] asetusvalikossa [Asetukset] päälle (sivu 36).
- 2. Paina HOME  $($
- 3. Valitse [Elokuva], [Valokuva] tai [Musiikki] painamalla  $\lt/$  >, ja paina ENTER ( $\odot$ ).
- 4. Valitse [Wi-Fi yhteys] painamalla  $\Lambda$  / V, ja paina  $ENTER$  ( $\odot$ ).

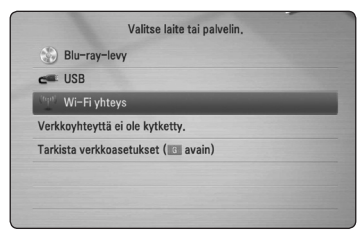

5. Valitse luettelosta Wi-Fi Direct™ -laite painamalla  $\Lambda$  / V, ja paina ENTER ( $\odot$ ).

Wi-Fi Direct™ -yhteyden muodostus jatkuu automaattisesti.

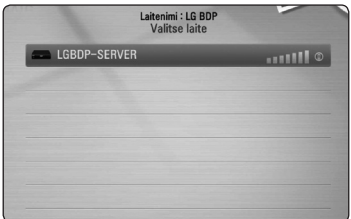

Jos Wi-Fi Direct™ -laite tukee WPS-pohjaista PINkoodimääritystä, valitse luettelosta laite ja paina keltaista (Y) painiketta. Muista näytöllä näkyvä PIN-numero. Muodosta yhteys antamalla PINnumero laitteen asetusvalikossa.

Jos haluat hakea käytettävissä olevat Wi-Fi Direct™ -laitteet uudelleen, paina vihreää (G) painiketta.

6. Valitse palvelin, joka jakoi yhdistetystä Wi-Fi Direct™ -laitteesta, painamalla **A/V** ja avaa palvelimen sisältö painamalla ENTER  $(\odot)$ .

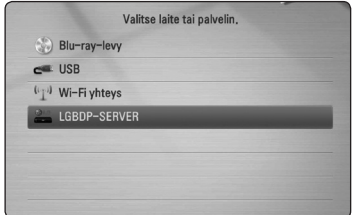

Palvelimen voi valita laiteluettelosta vain, jos yhdistetyn Wi-Fi Direct™ -laitteen DLNA-palvelin jakaa tiedostoja tai kansioita.

7. Valitse tiedosto painamalla  $\Lambda/V/\langle\!/$ paina ENTER  $(\odot)$  tiedoston toistamiseksi.

#### , Huomio

- Paremman tiedonsiirron varmistamiseksi, aseta soitin niin lähelle Wi-Fi Direct™ hyväksyttyä palvelinta kuin mahdollista.
- y Tämä yksikkö voi yhdistää kerralla vain 1 laitteen. Moninkertainen yhteys ei ole mahdollinen.
- Jos yrität yhdistää langattoman verkon, kun laite on yhdistettynä Wi-Fi Direct™ -toiminnolla, Wi-Fi Direct™ -yhteys katkaistaan.
- Jos soitin ja Wi-Fi Direct™ -laite yhdistetään eri lähiverkkoihin, Wi-Fi Direct™ -yhteys ei ole kaikissa tapauksissa käytettävissä.

## **Yhdistäminen Wi-Fi-toimintoa tukeviin laitteisiin**

## **MOVIE MUSIC PHOTO**

Tämä soitin voidaan yhdistää tavanomaiseen Wi-Filaitteeseen Wi-Fi Direct™ -toiminnolla.

- 1. Paina painiketta [Wi-Fi yhteys] ja aseta toiminto päälle [Päällä] asetusvalikossa [Asetukset] päälle (sivu 36).
- 2. Paina HOME  $(\triangle)$ .
- 3. Valitse [Elokuva], [Valokuva] tai [Musiikki] painamalla  $\lt/$  $>$ , ja paina ENTER ( $\odot$ ).
- 4. Valitse [Wi-Fi yhteys] painamalla  $\Lambda$  / V, ja paina  $ENTER(\odot)$ .

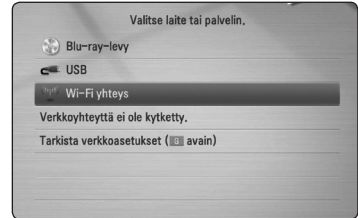

- 
- 5. Paina punaista (R) painiketta. Se avaa soittimen [SSID]-, [Suojausvalinta]- ja [Salaus]-asetukset.

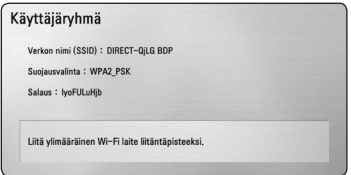

- 6. Muodosta Wi-Fi-laitteesta verkkoyhteys tähän soittimeen. Käytä vaiheessa 5 kerrottuja [Verkon nimi (SSID)]-, [Suojausvalinta]- ja [Salaus] asetuksia.
- 7. Avaa laiteluettelo painamalla kaksi kertaa  $BACK$   $(S<sub>o</sub>)$ .

8. Valitse palvelin, joka jakoi yhdistetystä Wi-Fi Direct™ -laitteesta, painamalla  $\bigwedge$  / V, ja avaa palvelimen sisältö painamalla ENTER  $(\odot)$ .

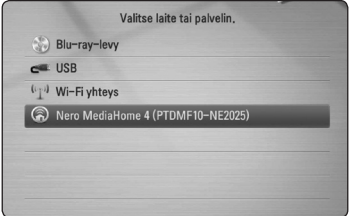

Palvelimen voi valita laiteluettelosta vain, jos yhdistetyn Wi-Fi Direct™ -laitteen DLNA-palvelin jakaa tiedostoja tai kansioita.

9. Valitse tiedosto painamalla  $\Lambda/V/\langle\!/$ paina ENTER  $(\odot)$  tiedoston toistamiseksi.

### **Video- ja audiosisällön perustoiminnot**

#### **Toiston lopetus**

Paina painiketta (STOP) toiston aikana.

### **Toiston keskeytys**

Paina painiketta II (PAUSE) toiston aikana. Paina toistopainiketta  $\blacktriangleright$  (PLAY) toiston jatkamiseksi.

### **Kehys kehykseltä (Video) toisto**

Paina II (PAUSE) elokuvan toiston aikana. Paina II (PAUSE) toistuvasti toistaaksesi kuva kuvalta.

#### **Haku eteen- tai taaksepäin**

Paina < tai > toistaaksesi pikakelauksella eteen tai taakse toiston aikana.

Voit vaihtaa toistonopeutta painamalla  $\blacktriangleleft$  tai  $\blacktriangleright$ toistuvasti.

### **Toistonopeuden hidastus**

Kun toisto on keskeytetty, paina toistuvasti hidastetun liikkeen eri nopeuksien toistamiseksi.

### **Ohita seuraava/edellinen kappale/ raita/tiedosto**

Voit toiston aikana siirtyä seuraavaan kappaleeseen/ raitaan/tiedostoon tai toistettavan kappaleen/ raidan/tiedoston alkuun  $\blacktriangleleft$  ja  $\blacktriangleright$  painikkeilla.

Painamalla  $\blacktriangleleft$  -painiketta kaksi kertaa lyhyesti voit siirtyä takaisin edelliseen kappaleeseen/raitaan/ tiedostoon.

Palvelimen tiedostovalikossa on useita kansion sisältötyyppejä samanaikaisesti yhdessä. Tässä tapauksessa paina  $\blacktriangleright$  ja  $\blacktriangleright$  siirtyäksesi edelliseen tai seuraavaan samantyyppiseen sisältöön.

### **Valokuvasisällön perustoiminnot**

#### **Kuvaesityksen toisto**

Paina toistopainiketta  $\blacktriangleright$  (PLAY) kuvaesityksen aloittamiseksi.

#### **Kuvaesityksen lopetus**

Paina painiketta ■ (STOP) kuvaesityksen toiston aikana.

#### **Kuvaesityksen keskeytys**

Paina painiketta II (PAUSE) kuvaesityksen toiston aikana.

Paina toistopainiketta > (PLAY) kuvaesityksen aloittamiseksi uudelleen.

### **Ohitus seuraavaan/edelliseen valokuvaan**

Kun valokuva on näkyvissä koko näytöllä, paina  $\zeta$  tai  $\geq$  siirtväksesi edelliseen tai seuraavaan valokuvaan.

# **Levyvalikon käyttö BD DVD AVCHD**

#### **Levyvalikon näyttö**

Valikkonäyttö voidaan näyttää heti valikon sisältävän levyn latauksen jälkeen. Mikäli haluat katsella levyvalikkoa toiston aikana, paina DISC **MENU** 

Paina  $\Lambda$  / V /  $\leq$  /  $>$  painikkeita valikkonimikkeiden välillä liikkumiseen.

### **Alasvetovalikon näyttö**

Muutamat BD-ROM-levyt sisältävät alavetovalikon joka näkyy toiston aikana.

Paina painiketta TITLE/POPUP toiston aikana ja paina  $\Lambda/V/\langle\rangle$  painikkeita valikkonimikkeiden välillä liikkumiseen.

## **Palaa toistoon BD** DVD AVCHD MOVIE ACD **MUSIC**

Laite tallentaa kohdan missä pysäytyspainiketta **Z** (STOP) painettiin levystä riippuen.

Jos "III (Resume Stop)" näkyy lyhyesti näytöllä, paina painiketta  $\blacktriangleright$  (PLAY) toiston jatkamiseksi (kohtauksen kohdasta).

Jos painat pysäytyspainiketta (STOP) kaksi kertaa tai ota levyn ulos, "C(Complete Stop)" ilmestyy näytölle. Laite poistaa pysäytetyn kohdan.

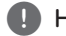

### $\blacksquare$  Huomio  $\blacksquare$

- y Pysäytyskohta saattaa poistua muistista, jos jotakin laitteen painikkeista painetaan  $(esim. (1) (POWER) \triangleq (OPEN/CLOSE))$
- y BD-J:llä varustetuilla BD-ROM-levyillä palaa toistoon toiminto ei toimi.
- Jos painat pysäytyspainiketta (STOP) kerran BD-ROM- levyn interaktiivisen otsikon toiston aikana, laite on täydellisessä pysäytystilassa.

# **Edistynyt toisto**

## **Uudelleen toisto**

# **BD DVD AVCHD ACD MUSIC**

Valitse uudelleentoistotila painamalla toiston aikana REPEAT  $($  $\Box$ ) -painiketta toistuvasti.

#### **Blu-ray-levy / DVD-levy**

j**A-** – Valittua kohtaa toistetaan uudelleen jatkuvasti.

 $\sum$ **Luku** – Sen hetkinen kappale toistetaan toistuvasti.

j**Nimike** – Sen hetkinen otsikko toistetaan toistuvasti.

Palaa normaaliin toistoon painamalla toistuvasti REPEAT (CD) ja valitse [Pois].

#### **Audio CD-/Musiikkitiedostot**

;**Track**– Sen hetkinen raita tai tiedosto toistetaan toistuvasti.

:**All** – Kaikki raidat tai tiedostot toistetaan toistuvasti.

 $\mathbf{\Sigma}$  – Raidat tai tiedostot toistetaan satunnaisessa järjestyksessä.

**IC: All** – Kaikki raidat tai tiedostot toistetaan toistuvasti satunnaisessa järjestyksessä.

k**A-B** – Valittua kohtaa toistetaan uudelleen jatkuvasti. (Vain Audio CD)

Palaa normaaliin toistoon painamalla CLEAR.

#### , Huomio

- Jos painat painiketta **>>I** kerran uudelleentoistettavan kappaleen/Raidan toiston aikana, uudelleentoistotoiminto peruutetaan.
- y Tämä toiminto ei ole käytössä joillakin levyillä tai otsikoilla.

# **Tietyn osion uudelleentoisto**

## **BD** DVD AVCHD ACD

Tämä soitin voi toistaa valitsemaasi osiota.

- 1. Paina toiston aikana painiketta REPEAT ( $\bigcirc$ ) ja valitse [A-] haluamasi toistettavan osien alusta.
- 2. Paina painiketta ENTER  $\textcircled{\textbf{0}}$  kohtauksen lopussa. Valitsemaasi jaksoa toistetaan jatkuvasti.
- 3. Palataksesi normaalitoistoon, paina REPEAT (C) toistuvasti valitaksesi tilan [Pois].

#### Huomio -

- Et voi valita 3 sekuntia lyhyempää jaksoa.
- Tämä toiminto ei ole käytössä joillakin levyillä tai otsikoilla.

# **Merkinnän haku BD DVD AVCHD MOVIE**

Voit aloittaa toiston jopa 9 muistiin tallennetusta kohdasta.

#### **Merkinnän lisääminen**

- 1. Paina toiston aikana painiketta MARKER halutussa kohdassa. Merkinnän ikoni näkyy lyhyesti TV-näytöllä.
- 2. Toista vaihetta 1 lisätäksesi max. 9 merkintää.

### **Merkityn kohdan uudelleenhaku**

- 1. Paina painiketta SEARCH ja hakuvalikko näkyy näytöllä.
- 2. Paina numeerista painiketta ja valitse haluamasi uudelleenhaettavan merkinnän numero. Toisto aloitetaan merkitystä kohdasta.

#### **Merkinnän poisto**

1. Paina painiketta SEARCH ja hakuvalikko näkyy näytöllä.

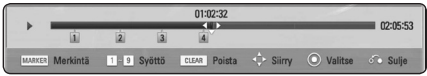

- 2. Paina painiketta  $V$  merkityn numeron korostamiseksi. Paina painiketta  $\lt/$  ia valitse merkitty kohta jonka haluat poistaa.
- 3. Voit myös poistaa merkinnän hakuvalikosta painamalla CLEAR.

#### , Huomio

- Tämä toiminto ei ehkä toimi levvistä. otsikoista tai palvelimen tehosta johtuen.
- Kaikki merkityt kohdat poistetaan, jos otsikko on täydellisessä pysäytystilassa  $(\blacksquare)$ , otsikko muutetaan tai jos lataat levyä.
- Jos otsikon kokonaispituus on alle 10 sekuntia, tämä toiminto ei ole käytettävissä.

## **Hakuvalikon käyttö BD** DVD AVCHD MOVIE

Hakuvalikkoa käyttämällä voit helposti löytää haluamasi toiston käynnistyskohdan.

### **Kohdan haku**

1. Paina toiston aikana painiketta SEARCH hakuvalikon näyttämiseksi.

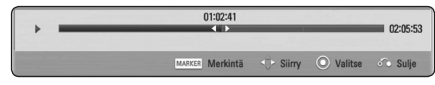

2. Paina painiketta  $\lt/$  kelataksesi toistoa 15 sekuntia eteen- tai taaksepäin. Voit valita kohdan minkä haluat ohittaa painamalla A/D painiketta ja pitämällä sitä painettuna alas.

#### **Toiston käynnistäminen merkitystä kohdasta**

- 1. Paina painiketta SEARCH ja hakuvalikko näkyy näytöllä.
- 2. Paina painiketta  $V$  merkityn numeron korostamiseksi. Paina painiketta  $\lt/$  ia valitse merkitty kohta josta haluat aloittaa toiston.
- 3. Paina ENTER (<sup>O</sup>) toiston käynnistämiseksi merkitystä kohdasta.

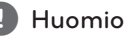

- Tämä toiminto ei ehkä toimi levyistä, otsikoista tai palvelimen tehosta johtuen.
- y Tämä toiminto ei ehkä toimi tiedostotyypistä ja mediapalvelimen tehosta johtuen.

## **Sisältölistan näkymän muuttaminen MOVIE MUSIC PHOTO**

Valikoissa elokuva [Elokuva], musiikki [Musiikki], tai [Valokuva] voit muuttaa sisältölistan näkymää.

### **Tapa 1**

Paina punaista painiketta (R) toistuvasti.

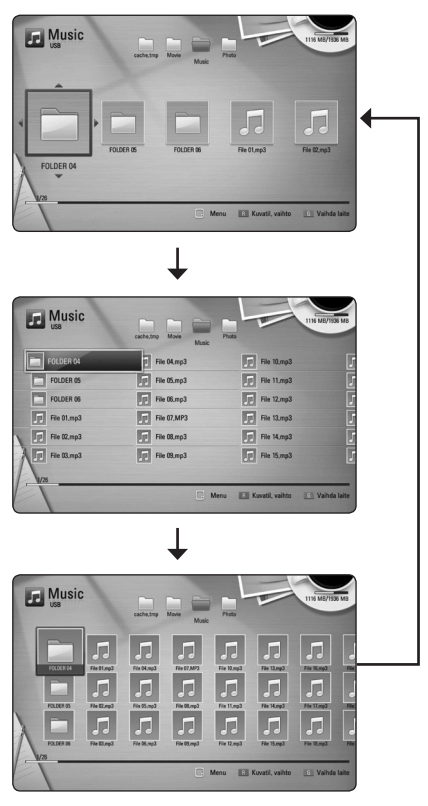

### **Tapa 2**

- 1. Paina sisältölistassa painiketta INFO/DISPLAY **(**m**)** vaihtoehtoisen valikon näyttämiseksi.
- 2. Paina painiketta  $\Lambda$  / V ja valitse näkymän muutos toiminto [Kuvatil. vaihto].
- 3. Paina ENTER  $(\odot)$  sisältölistan näkymän muuttamiseksi.

## **Sisältötietojen näyttäminen**

## **MOVIE**

Soitin voi näyttää sisältötietoja.

- 1. Valitse tiedosto painamalla painiketta  $\Lambda/V/2/$
- 2. Paina painiketta INFO/DISPLAY **(**m**)** vaihtoehtoisen valikon näyttämiseksi.
- 3. Valitse tietotoiminto [Tiedot] painamalla painiketta  $\Lambda$  / V, ia painamalla ENTER ( $\odot$ ).

Tiedoston tiedot näkyvät näytöllä.

Elokuvan toiston aikana voit näyttää tiedoston tiedot painamalla TITLE/POPUP.

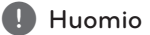

Näytöllä näkyvä tieto ei ehkä ole oikea verrattuna todelliseen tietoon.

# **Tekstitystiedoston valinta MOVIE**

Jos tekstitystiedoston nimi poikkeaa elokuvan tiedostonimesta, sinun on valittava tekstitystiedosto elokuvavalikosta [Elokuva] ennen elokuvan toiston aloittamista.

- 1. Paina painikkeita  $\triangle$  / V /  $\lt$  /  $>$  ia valitse haluamasi toistettava tekstitystiedosto elokuvavalikosta [Elokuva].
- 2. Paina ENTER  $(③)$ .

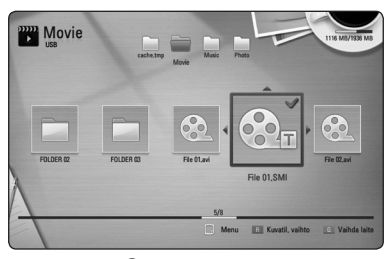

Paina ENTER (<sup>O</sup>) uudelleen tekstitystiedoston valinnan peruuttamiseksi. Valittu tekstitystiedosto näytetään elokuvatiedoston toiston aikana.

### , Huomio

- Mikäli painat painiketta (STOP) toiston aikana, tekstityksen valinta peruutetaan.
- Tämä toiminto ei ole käytettävissä kotiverkon kautta toistettavalle tiedostolle palvelimella.

### **Viimeisimmän kohtauksen muisti BD** DVD

Laite muistaa viimeisimmän toistetun levyn viimeisimmän katsotun kohtauksen. Viimeisin kohtaus säilyy muistissa, vaikka levy poistetaan laitteesta tai laitteen virta katkaistaan. Kun laitteeseen ladataan sellainen levy, jonka viimeisin kohtaus on muistissa, tämän toisto jatkuu automaattisesti tästä kohtauksesta.

, Huomio

- Viimeisen kohtauksen muisti tyhjentyy silloin, kun laitteeseen syötetään joku toinen levy.
- Tämä toiminto ei toimi kaikilla levyillä.
- y BD-J:llä varustetuilla BD-ROM-levyillä viimeisen kohtauksen muisti ei toimi.
- Tämä laite ei tallenna levyn asetuksia jos sammutat laitteen ennen levyn toistamisen aloittamista.

### **Valokuvasi lisääminen taustakuvaksi**

Voit käyttää valokuvaasi taustakuvana.

- 1. Paina painiketta  $(1)$ .
- 2. Valitse elokuva [Valokuva] käyttämällä painikkeita  $\lt/$  $>$ , ja paina ENTER ( $\odot$ ).
- 3. Valitse levy [Data] tai [USB] toiminto käyttämällä painikkeita  $\Lambda/V$ , ja paina  $ENTFR(\odot)$
- 4. Valokuvatiedostossa paina INFO/DISPLAY  $(\Box)$ valintavalikon näyttämiseksi.
- 5. Paina  $\Lambda$  / V ja valitse taustakuva [Taustakuva] ia paina ENTER  $(\odot)$  sen käyttämiseksi.

Valokuva asetetaan taustakuvaksi [Taustakuva 5] asetuvalikossa [Asetukset].

### **Toiminnot valokuvien katselun aikana PHOTO**

Voit käyttää erilaisia toimintoja valokuvan katsomisen aikana koko näytöllä.

- 1. Kun valokuvaa katsellaan koko näytöllä, paina painiketta INFO/DISPLAY **(**m**)** valintavalikon näyttämiseksi.
- 2. Valitse toiminto painamalla  $\Lambda/V$ .

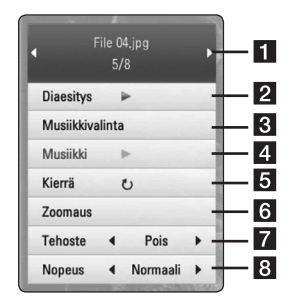

- **1** Sen hetkinen valokuva/Valokuvien **kokonaismäärä** – Paina painiketta A/D seuraavan/edellisen valokuvan katsomiseksi.
- **2** Diaesitys Paina ENTER (**@)** käynnistääksesi tai tauottaaksesi diaesityksen.
- **3 Musiikkivalinta** Valitse kuvaesityksen taustamusiikki (sivut 50).
- 4 Musiikki –Paina ENTER (<sup>O</sup>) valokuvan kääntämiseksi myötäpäivään.
- **5 Kierrä** Paina ENTER (**@**) valokuvan kääntämiseksi myötäpäivään.
- **6** Zoomaus Paina ENTER ( $\odot$ ) zoomausvalikon [Zoomaus] näyttämiseksi.
- **Tehoste** Paina painiketta </>ia valitse vaihtumisnopeus valokuvien välillä kuvaesityksen aikana.
- $\bullet$  Nopeus Paina painiketta  $\lt/$  > ja valitse viiveaika valokuvien välillä kuvaesityksen aikana.
- 3. Poistu vaihtoehtovalikosta painamalla BACK  $(5)$ .

## **Musiikin kuuntelu kuvaesityksen aikana PHOTO**

Voit näyttää valokuvia musiikin kuuntelun aikana.

- 1. Kun valokuva täyttää koko näytön, paina INFO/DISPLAY (m) valintavalikon näyttämiseksi.
- 2. Paina  $\Lambda/V$  ja valitse musiikin valinta [Musiikkivalinta] ja paina tämän jälkeen ENTER (<sup> $\odot$ </sup>) musiikin valinta valikon [Musiikkivalinta] näyttämiseksi.
- 3. Paina  $\Lambda/V$  ja valitse laite ja paina ENTER ( $\odot$ ).

Laite, jonka voit valita voi poiketa riippuen koko näytöllä katsomastasi valokuvatiedoston sijainnista.

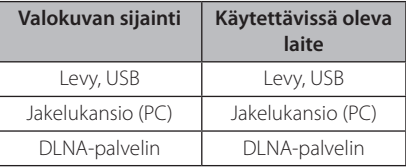

4. Paina  $\Lambda/V$  ja valitse haluamasi toistettava tiedosto tai kansio.

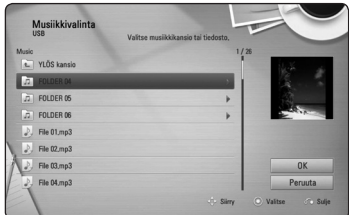

Valitse  $\Xi$  ja paina ENTER ( $\odot$ ) ylähakemiston näyttämiseksi.

#### , Huomio

Valittaessa musiikkitiedostoa palvelimelta, ei kansion valinta ole käytettävissä. Ainoastaan tiedoston valinta on käytettävissä.

5. Paina  $\geq$  ja valitse [OK], ja paina tämän jälkeen  $ENTER$  ( $\odot$ ) musiikin valinnan päättämiseksi.

# **Kuvaruutunäyttö**

Voit näyttää ja säätää erilaisia sisällön tietoja ja asetuksia.

## **Sisältötietojen näyttö kuvaruutunäytöllä**

# **BD DVD AVCHD MOVIE**

1. Paina toiston aikana INFO/DISPLAY  $(\Box)$ erilaisten toistotietojen näyttämiseksi.

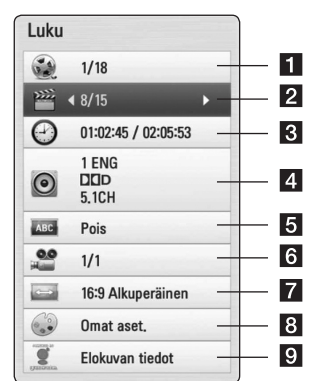

- a **Nimike** sen hetkinen otsikkomäärä/ otsikoiden kokonaismäärä
- **2 Luku** Nykyisen kappaleen numero / kappaleiden kokonaismäärä
- **3 Aika** kulutettu toistoaika/kokonaistoistoaika
- **4 Ääni** Valitun äänen tai kanavan kieli
- **5** Tekstitys Valittu tekstitys
- **6 Kuvakulma** Valittu kulma / kulmien kokonaismäärä
- **7 TV:n kuvasuhde** valittu TV:n kuvasuhde
- **8 Kuvatila** valittu kuvatila
- **P.** Elokuvan tiedot Valitse tämä toiminto ja paina ENTER  $(\odot)$  elokuvatietojen näyttämiseksi Gracenote Median tietokannasta (vainBD-ROM/DVD).
- 2. Valitse toiminto painamalla  $\Lambda/V$ .
- 3. Paina painiketta  $\lt/$  > valitun toimintoarvon säätämiseksi.
- 4. Paina paluupainiketta BACK  $(\delta \rightarrow)$ kuvaruutunäytön lopettamiseksi.

#### Huomio <sub>-</sub>

- Jos mitään painiketta ei paineta muutamaan sekuntiin, kuvaruudussa oleva näyttö häviää.
- Joillakin levvillä nimikkeen numeroa ei voida valita.
- Käytössä olevat nimikkeet voivat poiketa levyistä tai otsikoista riippuen.
- Jos toistetaan interaktiivista Blu-ray-levyä, jotkin asetustiedot näytetään näytöllä, mutta niiden muuttaminen on estetty.
- Elokuvatietojen [Elokuvan tiedot] käyttämiseksi on soitin liitettävä laajakaistalla varustettuun internetyhteyteen Gracenote Media tietokantaan pääsemiseksi.
- LG Gracenote teknologian lisenssinhaltija ja ei ole vastuussa tai anna takuuta Gracenote Media tietokannan tiedoista.

# **Toiston aloitus tietystä ajankohdasta**

### **BD DVD AVCHD MOVIE**

- 1. Paina INFO/DISPLAY **(**m**)** toiston aikana. Ajan hakulaatikko näyttää kuluneen toistoajan.
- 2. Valitse [Aika]-vaihtoehto ja syötä sitten halutun aloitusajankohdan tunnit, minuutit ja sekunnit vasemmalta oikealle lukien.

Esimerkiksi kohtauksen haku kohdasta 2 tuntia, 10 minuuttia ja 20 sekuntia, syötä luku "21020".

Paina </>
siirtääksesi toistokohtaa 60 sekuntia eteen- tai taaksepäin.

- 3. Paina ENTER  $(\odot)$  toiston aloittamiseksi valitusta ajasta.
	- , Huomio
	- y Tämä toiminto ei välttämättä toimi kaikilla levyillä tai kappaleilla.
	- y Tämä toiminto ei ehkä toimi tiedostotyypistä ja DLNA-palvelimen tehosta johtuen.

# **Eri audion kuuntelu BD** DVD **AVCHD** MOVIE

- 1. Paina toiston aikana painiketta INFO/DISPLAY **(**m**)** kuvaruutunäytön (OSD) näyttämiseksi.
- 2. Paina painiketta  $\Lambda/V$  ja valitse toiminto [Ääni].
- 3. Paina painiketta  $\lt/$  ia valitse haluttu audion kieli, audioraita tai audiokanava.

### , Huomio

- Huomio
- Joitakin levviä toistettaessa audio-valintoja on mahdollista tehdä vain levyvalikon kautta. Paina tässä tapauksessa TITLE/POPUP tai DISC MENU -painiketta ja valitse sopiva äänivaihtoehto levyvalikosta.
- y Äänivalinnan vaihtamisen jälkeen kuvan ja äänen synkronoinnissa on hetken ajan pientä häiriötä.
- y BD-ROM-levyillä moniääniformaatti (5.1CH tai 7.1CH) ja [MultiCH] näkyvät hetken kuvaruutunäytössä.

# **Tekstityksen kielen valinta**

## **BD DVD AVCHD MOVIE**

- 1. Paina toiston aikana painiketta INFO/DISPLAY **(**m**)** kuvaruutunäytön (OSD) näyttämiseksi.
- 2. Paina painiketta  $\Lambda/V$  ja valitse tekstitystoiminto [Tekstitys].
- 3. Paina painiketta  $\lt/$  > ja valitse haluttu tekstityskieli.
- 4. Paina paluupainiketta BACK  $(\delta \rightarrow)$  to kuvaruutunäytön lopettamiseksi.

#### , Huomio

Joillakin levyillä tekstitysvalintoja voi muuttaa vain levyvalikon kautta. Paina tässä tapauksessa TITLE/POPUP- tai DISC MENU -näppäintä ja valitse levyvalikosta sopiva tekstitysvaihtoehto.

# **Katselu toisesta kuvakulmasta BD** DVD

Jos levy sisältää useita kamerakulmia, voit vaihtaa toiseen kamerakulmaan toiston aikana.

- 1. Paina toiston aikana painiketta INFO/DISPLAY **(**m**)** kuvaruutunäytön (OSD) näyttämiseksi.
- 2. Paina painiketta  $\Lambda$  / V ja valitse kulmatoiminto [Kuvakulma].
- 3. Paina painiketta  $\lt/$  ia valitse haluttu kulma.
- 4. Paina paluupainiketta BACK  $(5)$ kuvaruutunäytön lopettamiseksi.

### **TV:n kuvasuhteen muuttaminen BD** DVD **AVCHD** MOVIE

Voit muuttaa TV:n kuvasuhdetta toiston aikana.

- 1. Paina toiston aikana painiketta INFO/DISPLAY **(**m**)** kuvaruutunäytön (OSD) näyttämiseksi.
- 2. Paina painiketta  $\Lambda$  / V ia valitse TV:n kuvasuhdetoiminto [TV:n kuvasuhde].
- 3. Paina painiketta  $\lt/$  ia valitse haluttu toiminto.
- 4. Paina paluupainiketta BACK  $(5)$ kuvaruutunäytön lopettamiseksi.

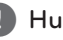

### **D** Huomio <sub>-</sub>

Vaikka vaihdat TV kuvasuhteen arvoa [TV:n kuvasuhde] kuvaruutunäytöllä, kuvasuhteen toiminto [TV:n kuvasuhde] asetusvalikossa [Asetukset] ei muutu.

## **Tekstityksen koodisivun muuttaminen**

### **MOVIE**

Jos tekstitys ei näy oikein, voit muuttaa tekstiryksen koodisivua tekstitystiedoston näkymiseksi oikealla tavalla.

- 1. Paina toiston aikana painiketta INFO/DISPLAY **(**m**)** kuvaruutunäytön (OSD) näyttämiseksi.
- 2. Paina painiketta  $\Lambda$  / V ja valitse koodisivutoiminto [Koodisivu].
- 3. Paina painiketta  $\lt/$  ia valitse halutun koodin toiminto.

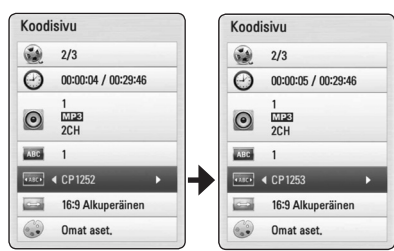

4. Paina paluupainiketta BACK  $(\delta \lambda)$ kuvaruutunäytön lopettamiseksi.

## **Kuvatilan muuttaminen**

# **BD DVD AVCHD MOVIE**

Voit muuttaa kuvatilatoimintoa [Kuvatila] toiston aikana.

- 1. Paina toiston aikana painiketta INFO/DISPLAY **(**m**)** kuvaruutunäytön (OSD) näyttämiseksi.
- 2. Paina painiketta  $\Lambda/V$  ja valitse kuvatilatoiminto [Kuvatila].
- 3. Paina painiketta  $\lt/$  ia valitse haluttu toiminto.
- 4. Paina paluupainiketta BACK  $(5)$ kuvaruutunäytön lopettamiseksi.

### **Käyttäjätoiminnon [Omat aset.] asetus**

- 1. Paina toiston aikana painiketta INFO/DISPLAY **(**m**)** kuvaruutunäytön (OSD) näyttämiseksi.
- 2. Paina painiketta  $\Lambda$  / V ja valitse kuvatilatoiminto [Kuvatila].
- 3. Paina painiketta  $\lt/$  ia valitse käyttäjätoiminto [Omat aset.] ja paina  $ENTER(\odot)$ .

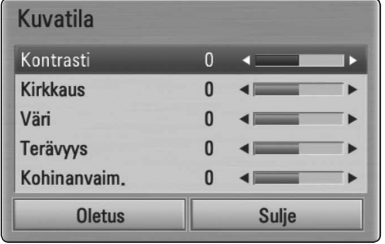

4. Paina painikkeita  $\Lambda$  /  $V$  /  $\lt$  /  $>$  ja säädä kuvatilan [Kuvatila] toimintoja.

Valitse oletustoiminto [Oletus] ja paina tämän jälkeen ENTER ( $\odot$ ) kaikkien videosäätöjen poistamiseksi.

5. Paina painikkeita  $\Lambda/V/\langle\!/$ sulkutoiminto [Sulje] ja paina ENTER  $(③)$ asetuksen lopettamiseksi.

# **Audio CD- levyn tallennus**

Voit tallentaa yhden halutun raidan ja kaikki Audio CD- levyllä olevat raidat USB- laitteeseen.

- 1. Aseta USB- laite etupaneelin USB- liitäntään.
- 2. Paina painiketta. ▲ (OPEN/CLOSE), ja aseta Audio CD levykelkkaan..

Paina painiketta ▲ (OPEN/CLOSE) levykelkan sulkemiseksi. Toisto käynnistetään automaattisesti.

3. Paina painiketta INFO/DISPLAY **(**m**)** valintavalikon näyttämiseksi.

Tai Paina 
REC kaukosäätimessä. Voit tallentaa kaikki musiikkitiedostot Audio-CDlevylle.

- 4. Paina  $\Lambda/V$  ja valitse CD:n tallennus [CD tallen.] ja paina ENTER  $(③)$ .
- 5. Paina  $\Lambda/V$  ja valitse haluamasi valikosta kopioitava raita ja paina ENTER  $(③)$ .

Toista tätä vaihetta kaikkien raitojen valitsemiseksi.

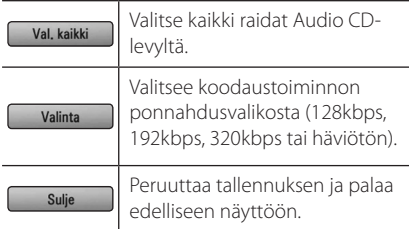

- 6. Paina painiketta  $\Lambda/V/\langle\!/$ käynnistys [Aloita], ja paina ENTER  $(③)$ .
- 7. Paina painiketta  $\Lambda/V/C/$  ja valitse kohdekansio kopiointia varten.

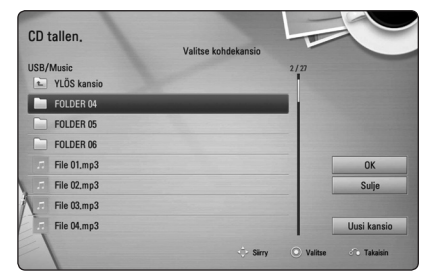

Jos haluat luoda uuden kansion, paina painiketta  $\Lambda/V/\langle\!/$  ja valitse uusi kansio  $[U$ usi kansio] ja paina ENTER  $(③)$ .

Syötä kansion nimi virtuaaliselta näppäimistöltä ja paina ENTER  $(\odot)$  kun [OK] on valittu.

8. Paina  $\Lambda/V/\langle\!/$  ia valitse [OK], ja paina tämän jälkeen ENTER (·) Audio CD- levyn tallennuksen aloittamiseksi.

Jos haluat lopettaa Audio CD- levyn tallennuksen, paina ENTER  $(\odot)$  kun peruutustoiminto [Peruuta] on korostettuna.

9. Kun Audio-CD-levyn tallennus on valmis, näytölle aukeaa siitä kertova viesti. Paina ENTER  $(\odot)$  ja tarkasta luotu audiotiedosto kohdekansiosta.

### Huomio -

y Alapuolella oleva taulukko kuvaa esimerkkinä keskimääräistä tallennusaikaa 4 minuutin audioraidalta musiikkitiedostoon 192kbps nopeudella.

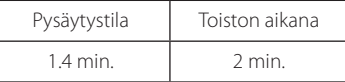

- Yläpuolella kuvatut tallennusajat ovat keskiarvoja ja viitteellisiä.
- y Sen hetkinen tallennusaika USB- laitteelle vaihtelee riippuen USB- muistilaitteen suorituskyvystä.
- y Varmista, että käytössä on vähintään 50MB vapaata tilaa USB- muistilaitteelle tallentamiseksi.
- Audion pituuden ei tulisi olla pitempi kuin 20 sekuntia tallennuksen onnistumiseksi.
- y Älä sammuta tätä soitinta tai irrota liitettyä USB- laitetta Audio CD- levyn tallennuksen aikana.

### >**Huomio**

Tämän soittimen tallennus- ja kopiointiominaisuudet on tarkoitettu sinulle henkilökohtaisesti ja vain kotitalousja yksityiskäyttöön. Kopiosuojattujen materiaalien, kuten tietokoneohjelmat, tiedostot, lähetysten ja äänen tallennukset luvaton kopiointi voi loukata tekijänoikeuksia ja aiheuttaa rikossyytteen. Tätä laitetta ei tulisi käyttää näitä tarkoituksia varten. LG sulkee pois kaikki vastuuvaateet luvattomasta jakelusta tai sisällön luvattomasta käytöstä kaupalliseen ja julkiseen tarkoitukseen.

#### **Ole vastuullinen Kunnioita tekijänoikeuksia**

# **Gracenote Media tietokannan katselutiedot**

Soitin pääsee Gracenote Media tietokantaan ja lataa musiikkitietoja niin, että raidan nimi, artistin nimi, tyyli ja muut tekstitiedot voidaan näyttää listalta.

### **Audio CD- levy**

Kun asetat Audio CD- levyn paikalleen, soitin aloittaa toiston automaattisesti ja lataa musiikkiotsikon Gracenote Media tietokannasta.

Jos tietokannassa ei ole musiikkitietoja, musiikkiotsikoita ei näytetä näytöllä.

#### **Musiikkitiedosto**

- 1. Valitse musiikkitiedosto tai audioraita painamalla  $\Lambda/V/2/$
- 2. Paina INFO/DISPLAY (n) valintavalikon näyttämiseksi.
- 3. Valitse toiminto [Tiedot] painamalla  $\Lambda$  / V, ja paina ENTER  $(③)$ .

Soitin siirtyy Gracenote Median tietokantaan musiikkitietoja varten.

### **Blu-ray-levy/DVD-/Elokuvatiedosto**

Musiikin kuuntelemiseksi elokuvan toiston aikana, paina MUSIC ID musiikkitietojen lataamisen aloittamiseksi Gracenote Media tietokannasta.

### , Huomio

- Soitin on liitettävä laajakaistalla varustettuun internetyhteyteen Gracenote Media tietokantaan pääsemiseksi.
- Viesti ilmestyy näytölle, mikäli Gracenote Media tietokannassa ei ole musiikkitietoja.
- Tapauksesta riippuen, musiikkitietojen lataus kestää muutaman minuutin Gracenote Media tietokannasta.
- Tietoa näytetään murtuneilla kirjaimilla jos valitsemaasi kieltä ei ole saatavana Gracenote Median tietokannassa.
- y Tämä toiminto ei ole käytettävissä on-linesisällöissä ja DLNA-palvelimen sisällöissä.
- LG Gracenote teknologian lisenssinhaltija ja ei ole vastuussa tai anna takuuta Gracenote Media tietokannan tiedoista.
- Käyttäjien omiin tarkoituksiin valmistamia Audio CD-levyjä ei tueta tässä ominaisuudessa koska ne eivät ole Gracenote Media tietokannassa.

# **iPodin toisto**

Voit nauttia iPodin äänestä. Lisätietoja käytöstä on iPod-laitteen käyttöoppaassa.

#### **Valmistelu**

- y iPodin videoiden ja valokuvien katselu TVnäytöllä
	- Varmista, että käytät videoliitäntää tämän laitteen takapaneelissa olevaa VIDEO OUT liitäntää. Valitse oikea videon sisääntulotila TV:ssä.
	- iPodista johtuen, varmista, että valitset Videot > Videoasetukset ja tämän jälkeen asetat TV:n ulostulon iPod-laitteessasi. Katso lisätietoja videoasetuksista iPodin käyttöoppaasta.
	- Valokuvien katselutoiminto on käytettävissä vain, jos tämä laite on iPod In-tilassa, jolloin voit katsella valokuvia kuvaesityksenä. Sinun on käynnistettävä kuvaesitys iPodissasi valokuvien katselemiseksi TV:ssä. Katso lisätietoja kuvaesityksistä iPodin käyttöoppaasta.
- y Ennen iPodin liitäntää, sammuta tämä laite ja laske tämän laitteen äänenvoimakkuus alimmalle tasolle.
- 1. Liitä telakka niin, että sen merkki $\blacktriangledown$  osoittaa alaspäin. Aseta iPod telakkaan. Liitä iPod huolellisesti. Mikäli käynnistät tämän laitteen, iPodisi käynnistetään myös automaattisesti ja uudelleenlataus aloitetaan.

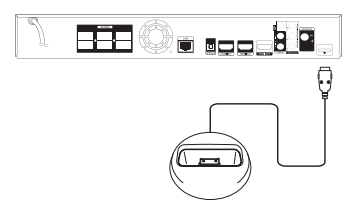

Kun liität iPodin aloitusvalikossa (HOME), soitin toistaa musiikkia automaattisesti. Tai tiedostotyypin valintavalikko ilmestyy näytölle.

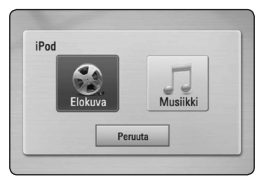

2. Valitse tiedosto painamalla  $\Lambda/V/\langle\!/$ paina ENTER  $(\odot)$  tiedoston toistamiseksi.

### **IPodin tiedostojen katselu näytöllä**

- 1. Liitä iPod huolellisesti.
- 2. Paina HOME  $(1)$ .
- 3. Valitse [Elokuva] tai [Musiikki] painamalla  $\lt/$ ), ja paina ENTER  $(③)$ . Mikäli liität muun laitteen (CD tai USB), valitse iPod valikosta.
- 4. Valitse sisältö painamalla  $\Lambda/V/\langle\!/$ ENTER (<sup>o</sup>) sisällön toistamiseksi.

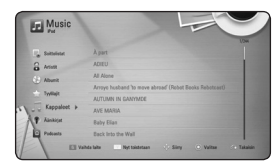

Voit hakea sisältöjä helposti näytöllä liikkumalla.

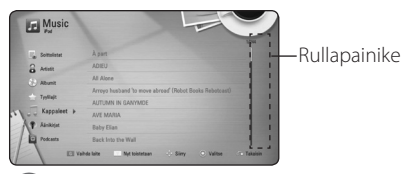

### , Huomio

Mikäli iPodin OSD-kieli valitaan yksinkertaiseksi kiinaksi, rullapainiketoiminto ei toimi oikein.

### **IPodin käyttö IN-tilassa**

Voit käyttää iPodiasi käyttämällä kaukosäädintä tai iPodisi painikkeita.

- 1. Liitä telakka niin, että sen merkki $\blacktriangledown$  osoittaa alaspäin. Aseta iPod telakkaan. Liitä iPod huolellisesti. Mikäli käynnistät tämän laitteen, iPodisi käynnistetään myös automaattisesti ja uudelleenlataus aloitetaan.
- 2. Paina RADIO&INPUT painiketta ja valitse iPod INtila.

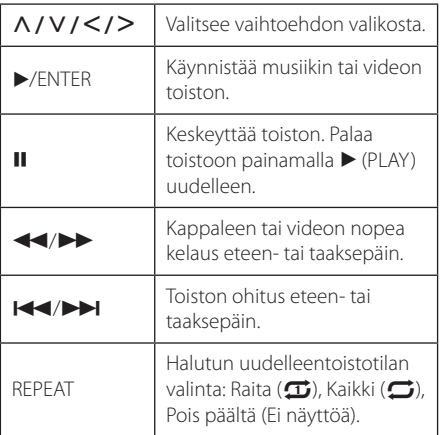

### , Huomio

- Virheviesti "CHECK" (tarkasta) tai "Liitettyä iPod-mallia ei tueta" ilmestyy jos:
	- iPodisi ei ole käytettävissä käytettävälle toiminnolle.
- Virheviesti "CHECK" (tarkasta) tai "Päivitä iPodin ohjelmisto" ilmestyy jos:
	- iPodissasi on vanha ohjelmaversio.
	- /Päivitä iPodisi uusimpaan versioon.
- y Jos tämä laite näyttää virheviestin, noudata viestin ohjeita. Virheviesti "CHECK" (tarkasta) tai "Tarkasta iPodisi" ilmestyy jos:
	- tämän laitteen ja iPodisi yhteys on epäonnistunut.
	- /Vapauta & Telakoi iPodisi tässä laitteessa.
	- iPodiasi ei ole liitetty oikein.
	- tämä laite tunnistaa iPodisi tuntemattomaksi laitteeksi.
	- iPodisi virta on äärimmäisen alhainen.
	- Paristot on vaihdettava.
	- /Mikäli lataat pariston iPodin virran ollessa erittäin alhainen, lataus voi kestää kauan.
- iPodisi yhteensopivuus voi vaihdella iPodisi tyypistä riippuen.
- iPod Touch'illa ja iPhone'lla on erilaiset toiminnot verrattuna iPodiin. Sinun täytyy ehkä lisätä uusia toimintoja niiden käyttämiseksi tässä laitteessa. (esim. "liu'uta vapauttamiseksi").
- Mikäli käytät sovellusta, suoritat puhelun tai lähetät ja vastaanotat SMS-viestejä esim. iPod Touchilla tai iPhonella, irrota ne tämän laitteen iPodin telakasta ja käytä vasta tämän jälkeen.
- iPodisi ohjelmaversiosta johtuen sitä ei ehkä voi iPodissasi tämän laitteen kautta. Suosittelemme asentamaan viimeisimmän ohjelmaversion.
- Videolaatu riippuu iPodisi videolähteestä.
- Mikäli sinulla on ongelmia iPodisi kanssa, vieraile sivustolla www.apple.com/support/ ipod.

# **Radiotoiminnot**

Varmista, että antennit on liitetty oikein. (Katso sivu 23)

### **Radion kuuntelu**

- 1. Paina painiketta RADIO&INPUT kunnes TUNER (FM) näkyy näyttöikkunassa. Viimeisin vastaanotettu kanava viritetään.
- 2. Paina painiketta TUNING (-/+) ja pidä sitä painettuna alas niin kauan, kunnes taajuuden osoitin muuttuu. Haku pysähtyy, kun laite virittää kanavan. Tai paina painiketta TUNING (-/+) toistuvasti.

### **Radioasemien uudelleenasetus**

Voit esiasettaa 50 FM asemaa.

Ennen viritystä, varmista, että äänenvoimakkuus on asetettu alhaiseksi.

- 1. Paina painiketta RADIO&INPUT niin kauan, kunnes TUNER (FM) näkyy näyttöikkunassa.
- 2. SValitse haluttu taajuus painamalla TUNING  $(-/+)$ .
- 3. Paina ENTER ( $\odot$ ) ja esiasetusnumero vilkkuu näyttöikkunassa.
- 4. Paina PRESET (-/+) ja valitse haluamasi esiasetusnumero.
- 5 Paina FNTER (<sup>O</sup>). Asema on tallennettu.
- 6. Toista vaiheita 2 5 muiden asemien tallentamiseksi.

### **Tallennetun aseman poisto**

- 1. Paina PRESET (- / +) ja valitse haluamasi poistettava esiasetusnumero.
- 2. Paina CLEAR ja esiasetusnumero vilkkuu näyttöikkunassa.
- 3. Paina CLEAR uudelleen valitun esiasetusnumeron poistamiseksi.

### **Kaikkien tallennettujen asemien poisto**

Paina CLEAR ja pidä sitä painettuna alas kahden sekunnin ajan. Poista kaikki toiminto "ERASE ALL" vilkkuu näyttöikkunassa. Paina uudelleen painiketta CLEAR. Tämän jälkeen kaikki tallennetut asemat poistetaan.

### **Huonon FM vastaanoton parantaminen**

Paina sinistä B (blue) (MONO/STEREO) painiketta kaukosäätimestä. Tämä muuttaa virittimen stereo-tilasta mono-tilaan ja yleensä parantaa vastaanottoa.

### **Katso tietoja radioasemasta**

FM-viritin on varustettu RDS (Radiodatajärjestelmä) ominaisuudella. Tämä näyttää tietoa kuunneltavasta radioasemasta. Paina toistuvasti painiketta RDS eri datatyyppien välillä selaamiseksi:

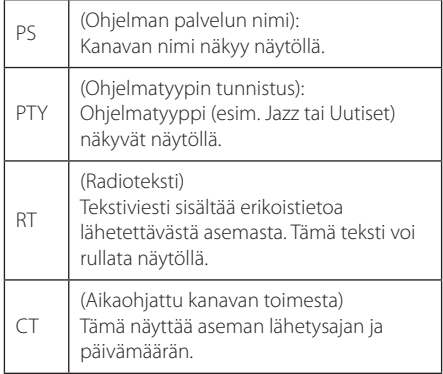

# **Premium:in käyttö**

Voit käyttää erilaisia sisältöpalveluita Internetin kautta Premium ominaisuudella.

- 1. Tarkista verkkoyhteys ja -asetukset(sivut 26-30).
- 2. Paina painiketta  $(1)$ .
- 3. Valitse toiminto [Premium] painamalla  $\lt/$  >, ja paina ENTER  $(③)$ .

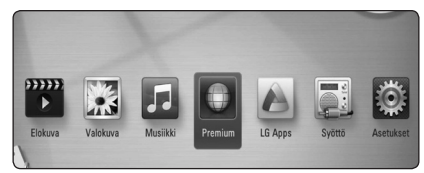

4. Valitse on-line-palvelu painamalla  $\Lambda$  /  $V$  /  $\leq$  /  $>$  ja paina ENTER ( $\odot$ ).

### , Huomio

- Jokaisen palvelun yksityiskohtaisia tietoja varten, ota yhteys palveluntuottajaan tai vieraile palvelun tukilinkissä.
- y Premium palveluiden sisältöön ja käyttöä koskeviin tietoihin, myös käyttäjäliittymään voi kohdistua muutoksia. Katso jokaisen palvelun web-sivustolta lisätietoja yleisimmistä päivitystiedoista.
- Premium ominaisuuksien käyttö langattomalla verkkoyhteydellä voi aiheuttaa virheellistä tiedonsiirtonopeutta johtuen radiotaajuuksia käyttävien kotitalouslaitteiden aiheuttamasta häiriöstä.
- Kun ensimmäisen kerran siirryt toimintoihin [Premium] tai [LG Apps], sen hetkinen maa-asetus ilmestyy näytölle. Mikäli haluat muuttaa maa-asetusta, valitse muokkaustoiminto [Muokkaa] ja paina  $ENTFR$  $(O).$

# **LG Apps -palvelun käyttö**

Voit käyttää LG:n sovelluspalveluja internetissä tämän soittimen välityksellä. Voit helposti löytää ja ladata erilaisia sovelluksia LG App storesta.

LG Apps -palvelu ei ole tällä hetkellä välttämättä käytettävissä kaikilla alueilla. LG Apps -palvelu avataan tällaisilla alueilla myöhemmin ohjelmistopäivityksen yhteydessä.

- 1. Tarkista verkkoyhteys ja -asetukset (sivut 26-30).
- 2. Paina painiketta  $($
- 3. Valitse toiminto [LG Apps] painamalla  $\lt/$  >, ja paina  $FNTFR$  ( $\odot$ ).

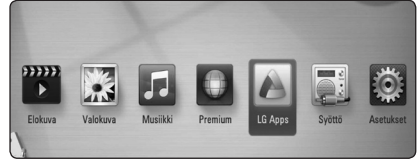

- 4. Valitse luokitus painamalla  $\lt/$  >, ja paina  $ENTFR$  $(O)$ .
- 5. Paina  $\Lambda/V/\langle\!/$  ja valitse sovellus ja paina ENTER (@) tietoien näyttämiseksi.
- 6. Paina ENTER ( $\odot$ ) samalla kun asennusikoni [asenna] on korostettuna. Sovellus asennetaan soittimeen.

Sovelluksen asetamiseksi soittimeen on käyttäjän kirjauduttava sisään. Katso sisäänkirjautumissivulta lisätietoja 60.

- 7. Paina keltaista (Y) painiketta [My Apps] näytön näyttämiseksi.
- 8. Valitse asennettava sovellus ja paina ENTER  $(\odot)$ sen suorittamiseksi.

#### , Huomio

Maksullisen sovelluksen asentamista varten täytyy sinun olla maksava jäsen. Katso lisätietoja vierailemalla osoitteessa www.lgappstv.com.

### **Sisäänkirjautuminen**

[LG Apps] ominaisuuksien käyttämiseksi täytyy sinun kirjautua sisään tilillesi.

- 1. Näytöllä [LG Apps] tai [My Apps] paina punaista (R) painiketta.
- 2. Täytä kentät [ID] ja [Salasana] käyttämällä virtuaalista näppäimistöä.

Mikäli sinulla ei ole tiliä, paina punaista (R) painiketta rekisteröimistä varten.

3. Paina  $\Lambda/V/\langle\!/$  ja valitse [OK] ja paina ENTER (b) sisäänkirjautumiseksi tilillesi.

Mikäli valitset tarkastuslaatikon [Kirjaudu autom.], ID ja salasanasi tallennetaan ja pääset kirjautumaan automaattisesti sisään niitä syöttämättä.

- , Huomio
- Mikäli haluat kirjautua sisään muihin tileihin, paina punaista (R) painiketta näytöllä [LG Apps] tai [My Apps] ja valitse käyttäjän muutostoiminto [Vaihda käyttäjää].
- Tilitietojesi ja sovellusten katsomiseksi, paina punaista (R) painiketta näytöllä [LG Apps] tai [My Apps] ja valitse tiliasetustoiminto [Tilin asetukset].

### **My Apps sovellusten hallinta**

Voit siirtää tai poistaa asennettuja sovelluksia valikossa [My Apps].

#### **Sovelluksen siirto**

- 1. Valitse sovellus ja paina vihreää (G) painiketta toimintojen näyttämiseksi.
- 2. Paina  $\Lambda/V$  ja valitse siirrätoiminto [Siirrä] ja paina ENTER  $(③)$ .
- 3. Paina  $\Lambda/V/\langle\!/$  ja valitse siirrettävä sijainti ia paina ENTER  $(③)$ .

#### **Sovelluksen poisto**

- 1. Valitse sovellus ja paina vihreää (G) painiketta toimintojen näyttämiseksi.
- 2. Paina  $\Lambda/V$  ja valitse poistotoiminto [Poista] ja paina ENTER  $(③)$ .
- 3. Paina  $\lt/$  > ja valitse [Kyllä] ja paina ENTER ( $\odot$ ) valinnan vahvistamiseksi.

# **Vianetsintä**

### **Yleistä**

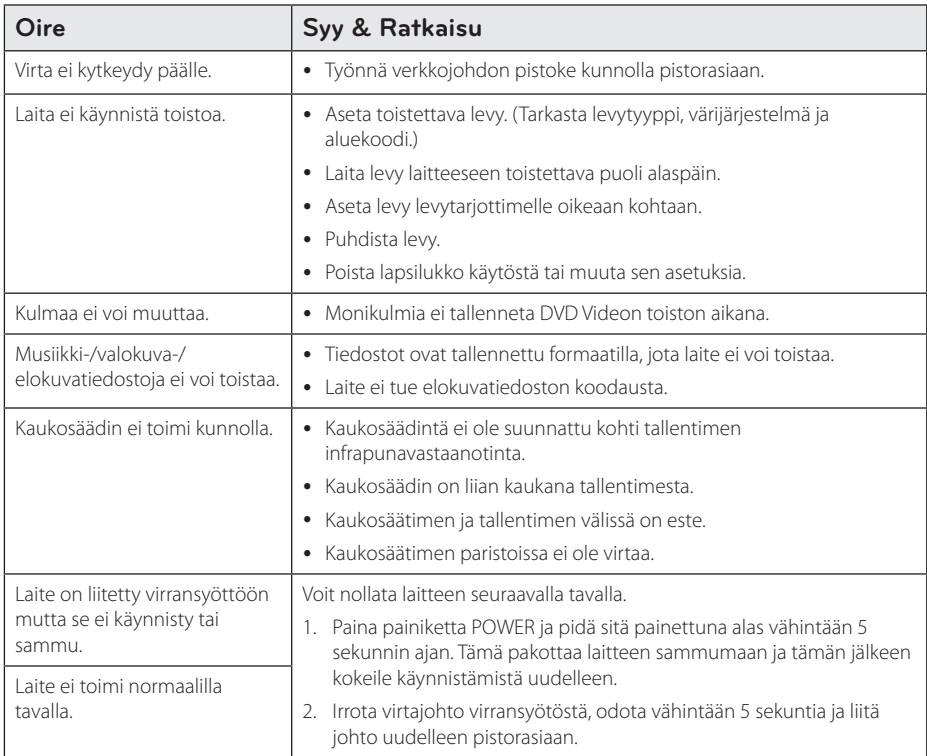

### **Verkko**

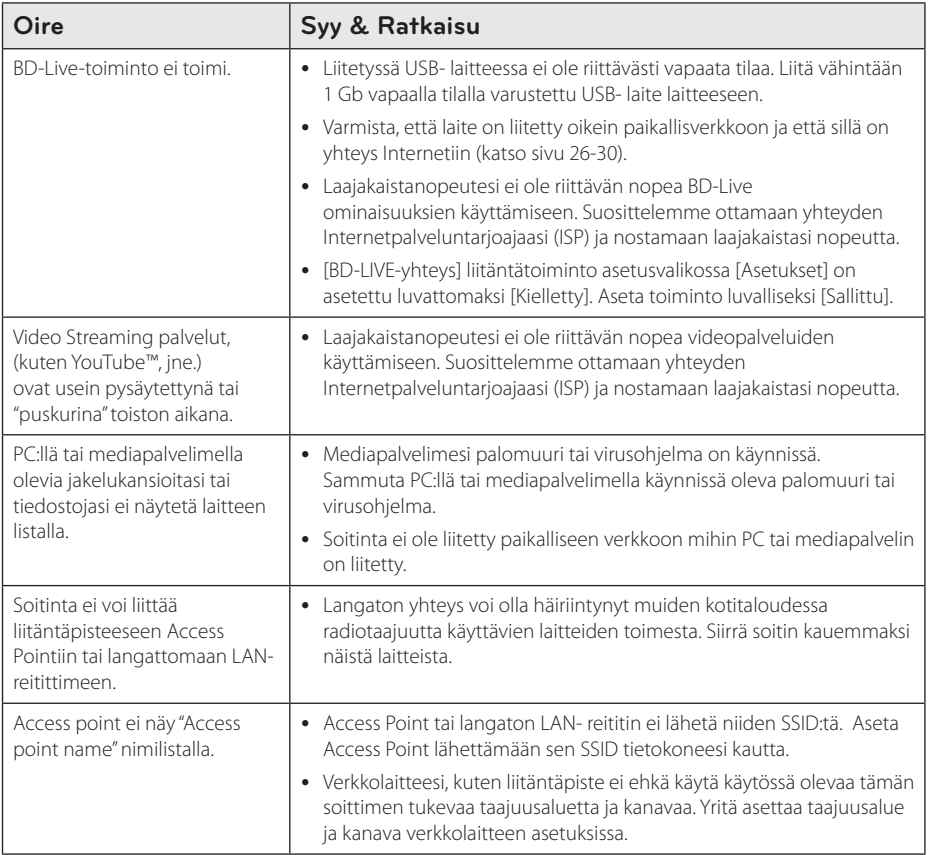

### **Kuva**

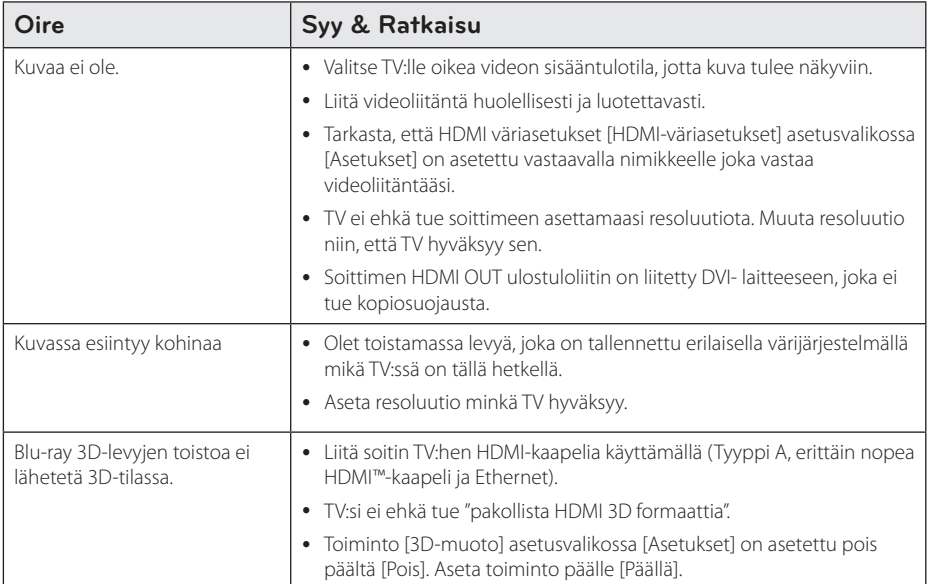

## **Son**

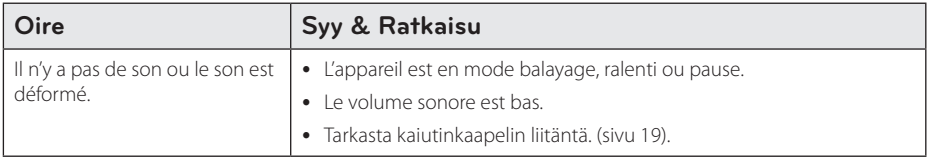

## **Asiakastuki**

Laiteohjelmiston päivittäminen parantaa sen toimintoja ja/tai lisää uusia toimintoja. Viimeisin ohjelmisto (jos päivityksiä on tehty), on saatavissa verkkosivuiltamme http://lgservice.com tai LG Electronics -asiakaspalvelusta.

## **Huomautus koskien avointa lähdekoodia**

Oikean lähdekoodin vastaanottamiseksi GPL, LGPL ja muiden avoimien lähteiden lisenssien alaisuudessa, vieraile osoitteessa http://opensource.lge.com. Kaikki viitatut lisenssiehdot, takuuvastuuvapautuslausekkeet ja huomautukset tekijänoikeuksiin ovat ladattavissa lähdekoodin kanssa.

# **TV:n ohjaus toimitukseen kuuluvalla kaukosäätimellä**

Voit käyttää TV:tä alla olevilla painikkeilla.

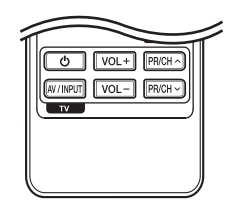

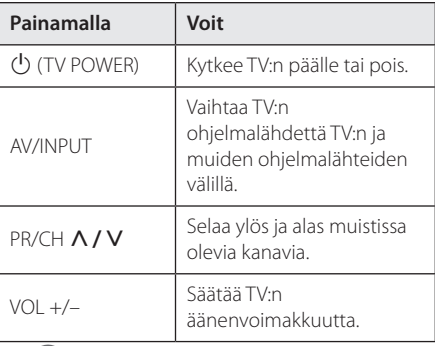

Liite

### **D** Huomio

Liitetystä laitteista riippuen, et välttämättä voi ohjata TV:tä joillakin painikkeilla.

## **Kaukosäätimen asetus TV:n ohjaamista varten**

Voit ohjata TV:tä toimitukseen kuuluvalla kaukosäätimellä. Jos TV on alla olevalla listalla, aseta sopiva valmistajakoodi.

1. Pidä  $\bigcirc$  (TV POWER)-painiketta alas painettuna ja syötä numeropainikkeilla TV:n valmistajakoodi (katso alla oleva taulukko).

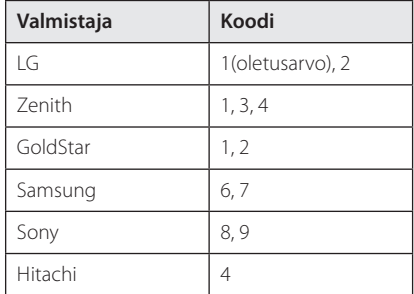

2. Vapauta  $\bigcup$  (TV POWER)-painike, jolloin asetus on valmis.

Televisiosta riippuen jotkut tai kaikki painikkeet eivät ehkä toimi television kanssa, vaikka oikea valmistajan koodi olisikin syötetty. Vaihtaessasi kaukosäätimeen uudet paristot saattaa syötetty koodinumero palautua oletusasetuksen koodiksi. Aseta sopiva koodinumero uudelleen.

# **Verkko-ohjelman päivitys**

### **Huomautus koskien verkon päivitystä**

Suorituskyvyn parannus ja/tai lisäominaisuudet tai palvelut ovat ajoittain käytettävissä laitteille, jotka on liitetty kodin laajakaistaverkkoon. Jos saatavilla on uusia ohjelmapäivityksiä ja laite on liitetty laajakaistaverkkoon, soitin ilmoittaa näistä päivityksistä seuraavalla tavalla:

### **Tapa 1:**

- 1. Päivitysvalikko ilmestyy näytölle kun käynnistät soittimen.
- 2. Paina painiketta  $\lt/$  > ja valitse haluttu toiminto ja paina tämän jälkeen ENTER  $(③)$ .

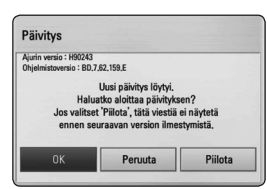

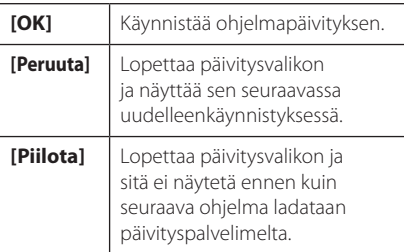

### **Tapa 2:**

Jos ohjelmapäivitys on saatavana päivityspalvelimelta, kuvake "Päivitys" ilmestyy aloitusvalikon alapuolelle. Paina sinistä painiketta (B) päivityksen käynnistämiseksi.

# **Ohjelmistopäivitys**

Voit päivittää soittimesi käyttämällä viimeisintä ohjelmistoa tuotteen toimintojen laajentamiseksi ja/tai uusien ominaisuuksien lisäämiseksi. Voit päivittää ohjelman liittämällä laitteen suoraan ohjelmapäivityspalvelimeen.

#### **D** Huomio

- Ennen soittimen ohjelmapäivitystä on sinun poistettava mikä tahansa levy ja USB- laite soittimesta.
- Ennen soittimen ohjelmapäivitystä on sinun sammutettava soitin ja käynnistettävä se uudelleen.
- y **Ohjelmapäivityksen aikana älä sammuta soitinta tai katkaise AC- virransyöttöä tai paina mitä tahansa painiketta.**
- Mikäli peruutat päivityksen, sammuta virta ja käynnistä uudelleen suorituskyvyn vakauttamiseksi.
- y Tätä laitetta ei voi päivittää edelliseen ohjelmaversioon.
- 1. Tarkista verkkoyhteys ja -asetukset (sivu 26-30).
- 2. Valitse toiminta ohjelma [Ohjelmisto] asetusvalikosta [Asetukset] ja paina tämän jälkeen ENTER $(③)$ .
- 3. Valitse päivitystoiminto [Päivitys] ja paina ENTER  $\odot$

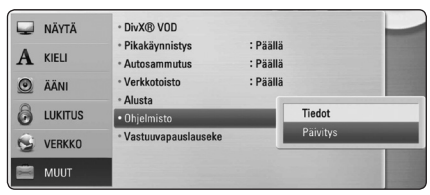

Soitin tarkastaa uusimmat päivitykset.

### , Huomio

- $\bullet$  Jos painat ENTER ( $\odot$ ) päivityksen etsimisen aikana, etsintä päättyy.
- Jos päivitystä ei ole saatavana, sanoma "Päivityksiä ei löytynyt." ilmestyy näkyviin. Paina ENTER (@) palataksesi [Home Menu]valikkoon.
- 4. Jos uusi versio on saatavilla, viesti "Do you want to update?" ilmestyy näytölle.
- 5. Valitse [OK] päivityksen aloittamiseksi. (Peruutusvalinta [Peruuta] lopettaa päivityksen).

#### >Huomio

Älä katkaise laitteen virtaa ohjelmapäivityksen aikana.

#### **A** Huomio

Jos ohjelmisto sisältää ajurin päivityksen, levykelkka saattaa aueta prosessin aikana.

- 6. Kun päivitys on valmis, viesti "Päivitys on valmis." ilmestyy näytölle ja virta katkaistaan automaattisesti 5 sekunnin kuluttua.
- 7. Kytke virta takaisin päälle. Järjestelmä käyttää nyt uusinta versiota.

#### Huomio -

Ohjelmiston päivitystoiminto ei ehkä toimi kunnolla johtuen Internet-ympäristöstäsi. Siinä tapauksessa voit saada LG Electronics huoltopisteestä viimeisimmän ohjelmistoversion, jolla pystyt päivittämään soittimesi. Katso lisätietoja kohdasta "Asiakastuki" sivulla 63.

# **Tietoa Nero MediaHome 4 Essentials ohjelmistosta**

Nero MediaHome 4 Essentials on ohjelmisto tietokoneestasi tähän soittimeen siirrettyjen sekä DLNA yhteensopivaan digitaaliseen mediapalvelimeen siirrettyjen elokuvien, musiikin ja valokuvien jakamiseen.

### , Huomio

- Nero MediaHome 4 Essentials CD-ROM- levyke on suunniteltu PCkäyttöympäristöön ja sitä ei tule asettaa tähän tai mihinkään toisiin tuotteisiin kuin pelkästään PC- laitteisiin.
- Mukana toimitettu Nero MediaHome 4 Essentials CD-ROM-levy on räätälöity ohjelmapainos vain tämän soittimen tiedostojen ja kansioiden jakamista varten.
- Mukana toimitettu Nero MediaHome 4 Essentials-ohjelmisto ei tue seuraavia toimintoja: Koodinvaihto, Etä UI, TV-käyttö, Internet-palvelut ja Apple iTunes.
- y Tässä käyttöohjeessa kuvataan Nero MediaHome 4 Essentials-ohjelmiston toiminnot englanninkielisenä ja vain esimerkillisenä. Noudata oman kieliversiosi todellisia kuvattuja toimintoja.

### **Nero MediaHome 4 Essentials asennus**

Ennen Nero MediaHome 4 Essentials ohjelmiston asennusta, tarkasta alapuolella kuvatut järjestelmävaatimukset.

- Windows® XP (Service Pack 2 tai uudempi), Windows Vista® (Service Packia ei vaadita), Windows® XP Media Center Edition 2005 (Service Pack 2 tai uudempi), Windows Server® 2003
- Windows Vista® 64-bittinen julkaisu (sovellus toimii 32-bittisessä tilassa)
- y 64-bittinen Windows® 7 (sovellus toimii 32-bittisessä tilassa)
- y Kiintolevytila: 200 MB vapaata kiintolevytilaa Nero MediaHome stand-alone ohjelmiston asennukseen
- 1.2 GHz Intel® Pentium® III tai AMD Sempron™ 2200+ prosessorit
- y Muisti: 256 MB RAM
- y Grafiikkakortti vähintään 32 MB videomuistilla, minimiresoluutio 800 x 600 pikseliä ja 16-bittiset väriasetukset
- Windows® Internet Explorer® 6.0 tai uudempir
- y DirectX® 9.0c revisio 30 (Elokuu 2006) tai uudempi
- y Verkkoympäristö: 100 Mb Ethernet, WLAN (IEEE 802.11a/b/g/n)

Käynnistä tietokoneesi ja aseta mukana toimitettu CD-ROM-levy tietokoneesi CD-ROM-asemaan. Asennusikkuna opastaa sinua koko nopean asennusohjelman ajan. Asenna Nero MediaHome 4 Essentials ohjelmisto seuraavalla tavalla:

- 1. Sulje kaikki Microsoft Windows ohjelmat ja lopeta kaikki käynnissä olevat virusohjelmat.
- 2. Aseta mukana toimitettu CD-ROM-levy tietokoneesi CD-ROM-asemaan.
- 3. Klikkaa [Nero MediaHome 4 Essentials].
- 4. Klikkaa käynnistä [Run] ohjelman asentamiseksi.
- 5. Klikkaa kuvaketta [Nero MediaHome 4 Essentials]. Asennusta valmistellaan ja asennusohjelma avautuu.
- 6. Klikkaa seuraava [Next] sarjanumeron syöttöikkunan näyttämiseksi. Klikkaa seuraava [Next] siirtyäksesi seuraavaan vaiheeseen.
- 7. Mikäli hyväksyt kaikki ehdot, klikkaa tarkastuslaatikkoa kohdassa [I accept the License Conditions] ja klikkaa seuraava [Next]. Asennus ei onnistu ilman tätä sopimusehtoa.
- 8. Klikkaa normaali [Typical] ja klikkaa seuraava [Next]. Asennus käynnistyy.
- 9. Jos haluat ottaa osan nimettömistä tiedonkeräyksistä, valitse tarkastuslaatikko ja klikkaa seuraava [Next].
- 10. Klikkaa lopeta [Exit] asennuksen päättämiseksi.

### **Tiedostojen ja kansioiden jakelu**

Tietokoneessasi täytyy olla elokuvia, musiikkia ja valokuvia sisältävä jakelukansio niiden toistamiseksi tässä soittimessa.

Tässä osassa kuvataan toiminnot jaettujen kansioiden valitsemiseen tietokoneessasi.

- 1. Klikkaa kaksi kertaa kuvaketta "Nero MediaHome 4 Essentials" työpöydälläsi.
- 2. Klikkaa verkkokuvaketta [Network] vasemmalta puolelta ja määrittele verkkosi nimi verkkonimikenttään [Network name]. Syöttämästi verkon nimi tunnistetaan soittimesi toimesta.
- 3. Klikkaa jakelu kuvaketta [Shares] vasemmalla.
- 4. Klikkaa paikalliset kansiot [Local Folders] kohtaa jakeluikkunassa [Shares].
- 5. Klikkaa lisää kuvaketta [Add] hakukansion [Browse Folder] avaamiseksi.
- 6. Valitse tiedostoja sisältävä kansio jonka haluat jakaa. Valittu kansio lisätään jaettavien kansioiden listaan.
- 7. Klikkaa käynnistä palvelin kuvaketta [Start Server] palvelimen käynnistämiseksi.

#### , Huomio

- Jos jaetut kansiot tai tiedostot eivät näy soittimessa, klikkaa kuvaketta paikalliset kansiot [Local Folders] ja klikkaa kansion uudelleenhaku toimintoa [Rescan Folder] painikkeella [More].
- Katso lisätietoja ja ohjelmatyökaluja sivustolta www.nero.com

# **Aluekoodilista**

Valitse aluekoodi tästä listasta.

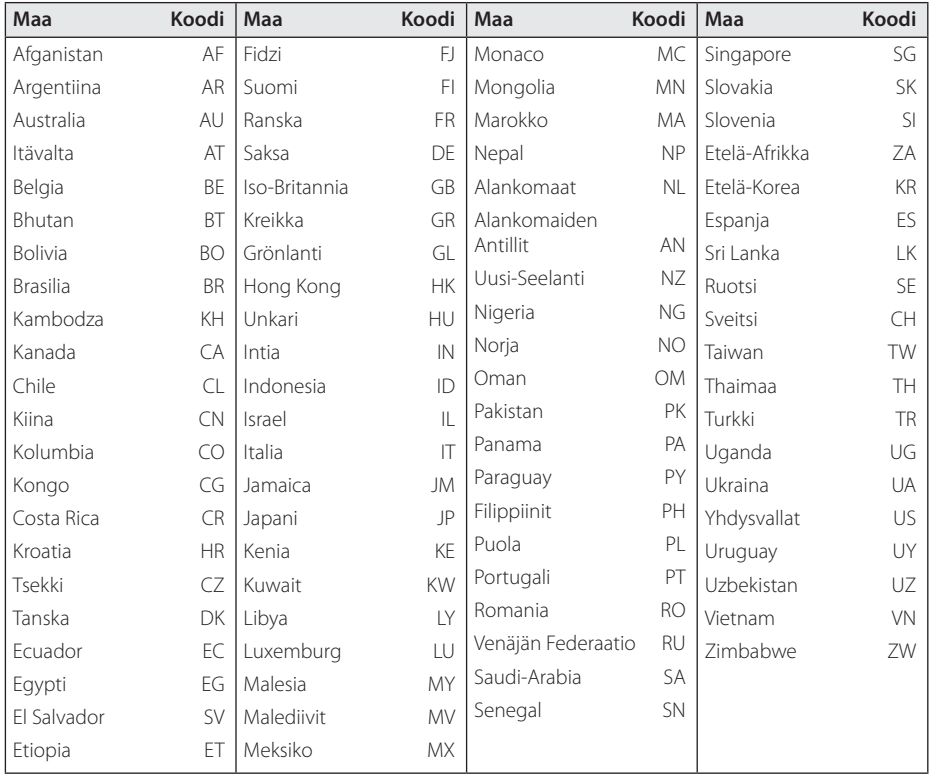

Liite **6**

# **Kielikoodilista**

Käytä tätä listää haluamasi kielen syöttämiseksi seuraaville aloitusasetuksille: Levyaudio [Levyn ääniraita], Levytekstitys [Levyn tekstitys] ja Levyvalikko [Levyn valikko].

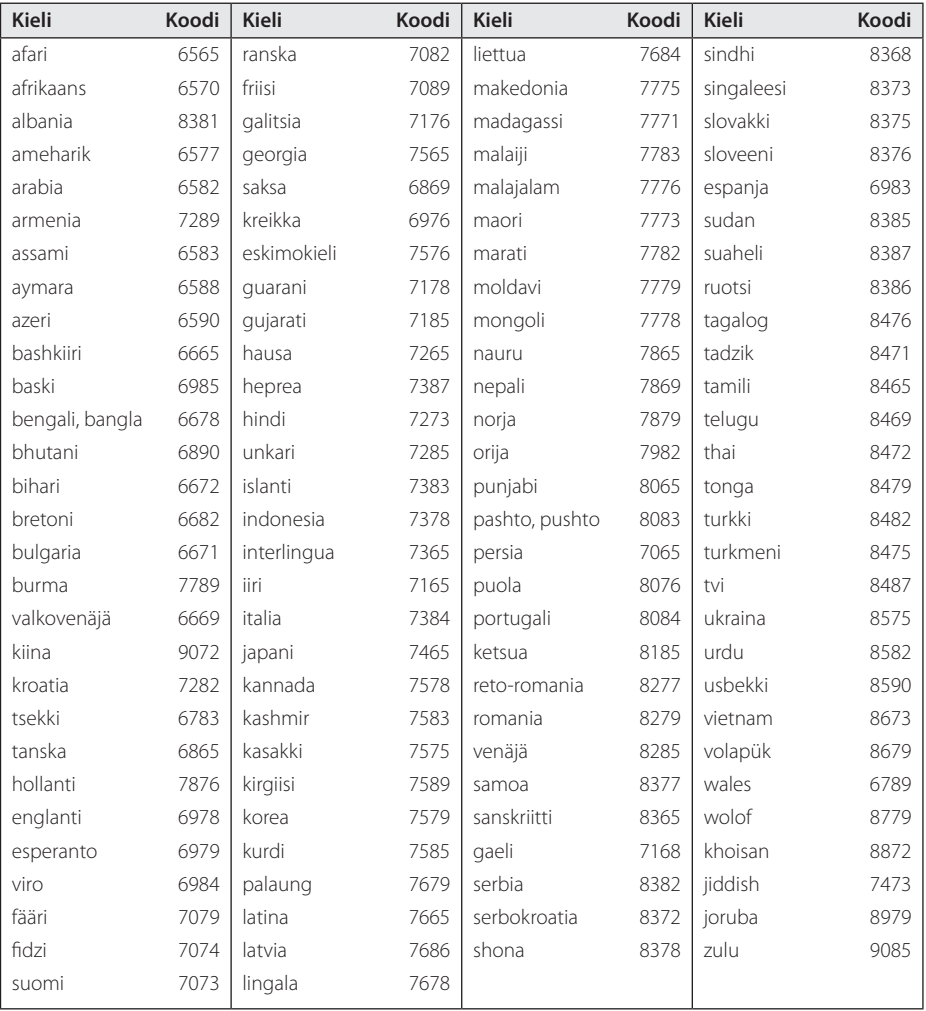

# **Tavaramerkit ja lisenssit**

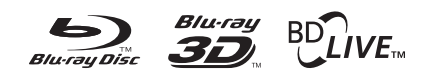

Blu-ray Disc™, Blu-ray™, Blu-ray 3D™, BD-Live™, BONUSVIEW™ ja logot ovat Blu-ray levyyhdistyksen tavaramerkkejä.

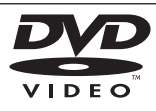

"DVD Logo" on DVD Format/Logo Licensing Corporationin omistama tavaramerkki.

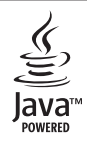

Java ja kaikki Java-pohjaiset tuotemerkit ja logot ovat Sun Microsystems Inc:n omistamia Yhdysvalloissa ja muissa maissa voimassa olevia tavaramerkkejä tai rekisteröityjä tavaramerkkejä.

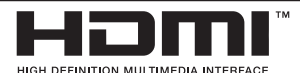

HDMI, HDMI-logo ja High-Definition Multimedia Interface ovat HDMI licensing LLC:n tavaramerkkejä tai rekisteröityjä tavaramerkkejä.

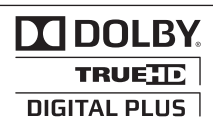

Valmistettu Dolby Laboratoriesin lisenssillä. Dolbyja kaksois-D ovat Dolby Laboratoriesin tavaramerkkejä.

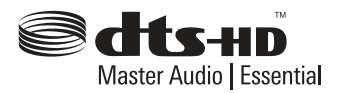

Valmistettu lisenssien, jotka liittyvät seuraaviin US-patentteihin, nojalla: 5,451,942; 5,956,674; 5,974,380; 5,978,762; 6,226,616; 6,487,535; 7,392,195; 7,272,567; 7,333,929; 7,212,872 ja muiden yhdysvaltalaisten ja maailmanlaajuisten myönnettyjen ja haettujen patenttien nojalla. DTS ja Symboli ovat DTS-HD, DTS-HD Master Audio | Essential yhtiön rekisteröityjä tavaramerkkejä ja DTS-logot ovat DTS, Inc yhtiön tavaramerkkejä. Tuote sisältää ohjelmiston. © DTS, Inc. Kaikki oikeudet pidätetään.

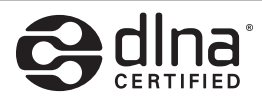

DLNA®, DLNA-logo ja DLNA CERTIFIED® ovat Digital Living Network Alliancen tavaramerkkejä, käyttömerkkejä tai hyväksyntämerkkejä.

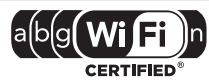

Wi-Fi CERTIFIED Logo on Wi-Fi Alliancen tyyppihyväksyntämerkki.

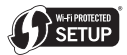

Wi-Fi Protected Setup™ -merkki on Wi-Fi Alliancen tavaramerkki.

"x.v.Color" on Sony Corporationin omistama tavaramerkki.

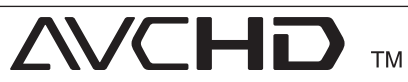

"AVCHD" ja "AVCHD"-logo ovat Panasonic Corporationin ja Sony Corporationin omistamia tavaramerkkejä.

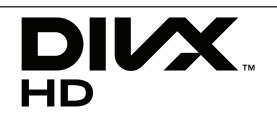

DivX®, DivX Certified® ja niihin liittyvät logot ovat DivX Inc.:in tavaramerkkejä, ja niitä käytetään lisenssin alaisena.

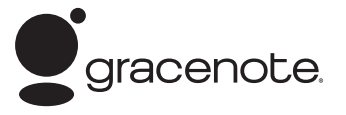

Gracenote®, Gracenote-logo ja liikemerkki sekä "Powered by Gracenote" logo ovat Gracenote , Inc. yhtiön tavaramerkkejä tai rekisteröityjä tavaramerkkejä Yhdysvalloissa ja/tai muissa maissa.

Musiikintunnistusteknologian ja siihen liittyvien tietojen toimittaja on Gracenote®.

#### **Gracenote® MusicID® -sovelluksen käyttöehdot**

Tämä laite sisältää Gracenote, Inc. yhtiön, toimipaikka Emeryville, Kalifornia, USA ("Gracenote"), valmistamia ohjelmistoja. Gracenoten valmistama ohjelmisto

("Gracenote-ohjelmisto") mahdollistaa sovelluksessa levyjen tunnistamisen Internet-yhteyden välityksellä sekä musiikkiin liittyvien tietojen hakemisen. Tällaisia tietoja ovat muun muassa nimi, esittäjä, kappaleen numero ja nimi ("Gracenote-tiedot") ja ne haetaan palvelimista ("Gracenote-palvelimet"). Lisäksi ohjelmisto suorittaa muita toimintoja. Gracenote-tietoja voidaan käyttää vain tämän laitteen loppukäyttäjille tarkoitettujen toimintojen sallimilla tavoilla.

Hyväksymällä tämän sopimuksen käyttäjä sitoutuu käyttämään Gracenote-tietoja, Gracenote-ohjelmistoa ja Gracenote-palvelimia ainoastaan henkilökohtaisessa, ei-kaupallisessa tarkoituksessa. Lisäksi käyttäjä sitoutuu olemaan luovuttamatta, kopioimatta tai siirtämättä Gracenote-ohjelmistoa tai mitään Gracenotetietoja kolmansille osapuolille. KÄYTTÄJÄ SITOUTUU OLEMAAN KÄYTTÄMÄTTÄ TAI HYÖDYNTÄMÄTTÄ GRACENOTE-TIETOJA, GRACENOTE-OHJELMISTOA TAI GRACENOTE-PALVELIMIA MUILLA KUIN TÄSSÄ KÄYTTÖOIKEUSSOPIMUKSESSA MÄÄRITETYILLÄ TAVOILLA.

Hyväksymällä tämän käyttöoikeussopimuksen, joka ei anna käyttäjälle yksinoikeutta, käyttäjä hyväksyy, että Gracenote-tietojen, Gracenoteohjelmiston tai Gracenote-palvelimien käyttäminen muilla kuin tässä käyttöoikeussopimuksessa sovituilla tavoilla lopettaa käyttöoikeuden välittömästi. Mikäli käyttäjän käyttöoikeus päättyy, käyttäjä sitoutuu lopettamaan kaiken Gracenote-tietojen, Gracenote-ohjelmiston ja Gracenote-palvelimien käytön. Gracenote pidättää itsellään kaikki Gracenote-tietojen, Gracenoteohjelmiston sekä Gracenote-palvelimien oikeudet, mukaan lukien omistusoikeuden. Gracenote ei ole missään olosuhteissa korvausvelvollinen käyttäjälle mihinkään annettuihin tietoihin liittyen. Käyttäjä hyväksyy, että Gracenote, Inc. voi omalla nimellään vedota tässä käyttöoikeussopimuksessa mainittuihin oikeuksiinsa.

Gracenote MusicID -palvelu käyttää kappalekyselyissä yksilöityjä tunnisteita, joita käytetään tilastointitarkoituksiin. Satunnaisesti luotavien, numeerisessa muodossa olevien tunnisteiden tarkoitus on mahdollistaa Gracenote MusicID -palvelun kyselyjen laskenta. Tunnisteet eivät sisällä tietoja käyttäjästä. Lisätietoja Gracenote MusicID -palvelusta on saatavana Gracenoten yksityisyyskäytäntösivustossa.

Gracenote-ohjelmiston ja kaikkien Gracenotetietojen käyttöoikeus myönnetään käyttäjälle "SELLAISENAAN". Gracenote ei myönnä minkäänlaisia Gracenote-palvelimien Gracenotetietojen paikkaansa pitävyyttä koskevia suoria tai epäsuoria takuita. Gracenote pidättää itsellään oikeuden poistaa tietoja Gracenote-palvelimista tai muuttaa tietojen luokitusta Gracenoten oikeaksi toteamalla tavalla. Gracenote ei myönnä mitään Gracenote-ohjelmiston tai Gracenote-palvelimien virheettömään tai keskeytyksettömään toimintaan liittyviä takuita. Gracenote ei ole velvollinen toimittamaan mitään uusia tietotyyppejä tai luokkia, joita Gracenote julkaisee tulevaisuudessa. Gracenote voi keskeyttää palveluidensa toimittamisen milloin tahansa.

GRACENOTE EI MYÖNNÄ MINKÄÄNLAISIA SUORIA TAI EPÄSUORIA TAKUITA, MUKAAN LUKIEN EPÄSUORAT TAKUUT MYYNTIKELPOISUUDESTA TAI SOVELTUVUUDESTA TIETTYYN TARKOITUKSEEN JA OIKEUKSIEN LOUKKAAMATTOMUUSESTA. GRACENOTE EI VASTAA GRACENOTE-OHJELMISTON TAI GRACENOTE-PALVELIMIEN KÄYTÖSTÄ AIHEUTUVISTA SEURAUKSISTA. GRACENOTE EI OLE MISSÄÄN OLOSUHTEISSA KORVAUSVELVOLLINEN MISTÄÄN ERITYISISTÄ VÄLILLISISTÄ TAI TUOTTAMUKSELLISISTA VAHINGOISTA TAI MENETETYSTÄ TULOSTA TAI VOITOISTA.

© Gracenote, Inc. 2009
# **Videon ulostulon resoluutio**

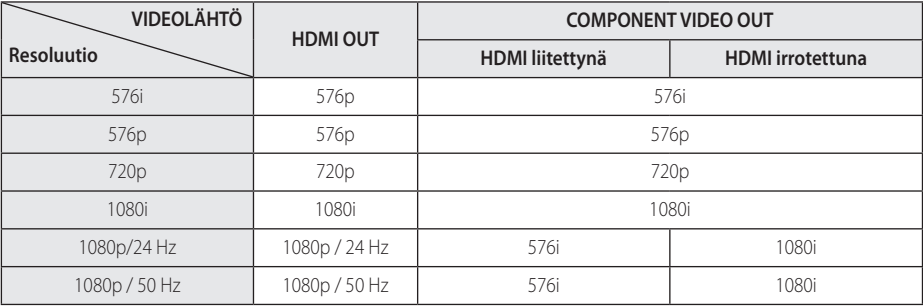

#### **Kun toistetaan kopiosuojaamatonta materiaalia**

#### **Kopiosuojatun median toisto**

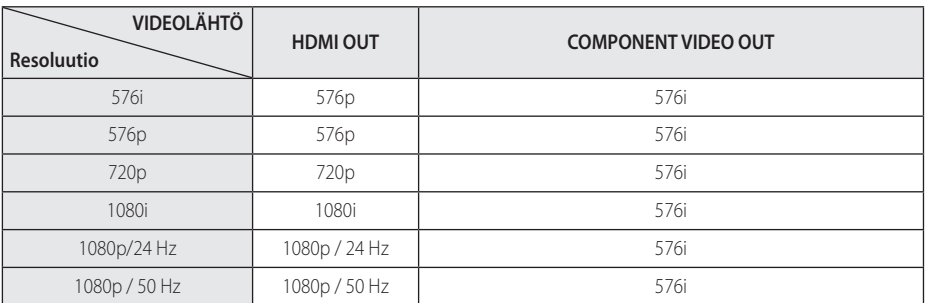

#### **HDMI OUT-liitäntä**

- Mikäli valitset tarkkuuden manuaalisesti ja sitten kytket TV:n HDMI -liitäntään ja TV ei hyväksy tarkkuusasetusta, tarkkuusasetukseksi muuttuu automaattisesti [Auto].
- Mikäli valitset resoluution, jota TV ei hyväksy, varoitusviesti ilmestyy näytölle. Resoluution vaihtamisen jälkeen et voi katsella näyttöä. Odota 20 sekuntia ja resoluutio muunnetaan automaattisesti takaisin edelliselle resoluutiolle.
- 1080p-videosignaalin kuvataajuus asettuu automaattisesti arvoon 24 Hz tai 50 Hz riippuen sekä laitteeseen liitetyn TV:n ominaisuuksista ja asetuksista että BD-ROM-levysisällön alkuperäiskuvataajuudesta.

#### **COMPONENT VIDEO OUT-liitäntä**

Blu-ray-levyn, DVD-levyn videovirta voi estää analogisen ulostulon lähettämisen.

#### **VIDEO OUT-liitäntä**

VIDEO OUT -lähtöliittimen resoluutio on aina 576i.

# **Tekniset tiedot**

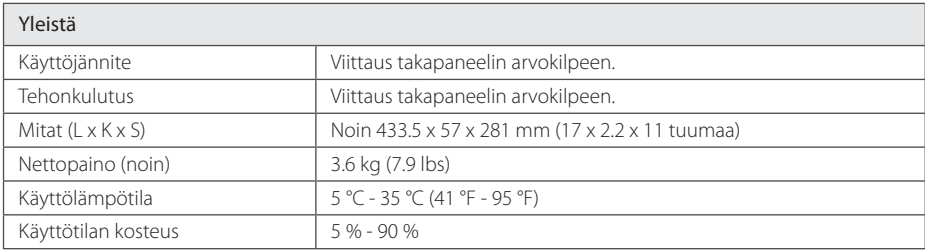

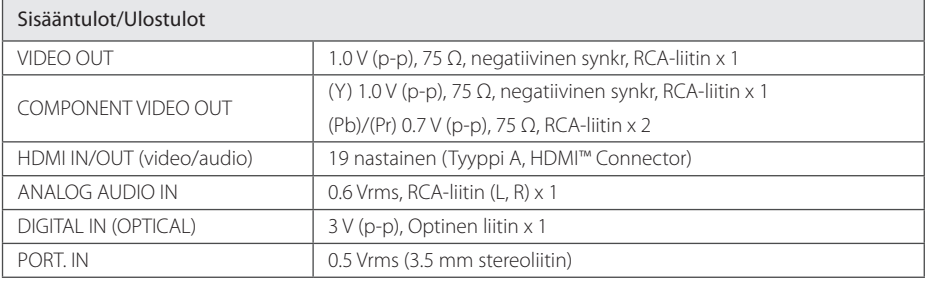

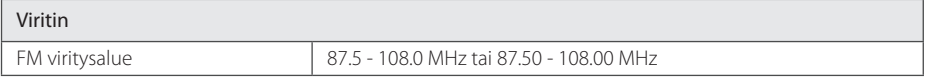

ī

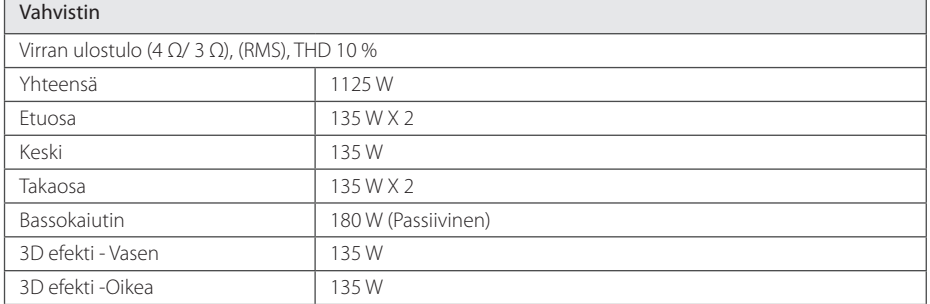

l,

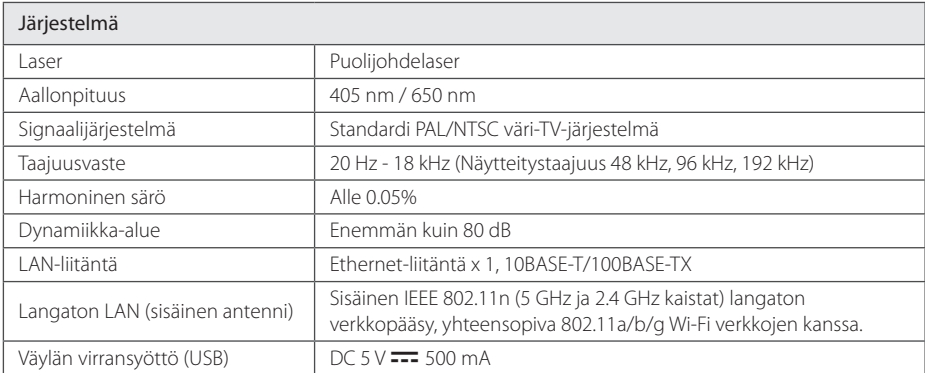

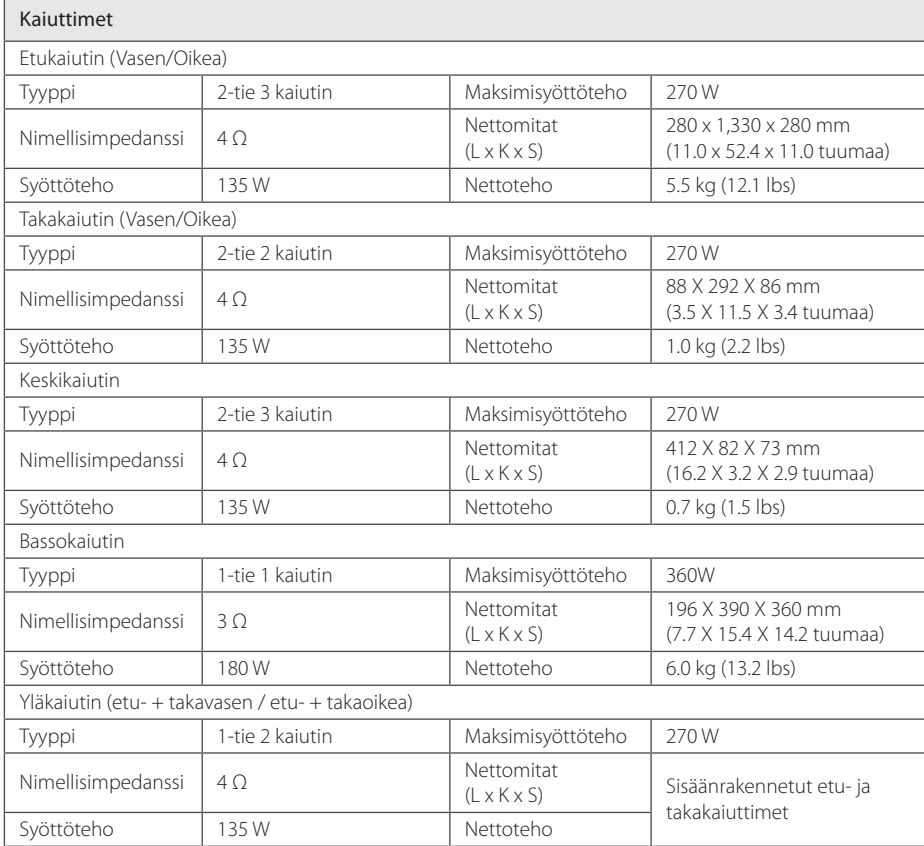

• Tuotteen konstruktio ja tekniset erittelyt saattavat muuttua ilman ennakkoilmoitusta.

# **Huolto**

## **Laitteen käsittely**

#### **Laitteen kuljettaminen**

Säilytä alkuperäinen tehtaan pahvilaatikko ja pakkausmateriaalit. Parhaan suojan laitetta kuljetettaessa saat, kun pakkaat laitteen takaisin tehtaan alkuperäispakkaukseen.

Näin pidät ulkopinnat puhtaina

- y Älä käytä laitteen lähellä haihtuvia nesteitä, kuten hyönteissumutteita.
- y Pyyhkiminen voimakkaasti painamalla saattaa vahingoittaa pintoja.
- Älä jätä kumi- tai muovituotteita kosketuksiin laitteen kanssa pitkiksi ajoiksi.

### **Laitteen puhdistus**

Puhdista soitin pehmeällä, kuivalla kangaspalalla. Jos pinnat ovat erittäin likaiset, kostuta pehmeä kangas miedolla pesuaineella. Älä käytä vahvoja liuottimia, kuten alkoholia, bensiiniä tai ohenteita, koska voivat vaurioittaa laitteen pintaa.

#### **Laitteen hoito**

Tuote on huipputekniikkaa sisältävä hienomekaaninen laite. Optisen lukupään tai levyaseman osien likaantuminen tai kuluminen voi vaikuttaa kuvanlaatuun. 9Lisätietoja lähimmästä valtuutetusta huoltopisteestä.

### **Huomautuksia levyistä**

### **Levyjen käsittely**

Älä koske levyn toistopuoleen. Pitele levyä reunoista niin, ettei pintaan jää sormenjälkiä. Älä kiinnitä tarroja tai teippiä levyihin.

### **Levyjen säilytys**

Säilytä levy käytön jälkeen kotelossaan. Älä jätä levyä suoraan auringonpaahteeseen tai lämmönlähteiden lähelle tai jätä suoraan auringonpaahteeseen pysäköityyn autoon.

### **Levyjen puhdistus**

Sormenjäljet tai pöly levyillä voivat heikentää kuvanlaatua ja aiheuttaa häiriöitä ääneen. Puhdista levy pehmeällä kankaalla ennen toistoa. Pyyhi levyä keskiöstä ulospäin.

Älä käytä vahvoja liuottimia, kuten alkoholia, bensiiniä, ohenteita, kaupoissa myytäviä puhdistusaineita tai vanhoille vinyylilevyille tarkoitettuja antistaattisia suihkeita.

## **Tärkeää tietoa koskien verkkopalveluja**

Kaikki kolmansien osapuolten (jokainen niistä "Palvelun tarjoaja") tarjoamat tiedot, data, asiakirjat, viestit, lataukset, tiedostot, tekstit, kuvat, valokuvat, grafiikat, videot, webcast-lähetykset, julkaisut, työkalut, resurssit, ohjelmistot, koodit, ohjelmat, sovelmat, widgetit, sovellukset, tuotteet ja muut sisällöt ("Sisältö") sekä palvelut ja tarjoukset ("Palvelut") ovat kokonaan alkuperäisen Palvelun tarjoajan vastuulla.

Palvelun tarjoajan LGE:n kautta tarjoamien Sisältöjen ja Palvelujen saatavuus ja niihin pääsy saattavat muuttua milloin vain ilman ennakkoilmoitusta, muun muassa kaikkien Sisältöjen ja Palvelujen tai osan niistä keskeyttäminen, poistaminen tai lakkautus.

Jos sinulla on Sisältöihin ja Palveluihin liittyvää kysyttävää tai ongelmia, voit saada ajankohtaisia tietoja palveluntuottajan sivustolta. LGE ei ole vastuussa eikä korvausvelvollinen Sisältöihin ja Palveluihin liittyvässä asiakaspalvelussa. Kaikki Sisältöihin ja Palveluihin liittyvät kysymykset ja palvelupyynnöt tulee tehdä suoraan kullekin sisällön- ja palvelujentuottajalle.

Huomaathan, että LGE ei ole vastuussa mistään palveluntuottajan välittämästä sisällöistä ja palveluista tai näiden sisältöjen ja palvelujen muutoksista, poistamisesta tai lakkauttamisesta, eikä takaa näiden saatavuutta eikä niihin pääsyä.

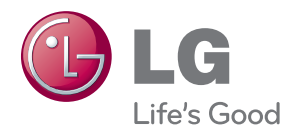